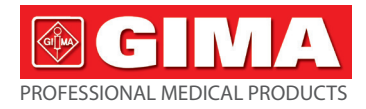

# *GIMA-DRUCK-HOLTER MIT BLUETOOTH*

# **Benutzerhandbuch**

*ACHTUNG: Diese Anleitung muss vor dem Einsatz des Produkts aufmerksam gelesen und vollständig verstanden werden.*

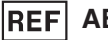

# **ABPM50 (Gima 35112)**

Prolinx GmbH, Brehmstr. 56, 40239, Duesseldorf, Germany

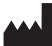

CONTEC MEDICAL SYSTEMS CO., LTD No.112 Qinhuang West Street, Economic & Technical Development Zone, Qinhuangdao, Hebei Province, PEOPLE'S REPUBLIC OF CHINA Made in China

IP22  $\overline{\mathbb{X}}$  ( $\epsilon$ <sup>0123</sup>

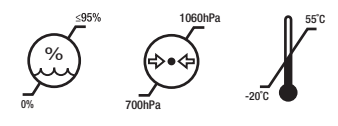

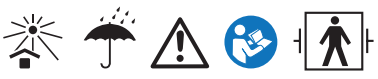

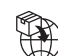

EC **REP** 

> Gima S.p.A. Via Marconi, 1 - 20060 Gessate (MI) Italy gima@gimaitaly.com - export@gimaitaly.com **www.gimaitaly.com**

# **Vorwort**

**Vorwort<br>Bitte lesen Sie die Bedienungsanleitung sorgfältig, bevor Sie dieses Produkt verwenden. Die<br>Bedienungsanleitung, die die Betriebsabläufe beschreibt, sollte strikt befolgt werden.** Diese<br>Anleitung zeigt detailliert Worwort<br>Bitte lesen Sie die Bedienungsanleitung sorgfältig, bevor Sie dieses Produkt verwenden. Die<br>Bedienungsanleitung, die die Betriebsabläufe beschreibt, sollte strikt befolgt werden. Diese<br>Anleitung zeigt detailliert, Vorwort<br>Bitte lesen Sie die Bedienungsanleitung sorgfältig, bevor Sie dieses Produkt verwenden. Die<br>Bedienungsanleitung, die die Betriebsabläufe beschreibt, sollte strikt befolgt werden. Diese<br>Anleitung zeigt detailliert, Vorwort<br>Bitte lesen Sie die Bedienungsanleitung sorgfältig, bevor Sie dieses Produkt verwenden. Diese<br>Bedienungsanleitung, die die Betriebsabläufe beschreibt, sollte strikt befolgt werden. Diese<br>Anleitung zeigt detailliert Vorwort<br>Bitte lesen Sie die Bedienungsanleitung sorgfältig, bevor Sie dieses Produkt verwenden. Diese<br>Bedienungsanleitung, die die Betriebsabläufe beschreibt, sollte strikt befolgt werden. Diese<br>Anleitung zeigt detailliert Vorwort<br>Bitte lesen Sie die Bedienungsanleitung sorgfältig, bevor Sie dieses Produkt verwenden. Diese<br>Bedienungsanleitung, die die Betriebsabläufe beschreibt, sollte strikt befolgt werden. Diese<br>Anleitung zeigt detailliert **Vorwort**<br> **Bitte lesen Sie die Bedienungsanleitung sorgfältig, bevor Sie dieses Produkt verwenden. Die<br>
Bedienungsanleitung, die die Betriebsabläufe beschreibt, sollte strikt befolgt werden. Diese<br>
Anleitung zeigt detaill Vorwort**<br>
Bitte lesen Sie die Bedienungsanleitung sorgfältig, bevor Sie dieses Produkt verwenden. Diese<br>
Anleitung zeigt detailliert, die Schritte, die müssen bei der Verwendung des Produktes zur Kenntnis<br>
genommen werden **France Sie die Bedienungsanleitung sorgfältig, bevor Sie dieses Produkt verwenden. Die Bedienungsanleitung, die die Betriebsabläufe beschreibt, sollte strikt befolgt werden. Diese Anleitung zeigt detailliert, die Schritte** Bitte lesen Sie die Bedienungsanleitung sorgfältig, bevor Sie dieses Produkt verwenden. Die<br>Bedienungsanleitung, die die Betriebsabläufe beschreibt, sollte strikt befolgt werden. Diese<br>Anleitung zeigt detailliert, die Schr **Bedienungsanleitung, die die Betriebsabläufe beschreibt, sollte strikt befolgt werden.** Diese<br>Anleitung zeigt detailliert, die Schritte, die müssen bei der Verwendung des Produktes zur Kenntnis<br>genommen werden, die Opera Anleitung zeigt detailliert, die Schritte, die müssen bei der Verwendung des Produktes zur genommen werden; die Operation, die in abnorme führen kann; das Risiko, das Körperv<br>und Produktschäden verursachen kann; und andere Ind Froduktschalen vertusactien kann, und andere innane. Sie konnen sich als regipter tin<br>Details beziehen. Wenn man den Anforderungen der Bedienungsanleitung bei der Nutzung, Wartung<br>oder Lagerung nicht folgt und es alle

Details beziehen. Wehn hilal den Anfolderungen der Bediehungsanleitung ber der Nutzung, wariung oder Lagerung nicht folgt und es alle Anomalien oder Körperverletzungen und Geräteschäden verursacht, ist unser Unternehmen f

# $\overline{\mathbf{A}}$  Hinweis  $\overline{\mathbf{A}}$

Produktes. Im Falle von Änderungen und Software-Upgrades können sich die in diesem Dokument<br>enthaltenen Informationen ohne Vorankündigung ändern.<br>Die Gegenstände der Warnung Produktes. Im Falle von Änderungen und Software-Upgrades können sich die in diesem Dokumer<br>enthaltenen Informationen ohne Vorankündigung ändern.<br>Die Gegenstände der Warnung<br>Nevor Sie dieses Produkt verwenden, sollten Sie d Produktes. Im Falle von Änderungen und Software-Upgrades können si<br>enthaltenen Informationen ohne Vorankündigung ändern.<br>**Die Gegenstände der Warnung**<br>**Bevor Sie dieses Produkt verwenden, sollten Sie die Sicherheit und V<br>b** Produktes. Im Falle von Änderungen und Software-Upgrades können sich die in diesem Dokument<br>enthaltenen Informationen ohne Vorankündigung ändern.<br>**Die Gegenstände der Warnung**<br>**Bevor Sie dieses Produkt verwenden, sollten** 

- Produktes. Im Falle von Änderungen und Software-Upgrades könnthaltenen Informationen ohne Vorankündigung ändern.<br> **Die Gegenstände der Warnung<br>
Bevor Sie dieses Produkt verwenden, sollten Sie die Sicherheit<br>
beschriebenen** Produktes. Im Falle von Änderungen und Software-Upgrades können sich die in diesem Dokument<br>enthaltenen Informationen ohne Vorankündigung ändern.<br>Die Gegenstände der Warnung<br>Bevor Sie dieses Produkt verwenden, sollten Sie Resselten Im Falle von Änderungen und Software-Upgrades<br>
Eenen Informationen ohne Vorankündigung ändern.<br>
Eenenstände der Warnung<br>
Sie dieses Produkt verwenden, sollten Sie die Sicherl<br>
Eenen berücksichtigen:<br>
Jede Messerg Produktes. Im Falle von Änderungen und Software-Upgrades können sich die in diesem Dokument<br>
enthaltenen Informationen ohne Vorankündigung ändern.<br> **Die Gegenstände der Warnung**<br> **Bevor Sie dieses Produkt verwenden, sollt** ttes. Im Falle von Änderungen und Software-Upgrades können sich die in diesem Dokument<br>enen Informationen ohne Vorankündigung ändern.<br>**Sie dieses Produkt verwenden, sollten Sie die Sicherheit und Wirksamkeit der folgenden** Produktes. Im Falle von Änderungen und Software-Upgrades können sich die in diesem Dokument<br>
enthaltenen Informationen ohne Vorankündigung ändern.<br> **Die Gegenstände der Warnung**<br> **Bevor Sie dieses Produkt verwenden, sollt** Produktes. Im Falle von Änderungen und Software-Upgrades können sich die in diesem Dokument<br>
enthaltenen Informationen ohne Vorankündigung ändern.<br> **Die Gegenstände der Warnung**<br> **Bevor Sie dieses Produkt verwenden, sollt**
- 
- 
- 

**Exercise Schemationen er Schemationen Schemationen Die Gegenstände der Warnung<br>
Bevor Sie dieses Produkt verwenden, sollten Sie die Sicherheit und<br>
beschriebenen berücksichtigen:<br>
■ Jede Messergebnisse in Kombination mit Die Gegenstände der Warnung**<br> **Bevor Sie dieses Produkt verwenden, sollten Sie die Sicherheit und Wirksamkeit der folgenden**<br> **Beschriebenen berücksichtigen:**<br>
■ Jede Messergebnisse in Kombination mit klinischen Symptome

**Bevor Sie dieses Produkt verwenden, sollten Sie die Sicherheit und Wirksamkeit der folgenden<br>
beschriebenen berücksichtigen:**<br> **■** Jede Messergebnisse in Kombination mit klinischen Symptomen wird durch qualifizierte<br>
Ärz **■**<br> **■** Jede Messergebnisse in Kombination mit klinischen Symptomen wird durch qualifizierte<br> **■** Ärzte beschrieben.<br>
■ Ob die Zuverlässigkeit und den Betrieb der Verwendung dieses Produktes die Bedienung<br>
dieser Anleitu ■ Jede Messergebnisse in Kombination mit klinischen Symptomen wird durch qualifizierte<br>
Ärzte beschrieben.<br>
■ Ob die Zuverlässigkeit und den Betrieb der Verwendung dieses Produktes die Bedienung<br>
dieser Anleitung entsprec ignorieren. ■ Ob die Zuverlässigkeit und den Betrieb der Verwendung dieses Produktes die Bedienung<br>
dieser Anleitung entsprechen, beziehen es sich auf die Wartungsanleitung.<br>
■ Der beabsichtigte Betreiber dieses Produktes kann der Pa

- zur Verfügung zu stellen.<br>
Verantwortung für unser Unternehmen<br>
 Unser Unternehmen hat die Verantwortung, qualifiziertes Pr **Verfügung zu stellen.**<br> **Verantwortung für unser Unternehmen**<br>
■ Unser Unternehmen hat die Verantwortung, qualifiziertes Produkt zu das dem Unternehmensstandard dieses Produktes entspricht. Verfügung zu stellen.<br>
Unser Unternehmen hat die Verantwortung, qualifiziertes Produkt zur Verfügung zu stellen,<br>
■ Unser Unternehmensstandard dieses Produktes entspricht.<br>■ Unser Unternehmen wird auf Wunsch des Nutzers d
- rfügung zu stellen.<br> **twortung für unser Unternehmen**<br>
Unser Unternehmen hat die Verantwortung, qualifiziertes Produkt zur Verfügung zu stellen,<br>
das dem Unternehmensstandard dieses Produktes entspricht.<br>
Unser Unternehmen Exercity of the Universal Schaltungsdiagram wird unternehmen wird unternehmen hat die Verantwortung, qualifiziertes Produkt zur Verfügung zu stellen,<br>
Im Unser Unternehmen hat die Verantwortung, qualifiziertes Produkt zur rfügung zu stellen.<br> **twortung für unser Unternehmen**<br>
Unser Unternehmen hat die Verantwortung, qualifiziertes Produkt zur Verfügung zu stellen,<br>
das dem Unternehmensstandard dieses Produktes entspricht.<br>
Unser Unternehmen rfügung zu stellen.<br> **Unser Unternehmen hat die Verantwortung, qualifiziertes Produkt zur Verfügung zu stellen,**<br>
das dem Unternehmensstandard dieses Produktes entspricht.<br>
Unser Unternehmen wird auf Wunsch des Nutzers das **Unser Unternehmen hat die Verantwortung**, qualifiziertes Produkt zur Verfügung zu stellen,<br> **■** Unser Unternehmen hat die Verantwortung, qualifiziertes Produkt zur Verfügung zu stellen,<br> **■** Unser Unternehmen wird auf Wu Sur Verfügung zu stellen.<br>
Verantwortung für unser Unternehmen<br>
■ Unser Unternehmen hat die Verantwortung, qualifiziertes Produkt zur Verfügung zu stellen,<br>
<br>
■ Unser Unternehmen wird auf Wunsch des Nutzers das Schaltungs Sur Verfügung zu stellen.<br>
I Verantwortung für unser Unternehmen<br>
I Unser Unternehmen hat die Verantwortung, qualifiziertes Produkt zur Verfügung zu stellen,<br>
I Unser Unternehmen wird auf Wunsch des Nutzers das Schaltungs twortung für unser Unternehmen<br>
Unser Unternehmen hat die Verantwortung, qualifiziertes Produkt zur Verfügung zu stell<br>
das dem Unternehmensstandard dieses Produktes entspricht.<br>
Unser Unternehmen wird auf Wunsch des Nutze ■ Unser Unternehmen hat die Verantwortung, qualifiziertes Produkt zur Verfügung zu stellen, das dem Unternehmensstandard dieses Produktes entspricht.<br>
■ Unser Unternehmen wird auf Wunsch des Nutzers das Schaltungsdiagramm **■** Unternehmensstandard dieses Produktes entspricht.<br>
■ Unser Unternehmen wird auf Wunsch des Nutzers das Schaltungsdiagramm, die<br>
Kalibrierungsmethode und andere Informationen zur Verfügung stellen, um den zuständigen<br> ■ Unser Unternehmen wird auf Wunsch des Nutzers das Schaltungsdiagramm, die Kalibrierungsmethode und andere Informationen zur Verfügung stellen, um den zuständigen und qualifizierten Technikern bei der Reparatur der von u Kalibrierungsmethode und andere Informationen zur Verfügung stellen, um den zuständigen<br>
und qualifizierten Technikern bei der Reparatur der von uns designierten Teile zu helfen.<br>
■ Unser Unternehmen hat die Verantwortung
- 
- erfüllen.
- **IMM** Interaction Technikern bei der Reparatur der von uns designierten Teile zu helfen.<br>
 Unser Unternehmen hat die Verantwortung, die Produktpflege vertragsgemäß abzuschließen.<br>
 Unser Unternehmen hat die Verantwortun

# Inhalt

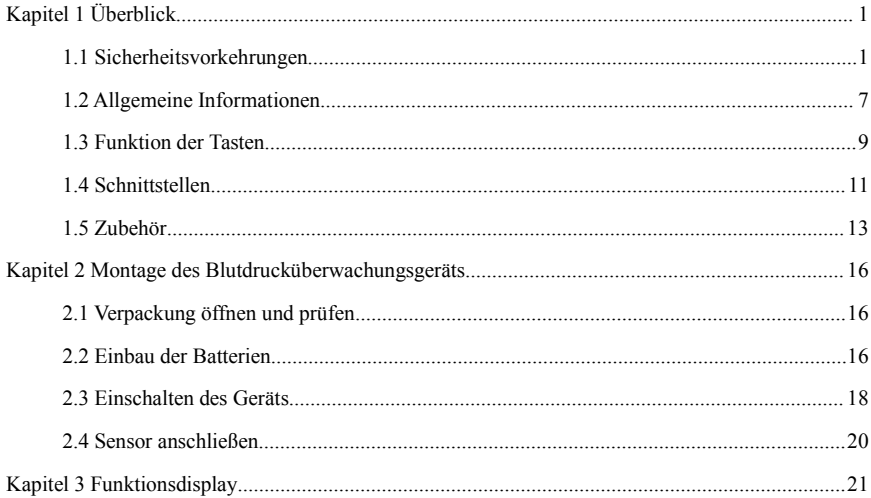

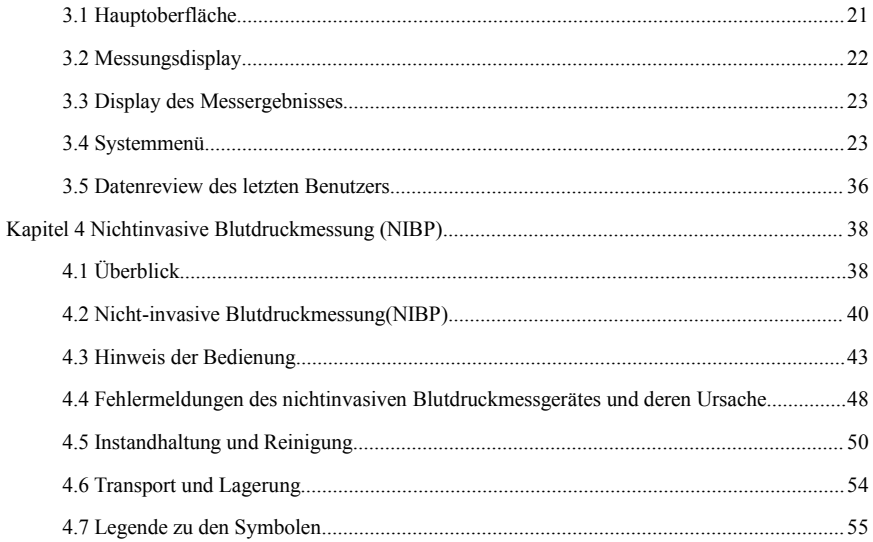

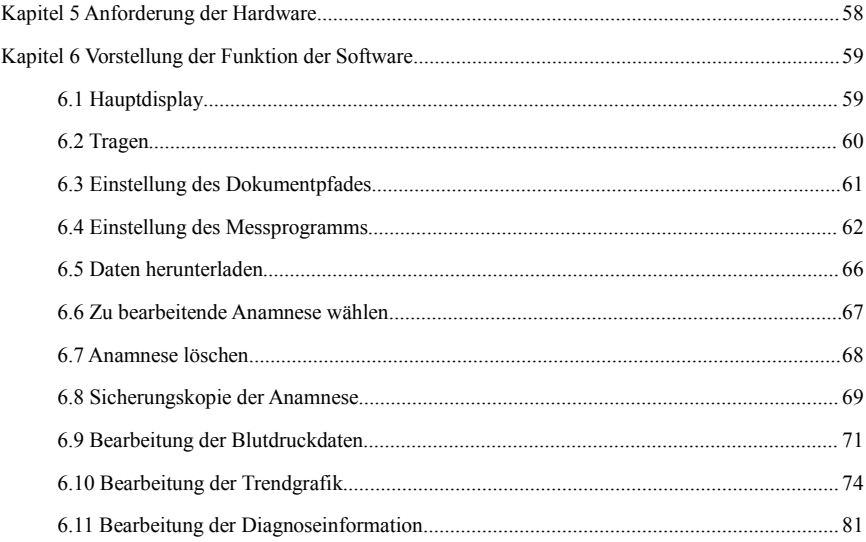

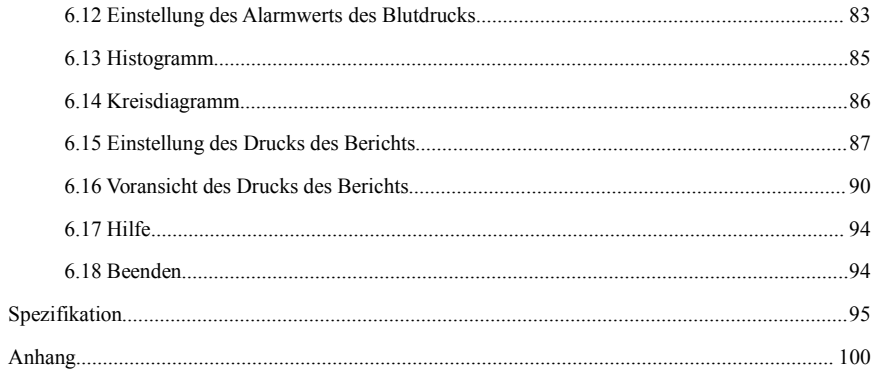

**Kapitel 1 Überblick**<br>Die Bediener benötigen keine professionelle Ausbildung, sondern sollten die vollständigem Verständnis der Anforderungen in diesem Handbuch verwen Kapitel 1 Überblick<br>Die Bediener benötigen keine professionelle Ausbildung, sondern sollten dieses Produkt nach<br>vollständigem Verständnis der Anforderungen in diesem Handbuch verwenden.<br>Um zu verhindern, dass Benutzer durc Kapitel 1 Überblick<br>Die Bediener benötigen keine professionelle Ausbildung, sondern sollten dieses Produkt nach<br>vollständigem Verständnis der Anforderungen in diesem Handbuch verwenden.<br>Um zu verhindern, dass Benutzer durc Kapitel 1 Überblick<br>Die Bediener benötigen keine professionelle Ausbildung, sondern sollten dieses Produkt nach<br>vollständigem Verständnis der Anforderungen in diesem Handbuch verwenden.<br>Um zu verhindern, dass Benutzer durc Kapitel 1 Überblick<br>Die Bediener benötigen keine professionelle Ausbildung, sondern sollten dieses Produkt nach<br>vollständigem Verständnis der Anforderungen in diesem Handbuch verwenden.<br>Um zu verhindern, dass Benutzer durc Kapitel 1 Überblick<br>Die Bediener benötigen keine professionelle Ausbildung, sondern sollten dieses Produkt nach<br>vollständigem Verständnis der Anforderungen in diesem Handbuch verwenden.<br>Um zu verhindern, dass Benutzer durc Kapitel 1 Überblick<br>Die Bediener benötigen keine professionelle Ausbildung, sondern sollten dieses Produkt nach<br>vollständigem Verständnis der Anforderungen in diesem Handbuch verwenden.<br>Um zu verhindern, dass Benutzer durc **Kapitel 1 Überblick**<br>
Die Bediener benötigen keine professionelle Ausbildung, sondern sollten dieses Produkt nach<br>
vollständigem Verständnis der Anforderungen in diesem Handbuch verwenden.<br>
Um zu verhindern, dass Benutze Die Bediener benötigen keine professionelle Ausbildung, sondern sollten dieses Produkt nach<br>
vollständigem Verständnis der Anforderungen in diesem Handbuch verwenden.<br>
Um zu verhindern, dass Benutzer durch unsachgemäßen G Um zu verhindern, dass Benutzer durch unsachgemäßen Gebrauch verwenden.<br>
Um zu verhindern, dass Benutzer durch unsachgemäßen Gebrauch Schäden oder Verluste erleiden,<br>
Eine allgemeine Einführung zum Monitor friden Sie unte Matter mit schweren mit schweren mit schweren mit schweren mit schweren mit schweren mit schweren mit schweren mit<br>Eine allgemeine Einführung zum Monitor finden Sie unter Funktion der Tasten.<br>
In Ginnaldegende Hinweise zu der internet and the Messunger manner and the Wenter Anders are allegeneine Einführung zum Monitor finden Sie unter Allgemeine Informationen.<br>Ilgeneine Einführung zum Monitor finden Sie unter Funktion der Tasten.<br>
Arktione

# **1.1 Sicherheitsvorkehrungen**

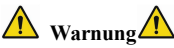

- Sachschäden.
- 
- mennen Einfahrung zum Mohntor innern sie unter Angemeine Imonhationen.<br>Eegende Hinweise zur Bedienung finden Sie unter Funktion der Tasten.<br>Aberheitsvorkehrungen<br>Warnung A<br>Narnung A<br>Bei nicht bestimmungsgemäßem Gebrauch be Sie dürfen keine NIBP-Messungen bei Patienten mit Sichelzellanämie oder unter Chinamienen Mindmundscheitsworkehrungen<br>
1.1 Sicherheitsvorkehrungen<br>
■ Bei nicht bestimmungsgemäßem Gebrauch besteht die Möglichkeit von Verle
- 

Bedingungen durchführen, bei denen die Haut beschädigt ist oder eine Beschädigung zu<br>erwarten ist.<br>Bei einem Thrombasthämie-Patienten ist es wichtig zu bestimmen, ob die Messung des

Bedingungen durchführen, bei denen die Haut beschädig<br>erwarten ist.<br>Bei einem Thrombasthämie-Patienten ist es wichtig zu<br>Blutdrucks automatisch durchgeführt werden soll. Die Bes Bedingungen durchführen, bei denen die Haut beschädigt ist oder eine Beschädigung zu erwarten ist.<br>
Bei einem Thrombasthämie-Patienten ist es wichtig zu bestimmen, ob die Messung des Blutdrucks automatisch durchgeführt wer Bedingungen durchführen, bei denen die Haut beschädigt ist oder eine Beschädigung zu erwarten ist.<br>Bei einem Thrombasthämie-Patienten ist es wichtig zu bestimmen, ob die Messung des<br>Blutdrucks automatisch durchgeführt wer Bedingungen durchführen, bei denen die Haut beschädigt ist oder eine<br>erwarten ist.<br>Bei einem Thrombasthämie-Patienten ist es wichtig zu bestimmen, ob<br>Blutdrucks automatisch durchgeführt werden soll. Die Bestimmung sollte a Bedingungen durchführen, bei denen die Haut<br>erwarten ist.<br>Bei einem Thrombasthämie-Patienten ist es wie<br>Blutdrucks automatisch durchgeführt werden soll<br>der klinischen Bewertung erfolgen.<br>Keine Kontraindikationen.<br>Keine Kon Bedingungen durchführen, bei denen die Haut beschädigt ist oder eine Beschädigung zu erwarten ist.<br>
Bei einem Thrombasthämie-Patienten ist es wichtig zu bestimmen, ob die Messung des<br>
Blutdrucks automatisch durchgeführt w ■<br>
■ Bei einem Thrombasthämie-Patienten ist es wichtig zu bestimmen, ob die Mes<br>
Blutdrucks automatisch durchgeführt werden soll. Die Bestimmung sollte auf der G<br>
der klinischen Bewertung erfolgen.<br>
<br> **Andernfalls kommen.** Bei einem Thrombasthämie-Patienten ist es wichtig zu bestimmen, ob die Messung des<br>
Blutdrucks automatisch durchgeführt werden soll. Die Bestimmung sollte auf der Grundlage<br>
der klinischen Bewertung erfolgen.<br> **A**<br> **Keine** Blutdrucks automatisch durchgeführt werden soll. Die Bestimm<br>
der klinischen Bewertung erfolgen.<br> **Keine Kontraindikationen**<br> **Keine Kontraindikationen**<br> **Keine Kontraindikationen**.<br> **Narnung**<br> **A**<br>
Verwenden Sie das Gerät

# **Kontraindikationen**

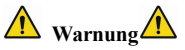

der klinischen Bewertung erfolgen.<br>
Andernfalls kationen<br>
Keine Kontraindikationen.<br>
Andernfalls kann es zu einer Gefährdung kommen.<br>
Andernfalls kann es zu einer Gefährdung kommen.<br>
Bei Kindern und Personen, die sich nich **AN Kontraindikationen AN**<br>
Keine Kontraindikationen.<br> **AN Warnung AN**<br>
Verwenden Sie das Gerät nicht, wenn sich brennbare Anästhesiegase mit der Luft oder dem Lachgas<br>
vermischen.<br>
Andernfalls kann es zu einer Gefährdung Alexandrikationen Alexandrichen<br>
Keine Kontraindikationen.<br>
Nurrung Alexandrichen.<br>
Verwenden Sie das Gerät nicht, wenn sich brennbare Anästhesiegase mit<br>
vermischen.<br>
Andernfalls kann es zu einer Gefährdung kommen.<br>
Bei K Keine Kontraindikationen.<br> **AM** Warnung<br>
Nerwenden Sie das Gerät nicht, wenn sich brennbare Anästhesiegase mit der Luft oder dem Lachgas<br>
vermischen.<br>
Andernfalls kann es zu einer Gefährdung kommen.<br>
Bei Kindern und Person

akzeptieren Sie die Diagnose.<br>Bitte verwenden Sie das Gerät nicht für andere Zwecke als die Blutdru<br>Andernfalls kann es zu Unfällen oder Rückstau kommen. akzeptieren Sie die Diagnose.<br>Bitte verwenden Sie das Gerät nicht für andere Zwecke als die Blutdruckmessung.<br>Andernfalls kann es zu Unfällen oder Rückstau kommen.<br>Bitte verwenden Sie eine spezielle Manschette. akzeptieren Sie die Diagnose.<br>Bitte verwenden Sie das Gerät nicht für andere Zwecke als die Blutdruckmessung.<br>Andernfalls kann es zu Unfällen oder Rückstau kommen.<br>Bitte verwenden Sie eine spezielle Manschette.<br>Andernfalls akzeptieren Sie die Diagnose.<br>Bitte verwenden Sie das Gerät nicht für andere Zwecke als die Blutdruckmessung.<br>Andernfalls kann es zu Unfällen oder Rückstau kommen.<br>Bitte verwenden Sie eine spezielle Manschette.<br>Andernfalls

akzeptieren Sie die Diagnose.<br>Bitte verwenden Sie das Gerät nicht für andere Zwecke als die Blutdruckmessung.<br>Andernfalls kann es zu Unfällen oder Rückstau kommen.<br>Bitte verwenden Sie eine spezielle Manschette.<br>Andernfalls

akzeptieren Sie die Diagnose.<br>Bitte verwenden Sie das Gerät nicht für andere Zwecke als die Blutdruckmessung.<br>Andernfalls kann es zu Unfällen oder Rückstau kommen.<br>Bitte verwenden Sie eine spezielle Manschette.<br>Andernfalls akzeptieren Sie die Diagnose.<br>Bitte verwenden Sie das Gerät nicht für andere Zwecke als die Blutdruckmessung.<br>Andernfalls kann es zu Unfällen oder Rückstau kommen.<br>Bitte verwenden Sie eine spezielle Manschette.<br>Andernfalls akzeptieren Sie die Diagnose.<br>Bitte verwenden Sie das Gerät nicht für andere Zwecke als die Blutdruckmessung.<br>Andernfalls kann es zu Unfällen oder Rückstau kommen.<br>Bitte verwenden Sie eine spezielle Manschette.<br>Andernfalls akzeptieren Sie die Diagnose.<br>
Bitte verwenden Sie das Gerät nicht für andere Zwecke als die Blutdruckmessung.<br>
Andernfalls kann es zu Unfällen oder Rückstau kommen.<br>
Bitte verwenden Sie eine spezielle Manschette.<br>
Andernf Service. akzeptieren Sie die Diagnose.<br>Bitte verwenden Sie das Gerät nicht für andere Zwecke als die Blutdruckmessung.<br>Andernfalls kann es zu Unfällen oder Rückstau kommen.<br>Bitte verwenden Sie eine spezielle Manschette.<br>Andernfalls Bitte verwenden Sie das Gerät nicht für andere Zwecke als die Blutdruckmessung.<br>
Andernfalls kann es zu Unfällen oder Rückstau kommen.<br>
Bitte verwenden Sie eine spezielle Manschette.<br>
Andernfalls ist es möglich, dass das M Andernfalls kann es zu Unfällen oder Rückstau kommen.<br>Bitte verwenden Sie eine spezielle Manschette.<br>Andernfalls ist es möglich, dass das Messergebnis falsch ist.<br>Bitte lassen Sie die Manschette nicht über einen längeren Z Bitte verwenden Sie eine spezielle Manschette.<br>
Andernfalls ist es möglich, dass das Messergebnis falsch ist.<br>
Bitte lassen Sie die Manschette nicht über einen längeren Zeitraum im überfüllten Zustand.<br>
Andernfalls kann es Andernfalls ist es möglich, dass das Messergebnis falsch ist.<br>Bitte lassen Sie die Manschette nicht über einen längeren Zeitraum im überfüllten Zustand.<br>Andernfalls kann es zu einer Gefährdung kommen.<br>Wenn Flüssigkeiten in Bitte lassen Sie die Manschette nicht über einen längeren Zeitraum im überfüllten Zustand.<br>Andernfalls kann es zu einer Gefährdung kommen.<br>Wenn Flüssigkeit auf das Gerät oder das Zubehör spritzt, insbesondere wenn Flüssigk Andernfalls kann es zu einer Gefährdung kommen.<br>Wenn Flüssigkeit auf das Gerät oder das Zubehör spritzt, insbesondere wenn Flüssigkeiten in den<br>Schlauch oder das Gerät eindringen können, stellen Sie den Betrieb ein und wen Wenn Flüssigkeit auf das Gerät oder das Zubehör spritzt, insbesondere wenn Flüssigkeiten in den<br>Schlauch oder das Gerät eindringen können, stellen Sie den Betrieb ein und wenden Sie sich an den<br>Service.<br>Andernfalls kann es

belüfteten Ort gestellt werden, damit die Feuchtigkeit abgeführt werden kann.<br>Andernfalls kann das Gerät durch die Feuchtigkeit beschädigt werden.<br>Lagern und transportieren Sie das Gerät nicht außerhalb der angegebenen Umg belüfteten Ort gestellt werden, damit die Feuchtigkeit abgeführt werden kann.<br>Andernfalls kann das Gerät durch die Feuchtigkeit beschädigt werden.<br>Lagern und transportieren Sie das Gerät nicht außerhalb der angegebenen Umg

belüfteten Ort gestellt werden, damit die Feuchtigkeit abgeführt werden kann.<br>Andernfalls kann das Gerät durch die Feuchtigkeit beschädigt werden.<br>Lagern und transportieren Sie das Gerät nicht außerhalb der angegebenen Umg belüfteten Ort gestellt werden, damit die Feuchtigkeit abgeführt werden kann.<br>Andernfalls kann das Gerät durch die Feuchtigkeit beschädigt werden.<br>Lagern und transportieren Sie das Gerät nicht außerhalb der angegebenen Umg belüfteten Ort gestellt werden, damit die Feuchtigkeit abgeführt werden kann.<br>Andernfalls kann das Gerät durch die Feuchtigkeit beschädigt werden.<br>Lagern und transportieren Sie das Gerät nicht außerhalb der angegebenen Umg belüfteten Ort gestellt werden, damit die Feuchtigkeit abgeführt werden kann.<br>Andernfalls kann das Gerät durch die Feuchtigkeit beschädigt werden.<br>Lagern und transportieren Sie das Gerät nicht außerhalb der angegebenen Umg belüfteten Ort gestellt werden, damit die Feuchtigkeit abgeführt werden kann.<br>Andernfalls kann das Gerät durch die Feuchtigkeit beschädigt werden.<br>Lagern und transportieren Sie das Gerät nicht außerhalb der angegebenen Umg belüfteten Ort gestellt werden, damit die Feuchtigkeit abgeführt werden kann.<br>Andernfalls kann das Gerät durch die Feuchtigkeit beschädigt werden.<br>Lagern und transportieren Sie das Gerät nicht außerhalb der angegebenen Umg belüfteten Ort gestellt werden, damit die Feuchtigkeit abgeführt werden kann.<br>Andernfalls kann das Gerät durch die Feuchtigkeit beschädigt werden.<br>Lagern und transportieren Sie das Gerät nicht außerhalb der angegebenen Umg belüfteten Ort gestellt werden, damit die Feuchtigkeit abgeführt werden kann.<br>Andernfalls kann das Gerät durch die Feuchtigkeit beschädigt werden.<br>Lagern und transportieren Sie das Gerät nicht außerhalb der angegebenen Umg belüfteten Ort gestellt werden, damit die Feuchtigkeit abgeführt werden kann.<br>Andernfalls kann das Gerät durch die Feuchtigkeit beschädigt werden.<br>Lagern und transportieren Sie das Gerät nicht außerhalb der angegebenen Umg Andernfalls kann das Gerät durch die Feuchtigkeit beschädigt werden.<br>Lagern und transportieren Sie das Gerät nicht außerhalb der angegebenen Umgebung.<br>Andernfalls kann es zu Messfehlern kommen.<br>Es wird empfohlen, das Gerät Lagern und transportieren Sie das Gerät nicht außerhalb der angege<br>Andernfalls kann es zu Messfehlern kommen.<br>Es wird empfohlen, das Gerät oder das Zubehör regelmäßig auf :<br>Schäden feststellen, stellen Sie die Verwendung e Andernfalls kann es zu Messfehlern kommen.<br>
Es wird empfohlen, das Gerät oder das Zubehör regelmäßig auf Schäden zu überprüfen. Wenn Sie Schäden feststellen, stellen Sie die Verwendung ein und wenden Sie sich sofort an den Es wird empfohlen, das Gerät oder das Zubehör regelmäßig auf Schäden zu überprüfen. Wenn Sie<br>Schäden feststellen, stellen Sie die Verwendung ein und wenden Sie sich sofort an den<br>Biomedizintechniker des Krankenhauses oder Schäden feststellen, stellen Sie die Verwendung ein und wenden Sie sich sofo<br>Biomedizintechniker des Krankenhauses oder an unseren Kundendienst. Demontieren,<br>und modifizieren Sie das Gerät nicht ohne Genehmigung.<br>Andernfal

Biomedizintechniker des Krankenhauses oder an unseren Kundendienst. Demontieren, reparieren<br>
und modifizieren Sie das Gerät nicht ohne Genehmigung.<br>
Andernfalls kann es nicht genau gemessen werden.<br>
Dieses Gerät darf nicht und modifizieren Sie das Gerät nicht ohne Genehmigung.<br>Andernfalls kann es nicht genau gemessen werden.<br>Dieses Gerät darf nicht auf mobilen Transportplattformen verwendet wer<br>Andernfalls kann es zu Messfehlern kommen.<br>Dies

Ohne von unserem Unternehmen oder anderen zugelassenen Wartungsorganisationen geschultes<br>Servicepersonal sollte nicht versucht werden, das Produkt zu warten.<br>Dieses Gerät kann jeweils nur für eine Testperson verwendet werd Ohne von unserem Unternehmen oder anderen zugelassenen Wartungsorganisationen geschultes<br>Servicepersonal sollte nicht versucht werden, das Produkt zu warten.<br>Dieses Gerät kann jeweils nur für eine Testperson verwendet werd Ohne von unserem Unternehmen oder anderen zugelassenen Wartungsorganisationen geschultes<br>Servicepersonal sollte nicht versucht werden, das Produkt zu warten.<br>Dieses Gerät kann jeweils nur für eine Testperson verwendet werd Ohne von unserem Unternehmen oder anderen zugelassenen Wartungsorganisationen geschultes<br>Servicepersonal sollte nicht versucht werden, das Produkt zu warten.<br>Dieses Gerät kann jeweils nur für eine Testperson verwendet werd Ohne von unserem Unternehmen oder anderen zugelasser<br>Servicepersonal sollte nicht versucht werden, das Produkt zu<br>Dieses Gerät kann jeweils nur für eine Testperson verwendet<br>Wenn die Kleinteile des Gerätes eingeatmet oder Ohne von unserem Unternehmen oder anderen zugelassenen Wartungsorganisationen geschultes<br>Servicepersonal sollte nicht versucht werden, das Produkt zu warten.<br>Dieses Gerät kann jeweils nur für eine Testperson verwendet werd

Ohne von unserem Unternehmen oder anderen zugelassenen Wartungsorganisation<br>Servicepersonal sollte nicht versucht werden, das Produkt zu warten.<br>Dieses Gerät kann jeweils nur für eine Testperson verwendet werden.<br>Wenn die Ohne von unserem Unternehmen oder anderen zugelassenen Wartungsorganisationen geschultes<br>Servicepersonal sollte nicht versucht werden, das Produkt zu warten.<br>Dieses Gerät kann jeweils nur für eine Testperson verwendet werd Ohne von unserem Unternehmen oder anderen zugelassenen Wartungsorganisationen geschultes<br>Servicepersonal sollte nicht versucht werden, das Produkt zu warten.<br>Dieses Gerät kann jeweils nur für eine Testperson verwendet werd Ohne von unserem Unternehmen oder anderen zugelassenen Wartungsorganisationen geschultes<br>Servicepersonal sollte nicht versucht werden, das Produkt zu warten.<br>Dieses Gerät kann jeweils nur für eine Testperson verwendet werd Ohne von unserem Unternehmen oder anderen zugelassenen Wartungsorganisationen geschultes<br>Servicepersonal sollte nicht versucht werden, das Produkt zu warten.<br>Dieses Gerät kann jeweils nur für eine Testperson verwendet werd Servicepersonal sollte nicht versucht werden, das Produkt zu warten.<br>Dieses Gerät kann jeweils nur für eine Testperson verwendet werden.<br>Wenn die Kleinteile des Gerätes eingeatmet oder verschluckt werden, suchen Sie bitte Dieses Gerät kann jeweils nur für eine Testperson verwendet werden.<br>Wenn die Kleinteile des Gerätes eingeatmet oder verschluckt werden, suchen Sie bitte umgehend<br>einen Arzt auf.<br>Das Gerät und das Zubehör sind mit allergene Wenn die Kleinteile des Gerätes eingeatmet oder verschluckt werden, suchen Sie bitte umgehend<br>einen Arzt auf.<br>Das Gerät und das Zubehör sind mit allergenen Materialien verarbeitet. Wenn Sie darauf allergisch<br>reagieren, ver einen Arzt auf.<br>Das Gerät und das Zubehör sind mit allergenen Materialien verarbeitet. Wenn Sie darauf allergisch<br>reagieren, verwenden Sie das Gerät nicht.<br>Verwenden Sie kein Mobiltelefon in der Nähe des Blutdruckmonitors. Das Gerät und das Zubehör sind mit allergenen Materialien verarbeitet. Wenn Sie darauf allergisch<br>reagieren, verwenden Sie das Gerät nicht.<br>Verwenden Sie kein Mobiltelefon in der Nähe des Blutdruckmonitors. Übermäßige Stra reagieren, verwenden Sie das Gerät nicht.<br>Verwenden Sie kein Mobiltelefon in der Nähe des Blutdruckmo<br>die von Mobiltelefonen erzeugt werden, können den normale<br>beeinträchtigen. Der Blutdruckmonitor hat eine geringe elek<br>äu

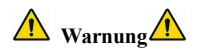

**A**<br>Bei der Verwendung von Luer-Lock-Verbindern besteht die Möglichkeit, dass diese versehentlich an<br>intravaskuläre Flüssigkeitssysteme angeschlossen werden, wodurch Luft in ein Blutgefäß gepumpt<br>
erden kan. **intravaskuläre Flüssigkeitssysteme angeschlossen werden, wodurch Luft in ein Blutgefäß gepumpt werden kan.<br>
<b>A** Hinweis **Â** Hinweis **Â** Alle analogen und digitalen Geräte, die an dieses Gerät angeschlossen werden, müssen

- Alle analogen und digitalen Geräte, die an dieses Gerät angeschlossen werden, müssen nach werden kan.<br> **Alle analogen und digitalen Geräte**, die an dieses Gerät angeschlossen werden, müssen nach  $\hat{A}$  **Hinweis**  $\hat{A}$  **The Marnung (Weige Starter)**<br>
In Verwendung von Luer-Lock-Verbindern besteht die Möglichkeit, dass diese versehentlich an<br>
Iskuläre Flüssigkeitssysteme angeschlossen werden, wodurch Luft in ein Blutgefäß gepumpt<br>
1 kan.<br> **IFC Verwendung von Luer-Lock-Verbindern besteht die Möglichkeit, dass diese versehentlich an skulare Flüssigkeitssysteme angeschlossen werden, wodurch Luft in ein Blutgefäß gepumpt kan.<br>
<b>Iinweis**  $\hat{\Lambda}$ <br> **Alle analogen Angle 18 Anforderung Constant Constant**<br>
Anglichiese Flüssigkeitssysteme angeschlossen werden, wodurch Luft in ein Blutgefäß gepumpt<br>
Itam.<br>
Itametis  $\hat{A}$ <br>
Alle analogen und digitalen Geräte, die an dieses Gerät anges **A**<br> **A** Warnung **A**<br>
Bei der Verwendung von Luer-Lock-Verbindern besteht die Möglichkeit, dass diese versehentlich an<br>
intravaskuläre Flüssigkeitssysteme angeschlossen werden, wodurch Luft in ein Blutgefäß gepumpt<br>
werd Gefährdungen durch Fehler im Softwareprogramm wurde minimiert von automatischen Recorded and HEC-Normen (wie IEC60950) zertifiziert sein: Informationstechnik - Sicherheit und IEC60601-1: Medizinische elektrische Geräte - Alle analogen und digitalen Geräte, die an dieses Gerät angeschlossen werden, müssen nach<br>
IEC-Normen (wie IEC60950) zertifiziert sein: Informationstechnik - Sicherheit und<br>
IEC60601-1: Medizinische elektrische Geräte - ■ Alle analogen und digitalen Geräte, die an dieses Gerät angeschlossen werden, müssen nach<br>
IEC-Normen (wie IEC60950) zertifiziert sein: Informationstechnik - Sicherheit und<br>
IEC60601-1: Medizinische elektrische Geräte -
- 
- 
- 
- 

■<br>
angegeben. Der Betrieb des Geräts unterhalb des Mindestwerts kann zu ungenauen Ergebnissen<br>
1.2 Allgemeine Informationen<br>
2. Allgemeine Informationen führen**.**

■ angegeben. Der Betrieb des Geräts unterhalb des Mindestwe<br>
führen.<br> **1.2 Allgemeine Informationen**<br>
Dieses Gerät ist defibrillatorgeschützt, die Zeit der Defibrillati<br>
Beachten Sie, dass während der Defibrillation keine ■<br> **■**<br> **angegeben. Der Betrieb des Geräts unterhalb des Mindestwerts kann zu ungenauen Ergebnissen<br>
führen.<br>
<b>1.2 Allgemeine Informationen**<br>
Dieses Gerät ist defibrillatorgeschützt, die Zeit der Defibrillationserholung b ■ angegeben. Der Betrieb des Geräts unterhalb des Mindestwerts kann zu ungenauen Ergebnissen<br>führen.<br>1.2 Allgemeine Informationen<br>Dieses Gerät ist defibrillatorgeschützt, die Zeit der Defibrillationserholung beträgt 5 Sek ■ angegeben. Der Betrieb des Geräts unterhalb des Mindestwerts kann zu ungenauen Ergebnissen<br>führen.<br>1.2 Allgemeine Informationen<br>Dieses Gerät ist defibrillationsentlätzt, die Zeit der Defibrillationserholung beträgt 5 Se ■ angegeben. Der Betrieb des Geräts unterhalb des Mindestwerts kann zu ungenauen Ergeb<br>
führen.<br>
1.2 Allgemeine Informationen<br>
Dieses Gerät ist defibrillatorgeschützt, die Zeit der Defibrillationserholung beträgt 5 Sek<br>
B **Allgemeine Informationer (Exercise School School School School School School School School Dieses Gerät ist defibrillatorgeschützt, die Zeit der Defibril<br>Beachten Sie, dass während der Defibrillation keine gereforderlich** ■ angegeben. Der Betrieb des Geräts unterhalb des Mindestwerts kann zu ungenauen Ergebnissen<br>
führen.<br>
1.2 Allgemeine Informationen<br>
Dieses Gerät ist defibrillationgeschützt, die Zeit der Defibrillationserholung beträgt 5

führen.<br>
1.2 Allgemeine Informationen<br>
Dieses Gerät ist defibrillatorgeschützt, die Zeit der Defibrillationserholung beträgt 5 Sekunden.<br>
Beachten Sie, dass während der Defibrillation keine gerätespezifischen Vorsichtsmaßn 1.2 Allgemeine Informationen<br>Dieses Gerät ist defibrillatorgeschützt, die Zeit der Defibrillationserholung beträgt 5 Sekunden.<br>Beachten Sie, dass während der Defibrillationsentladung keinen Einfluss auf den Monitor hat. Da Dieses Gerät ist defibrillatorgeschützt, die Zeit der Defibrillationserholung beträgt 5 Sekunden.<br>Beachten Sie, dass während der Defibrillationsentladung keinen Einfluss auf den Monitor hat. Das Gerät<br>verwendet den grauen Beachten Sie, dass während der Defibrillation keine gerätespezifiscerforderlich sind und die Defibrillationsentladung keinen Einfluss auf de<br>verwendet den grauen Silikon-Luftschlauch, im Falle einer Auswirkung<br>Defibrillati erforderlich sind und die Defibrillationsentladung keinen Einfluss auf den Monitor hat. Das Gerät<br>verwendet den grauen Silikon-Luftschlauch, im Falle einer Auswirkung auf das Gerät, wenn das<br>Defibrillationsgerät am Patient verwendet den grauen Silikon-Luftschlauch, im Falle einer Auswirkung auf das Gerät, wenn das<br>Defibrillationsgerät am Patienten verwendet wurde.<br> **Allgemeine Anweisung:**<br>
Das Gerät ist geeignet für die kontinuierliche nicht Defibrillationsgerät am Patienten verwendet wurde.<br>
Allgemeine Anweisung:<br>
Das Gerät ist geeignet für die kontinuierliche nichtinvasive Blutdrucküberwachung des<br>
menschlichen Körpers. (Erwachsene(einschließlich schwangerer

Zeit, Datum, Ladezustand der Batterie , Alarm usw. werden komplett angezeigt. Zeit, Datum, Ladezustand der Batterie , Alarm usw. werden komplett angezeigt.<br>Der Benutzer kann durch die fünf Tasten auf der Frontplatte des Geräts die Einschaltung, manuelle<br>Messung, Einstellung des Systems, Änderung des Zeit, Datum, Ladezustand der Batterie , Alarm usw. werden komplett angezeigt.<br>Der Benutzer kann durch die fünf Tasten auf der Frontplatte des Geräts die Einschaltung, manuelle<br>Messung, Einstellung des Systems, Änderung des Zeit, Datum, Ladezustand der Batterie , Alarm usw. werden komplett angezeigt.<br>Der Benutzer kann durch die fünf Tasten auf der Frontplatte des Geräts die E<br>Messung, Einstellung des Systems, Änderung des Parameters usw. real

Zeit, Datum, Ladezustand der Batterie , Alarm usw. werden komplett angezeigt.<br>Der Benutzer kann durch die fünf Tasten auf der Frontplatte des Geräts die Einschaltung, manuelle<br>Messung, Einstellung des Systems, Änderung des Zeit, Datum, Ladezustand der Batterie , Alarm usw. werden komplett angezeigt.<br>Der Benutzer kann durch die fünf Tasten auf der Frontplatte des Geräts die Einschaltung, manuelle<br>Messung, Einstellung des Systems, Änderung des Zeit, Datum, Ladezustand der Batterie , Alarm usw. werden komplett angezeigt.<br>Der Benutzer kann durch die fünf Tasten auf der Frontplatte des Geräts die Einschaltung, manuelle<br>Messung, Einstellung des Systems, Änderung des Zeit, Datum, Ladezustand der Batterie , Alarm usw. werden komplett angezeigt.<br>Der Benutzer kann durch die fünf Tasten auf der Frontplatte des Geräts die Einschaltung, manuelle<br>Messung, Einstellung des Systems, Änderung des Zeit, Datum, Ladezustand der Batterie , Alarm usw. werden komplett angezeigt.<br>Der Benutzer kann durch die fünf Tasten auf der Frontplatte des Geräts die I<br>Messung, Einstellung des Systems, Änderung des Parameters usw. real Zeit, Datum, Ladezustand der Batterie , Alarm usw. werden komplett angezeigt.<br>Der Benutzer kann durch die fünf Tasten auf der Frontplatte des Geräts die Einschaltung, manuelle<br>Messung, Einstellung des Systems, Änderung des Zeit, Datum, Ladezustand der Batterie , Alarm usw. werden komplett angezeigt.<br>
Der Benutzer kann durch die fünf Tasten auf der Frontplatte des Geräts die Einschaltung, manuelle<br>
Messung, Einstellung des Systems, Änderung d Der Benutzer kann durch die fünf Tasten auf der Frontplatte des Geräts die Einschaltung, manuelle<br>Messung, Einstellung des Systems, Änderung des Parameters usw. realisieren (ausführlicher Inhalt<br>siehe Teil der **Funktion d** Messung, Einstellung des Systems, Änderung des Parameters usw. realisieren (ausführlicher Inhalt siehe Teil der **Funktion der Tasten**).<br>Der akustisch und optische Alarm wird verwendet, bei niedriger Elektrizitätsmenge wird **IDET ARESTS THE MANUATE SURE SURE SURE SURE ADET AN ARENG IN A DETERMIN A SURE A DESCRIPTION AND A DESCRIPTION**<br> **IDENTIFATION** and SURE SURE SURFACT AND RESPONSIBLE A UNIT AND RESPONSIBLE A CONSTRAINT (and is Chrift and

das unterbrochene summer des summers dura das Britzen der foten Leuchne imigewesen, die Batterien zu wechseln, wenn das Messergebnis die eingestellte Alarmgrenze überschreitet, wird die Schriftfarbe des Messergebnises rot **innerhalb von 2 Minuten Bedienung erfolgt. Nachdem die Hintergrundbeleuchtung im**<br> **Schriftfarbe des Messergebnises rot und es erfört der akustische Alarm, der Benutzer kann nach Bedarf den Alarm ein- oder ausschalten.**<br>

# $\overline{\mathbb{A}}$  Hinweis  $\overline{\mathbb{A}}$

# dynamischen Blutdruckmodus ausgeschaltet wurde, blitzt die blaue Leuchte unterbrochen,<br>um hinzuweisen, dass das Blutdrucküberwachungsgerät in Betrieb ist.<br>1.3 Funktion der Tasten dynamischen Blutdruckmodus ausgeschaltet wurde, blitzt die blaue Leuchte unterbrochen,<br>um hinzuweisen, dass das Blutdrucküberwachungsgerät in Betrieb ist.<br>1.3 Funktion der Tasten<br>Das Blutdrucküberwachungsgerät kann durch T **dynamischen Blutdruckmodus ausgeschaltet wurde, blitzt die<br>um hinzuweisen, dass das Blutdrucküberwachungsgerät in Betri<br>1.3 Funktion der Tasten<br>Das Blutdrucküberwachungsgerät kann durch Tasten bedient werd<br>verschiedenen T** dynamischen Blutdruckmodus ausgeschaltet wurde, blitzt die blaue Leuchte unterbrochen,<br>um hinzuweisen, dass das Blutdrucküberwachungsgerät in Betrieb ist.<br>1.3 Funktion der Tasten<br>Das Blutdrucküberwachungsgerät kann durch T

 $\bullet$   $\smile$ 

 $\bullet$   $\circlearrowleft$ 

 $\bullet$  VIII and the set of  $\bullet$ 

dynamischen Blutdruckmodus ausgeschaltet wurde, blitzt die blaue Leuchte unterbrochen,<br>um hinzuweisen, dass das Blutdrucküberwachungsgerät in Betrieb ist.<br>1.3 Funktion der Tasten<br>Das Blutdrucküberwachungsgerät kann durch T dynamischen Blutdruckmodus ausgeschaltet wurde, blitzt die blaue Leuchte unterbrochen,<br>um hinzuweisen, dass das Blutdrucküberwachungsgerät in Betrieb ist.<br>1.3 Funktion der Tasten<br>Das Blutdrucküberwachungsgerät kann durch T dynamischen Blutdruckmodus ausgeschaltet wurde, blitzt die blaue Leuchte unterbrochen,<br>
1.3 Funktion der Tasten<br>
1.3 Funktion der Tasten<br>
Das Blutdrucküberwachungsgerät kann durch Tasten bedient werden. Im Folgenden werde

**um hinzuweisen, dass das Blutdrucküberwachungsgerät in Betrieb ist.**<br> **1.3 Funktion der Tasten**<br>
Das Blutdrucküberwachungsgerät kann durch Tasten bedient werden. Im Folgenden werden alle<br>
verschiedenen Tasten erklärt:<br> **1.3 Funktion der Tasten**<br>
Das Blutdrucküberwachungsgerät kann durch Tasten bedient werden. Im Folgenden werden alle<br>
verschiedenen Tasten erklärt:<br>
Wenn Sie die Taste lange drücken, ist die Taste die An-/Aus-Taste, bei d Das Blutdrucküberwachungsgerät kann durch Tasten bedient werden. Im Folgende<br>
verschiedenen Tasten erklärt:<br>
Wenn Sie die Taste lange drücken, ist die Taste die An-/Aus-Taste, bei der Ein<br>
Ausschaltung blitzen die rote un ■ Wearth Sie die Taste lange drücken, ist die Taste die An-/Aus-Taste, bei der Einschaltung und<br>Ausschaltung blitzen die rote und blaue Leuchte einmal, es zeigt die erfolgreiche Einschaltung und<br>Ausschaltung; wenn Sie di Wenn Sie die Taste lange drücken, ist die Taste die An-/Aus-Tas<br>
Ausschaltung blitzen die rote und blaue Leuchte einmal, es zeigt die<br>
Ausschaltung; wenn Sie die Taste kurz drücken, kehrt es zum Einschal<br>
Se (<br>
The Texthi

Z. B.: Im Einschaltdisplay als Stummschalter; im "Systemmenü" als die Hinauf-Taste; im Menü Z. B.: Im Einschaltdisplay als Stummschalter; im "Systemmenü" als die der "Trendgrafik" als die Links-Taste.<br>● ①<br>Der Texthinweis in der entsprechenden Position auf dem Bildschirm (Unte 2. B.: Im Einschaltdisplay als Stummschalter; im "Systemmenü" als die Hinauf-Taste; im Menü<br>der "Trendgrafik" als die Links-Taste.<br>Der Texthinweis in der entsprechenden Position auf dem Bildschirm (Unten rechts vom Bildsc Z. B.: Im Einschaltdisplay als Stummschalter; im "Systemmenü" a<br>der "Trendgrafik" als die Links-Taste.<br>● ◆<br>Der Texthinweis in der entsprechenden Position auf dem Bildschirm (<br>ist die Funktion der Taste.<br>Z.B.: Im Einschalt Z. B.: Im Einschaltdisplay als Stummschalter; im "Systemmenü" als die Hinauf-Taste; im Menü<br>der "Trendgrafik" als die Links-Taste.<br>Der Texthinweis in der entsprechenden Position auf dem Bildschirm (Unten rechts vom Bildsc 2. B.: Im Einschaltdisplay als Stummschalter; im "Systemmenü" als die Hinauf-Taste; im Menü<br>der "Trendgrafik" als die Links-Taste.<br>
● ⊙<br>Der Texthinweis in der entsprechenden Position auf dem Bildschirm (Unten rechts vom B

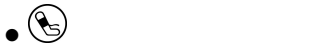

Z. B.: Im Einschaltdisplay als Stummschalter; im "Systemmenü" als die Hinauf-Taste; im Menü<br>
der "Trendgrafik" als die Links-Taste.<br>
<br>
Der Texthinweis in der entsprechenden Position auf dem Bildschirm (Unten rechts vom B unterbrochen.

 $\overline{\mathbb{A}}$  Hinweis  $\overline{\mathbb{A}}$ 

 $\bullet$   $\circlearrowleft$ 

- W<br>
Der Texthinweis in der entsprechenden Position auf dem Bildschirm (Unten rechts vom Bildschirm)<br>
ist die Funktion der Taste.<br>
Z.B.: Im Einschaltsdisplay als die Reviewtaste der Daten des aktuellen Benutzers; im "Syst xthinweis in der entsprechenden Position auf dem Bildschirm (Unten rechts vom Bildschirm)<br>Funktion der Taste.<br>m Einschaltsdisplay als die Reviewtaste der Daten des aktuellen Benutzers; im "Systemmenü"<br>Hinunter-Taste; im M **unterbrochen. E.B.:** Im Einschaltsdisplay als die Reviewtaste der Daten des aktuellen Benutzers; im "Systemmenu"<br>als die Hinunter-Taste; im Menü der "Trendgrafik" als die Rechts-Taste.<br> **Messungstaste**, wenn Sie während der Messung di
- 

Das rechteckige Kennzeichen, das sich mit der Auswahl der Tasten  $\bigotimes$ ,  $\bigotimes$  bewegt, ist der Cursor.<br>Wo sich der Cursor befindet, kann man eine Änderung durchführen. Wenn nichts angewählt ist, ist der Curson sells mach Das rechteckige Kennzeichen, das sich mit der Auswahl der Tasten  $\Diamond$ ,  $\Diamond$  bewegt, ist der Cursor.<br>Wo sich der Cursor befindet, kann man eine Änderung durchführen. Wenn nichts angewählt ist, ist der Cursor gelb, nachdem Das rechteckige Kennzeichen, das sich mit der Auswahl der Tasten  $\bigcirc$ ,  $\bigcirc$  bewegt, ist der Cursor.<br>Wo sich der Cursor befindet, kann man eine Änderung durchführen. Wenn nichts angewählt ist, ist<br>der Cursor gelb, nachde Das rechteckige Kennzeichen, das sich mit der Auswa<br>Wo sich der Cursor befindet, kann man eine Änderunder Cursor gelb, nachdem es angewählt wurde, ist der<br>**1.4 Schnittstellen**<br>Um die Bedienung zu vereinfachen, sind die<br>ver Das rechteckige Kennzeichen, das sich mit der Auswahl der Tasten  $\bigodot$ ,  $\bigodot$  bewegt, ist der Cursor.<br>Wo sich der Cursor befindet, kann man eine Änderung durchführen. Wenn nichts angewählt ist, ist<br>der Cursor gelb, nach Das rechteckige Kennzeichen, das sich mit der Auswahl der Tasten  $\odot$ ,  $\odot$  bewegt, ist der Cursor.<br>Wo sich der Cursor befindet, kann man eine Änderung durchführen. Wenn nichts angewählt ist, ist<br>der Cursor gelb, nachde Das rechteckige Kennzeichen, das sich mit der Auswahl der Tasten  $\bigodot$ ,  $\bigodot$  bewegt, ist der Cu<br>Wo sich der Cursor befindet, kann man eine Änderung durchführen. Wenn nichts angewählt ist<br>der Cursor gelb, nachdem es ang Das rechteckige Kennzeichen, das sich mit der Auswahl der Tasten ⊙, ⊙ bewegt, ist der Cursor.<br>Wo sich der Cursor befindet, kann man eine Änderung durchführen. Wenn nichts angewählt ist, ist<br>der Cursor gelb, nachdem es ang

Wo sich der Cursor befindet, kann man eine Änderung durcher Cursor gelb, nachdem es angewählt wurde, ist der Cursor<br>1.4 **Schnittstellen**<br>Um die Bedienung zu vereinfachen, sind die versch<br>verschiedenen Positionen des Blutdr der Cursor gelb, nachdem es angewählt wurde, ist der Cursor rot.<br> **1.4 Schnittstellen**<br>
Um die Bedienung zu vereinfachen, sind die verschiedenen S<br>
verschiedenen Positionen des Blutdruckmessgeräts platziert.<br>
An der Oberse

# $\bigwedge$  Hinweis  $\bigwedge$

# Wo sich der Cursor befindet, kann man eine Anderung durchfuhren. Wenn nichts angewählt ist, ist<br>der Cursor gelb, nachdem es angewählt wurde, ist der Cursor rot.<br>1.4 Schnittstellen<br>Um die Bedieung zu vereinfachen, sind die

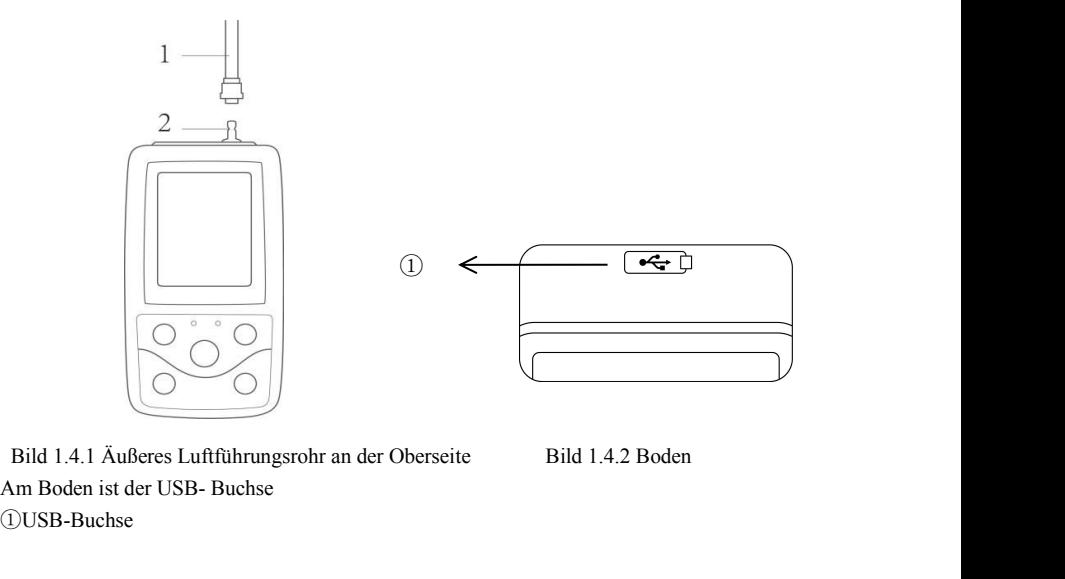

①USB-Buchse

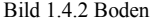

# **1.5 Zubehör**

- 1) A、Eine Manschette für Erwachsene
- 2) USB-Kabel
- 3) Software
- 4) Verlängerungsrohr
- 5) Tragetasche
- 6) Benutzerhandbuch

# $\triangle$  Hinweis  $\triangle$

**Die Weite der Manschtte soll 40%**

SB-Kabel 5) Tragetasche<br>
oftware 6) Benutzerhandbuch<br>
Weite der Manschtte soll 40%<br>
Weite der Manschtte soll 40%<br>
Umfangs des Arms betragen (bei Neugeborenen 50%),<br>
oder 2/3 der Länge des Oberarms.<br>
Länge des Luftfüllungs **des Umfangs des Arms betragen (bei Neugeborenen 50%),oder 2/3 der Länge des Oberarms. Die Länge des Luftfüllungsteils der Manschette sollausreichend dafür sein, 50-80% des Oberarmes einzufassen, wenn die Manschetteungeeignete Größe hat, entsteht eine f alsche Messung. Wenn die Größe der ManschetteProbleme macht, sollten Sie eine andere Grö ße probieren um Fehlmessungen zu vermeiden.**Manschette, die von Erwachsenen/Neugeborenen/ Kindern erneut verwendet werden kann:

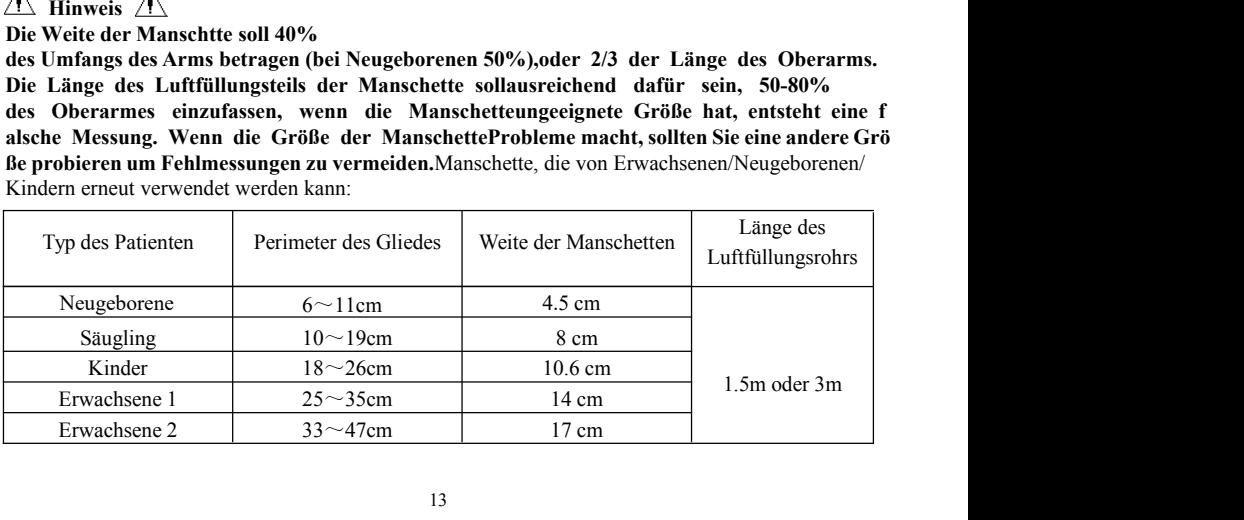

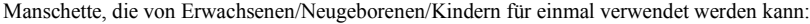

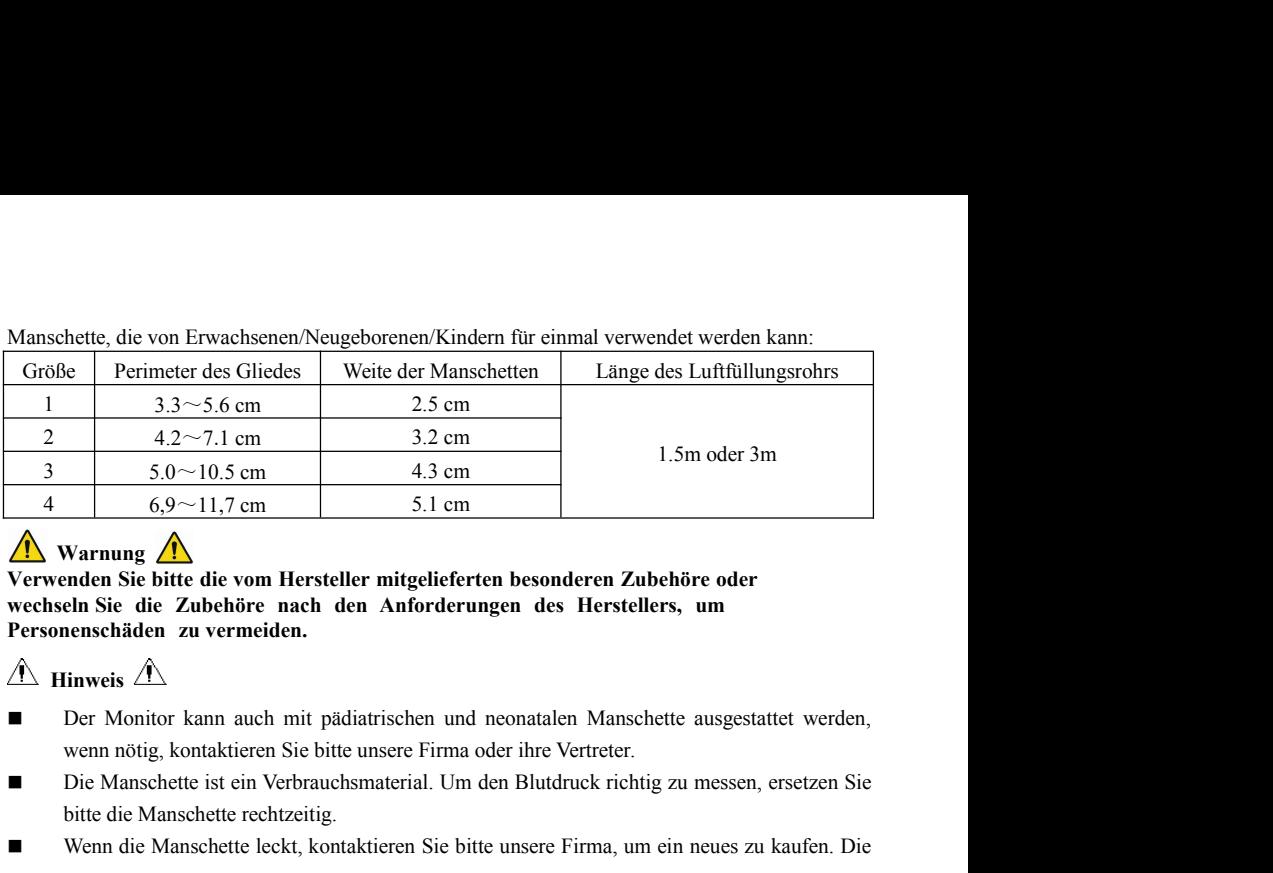

*N* Warnung

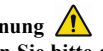

**Verwenden Sie bitte die vom Hersteller mitgelieferten besonderen Zubehöre oder wechseln Sie die Zubehöre nach den Anforderungen des Herstellers, um Personenschäden zu vermeiden.** bitte die Manschette die Manschette leckt, kontaktieren Sie bitte unsere Firma, um einem die Manschette rechtzeitig.<br>
Manschette die Manschette rechtzeitig.<br>
Der Monitor kann auch mit pädiatrischen und neonatalen Manschet Werwenden Sie bitte die vom Hersteller mitgelieferten besonderen Zubehöre oder<br>
Werwenden Sie die Zubehöre nach den Anforderungen des Herstellers, um<br>
Personenschäden zu vermeiden.<br>
Personenschäden zu vermeiden.<br>
Der Moni

 $\hat{\mathbb{A}}$  Hinweis  $\hat{\mathbb{A}}$ 

- 
- 
- 

separat erworbene Manschette beinhaltet nicht das BP-Verlängerungsrohr. Bitte geben Sie<br>eine Erklärung, wenn Sie ein BP-Verlängerungsrohr gleichzeitig kaufen müssen. Wenn Sie<br>kein BP-Verlängerungsrohr kaufen möchten, werfe separat erworbene Manschette beinhaltet nicht das BP-Verlängerungsrohr. Bitte geben Sie<br>eine Erklärung, wenn Sie ein BP-Verlängerungsrohr gleichzeitig kaufen müssen. Wenn Sie<br>kein BP-Verlängerungsrohr kaufen möchten, werfe separat erworbene Manschette beinhaltet nicht das BP-Verlängerungsrohr. Bitte geben Sie<br>eine Erklärung, wenn Sie ein BP-Verlängerungsrohr gleichzeitig kaufen müssen. Wenn Sie<br>kein BP-Verlängerungsrohr kaufen möchten, werfe separat erworbene Manschette beinhaltet nicht das BP-Verlängerungsrohr. Bitte geben Sie<br>eine Erklärung, wenn Sie ein BP-Verlängerungsrohr gleichzeitig kaufen müssen. Wenn Sie<br>kein BP-Verlängerungsrohr kaufen möchten, werfe

- Separat erworbene Manschette beinhaltet nicht das BP-Verlängerungsrohr. Bitte geben Sie eine Erklärung, wenn Sie ein BP-Verlängerungsrohr gleichzeitig kaufen müssen. Wenn Sie kein BP-Verlängerungsrohr kaufen möchten, werf separat erworbene Manschette beinhaltet nicht das BP-Verlängerungsrohr. Bitte geben Sie<br>eine Erklärung, wenn Sie ein BP-Verlängerungsrohr gleichzeitig kaufen müssen. Wenn Sie<br>kein BP-Verlängerungsrohr kaufen möchten, werfe separat erworbene Manschette beinhaltet nicht das BP-Verlängerungsrohr. Bitte geben Sie<br>eine Erklärung, wenn Sie ein BP-Verlängerungsrohr gleichzeitig kaufen müssen. Wenn Sie<br>kein BP-Verlängerungsrohr kaufen möchten, werfe separat erworbene Manschette beinhaltet nicht das BP-Verlängerungsrohr. Bitte geben Sie<br>
eine Erklärung, wenn Sie ein BP-Verlängerungsrohr gleichzeitig kaufen müssen. Wenn Sie<br>
kein BP-Verlängerungsrohr kaufen möchten, we
- separat erworbene Manschette beinhaltet nicht das BP-Verlängerungsrohr. Bitte geben Sie<br>eine Erklärung, wenn Sie ein BP-Verlängerungsrohr gleichzeitig kaufen müssen. Wenn Sie<br>kein BP-Verlängerungsrohr kaufen möchten, werfe separat erworbene Manschette beinhaltet nicht das BP-Verlängerungsrohr. Bitte geben Sie eine Erklärung, wenn Sie ein BP-Verlängerungsrohr gleichzeitig kaufen müssen. Wenn Sie kein BP-Verlängerungsrohr kaufen möchten, werfe eine Erklärung, wenn Sie ein BP-Verlängerungsrohr gleichz<br>kein BP-Verlängerungsrohr kaufen möchten, werfen Sie d<br>Austausch der Manschette nicht Weg, sondern montieren Sie e<br>Beutel ist für Patienten bequem, den Monitor zu t

**Kapitel 2 Montage des Blutdrucküberwachungsgeräts<br>2.1 Verpackung öffnen und prüfen<br>Öffnen Sie die Verpackung und nehmen Sie den Monitor und das Zubehör vorsichtig h<br>Bayabren Sie die Verpackung für einen aventuellen später 2.1 Verpackung öffnen und prüfen<br>2.1 Verpackung öffnen und prüfen<br>Öffnen Sie die Verpackung und nehmen Sie den Monitor und das Zubehö<br>Bewahren Sie die Verpackung für einen eventuellen späteren Transport ode Kapitel 2 Montage des Blutdrucküberwachungsgeräts<br>2.1 Verpackung öffnen und prüfen**<br>Öffnen Sie die Verpackung und nehmen Sie den Monitor und das Zubehör vorsichtig heraus.<br>Bewahren Sie die Verpackung für einen eventuellen **Kapitel 2 Montage des Blutdrucküberwachungsgeräts**<br>
2.1 Verpackung öffnen und prüfen<br>
Öffnen Sie die Verpackung und nehmen Sie den Monitor und das Zubehör vorsichtig heraus.<br>
Bewahren Sie die Verpackung für einen eventue **Kapitel 2 Montage des Blutdrucküberwachungsgeräts**<br> **2.1 Verpackung öffnen und prüfen**<br>
Öffnen Sie die Verpackung und nehmen Sie den Monitor und das Zubehör vorsichtig he<br>
Bewahren Sie die Verpackung für einen eventuelle **Kapitel 2 Montage des Blutdrucküberwachungsgeräts**<br> **2.1 Verpackung öffnen und prüfen**<br>
Öffnen Sie die Verpackung und nehmen Sie den Monitor und das Zubehör vorsichtig heraus.<br>
Bewahren Sie die Verpackung für einen event **Kapitel 2 Montage des Blutdrucküberwachungsgeräts**<br>
2.1 Verpackung öffnen und prüfen<br>
Öffnen Sie die Verpackung und nehmen Sie den Monitor und das Zubehör vorsichtig heraus.<br>
Bewahren Sie die Verpackung für einen eventue **Kapitel 2 Montage des Blutdrucküberwachungsgeräts**<br>
2.1 Verpackung öffnen und prüfen<br>
Öffnen Sie die Verpackung und nehmen Sie den Monitor und das Zubehör vorsichtig he<br>
Bewahren Sie die Verpackung für einen eventuellen **2.1 Verpackung öffnen und prüfen**<br> **2.1 Verpackung öffnen und prüfen**<br>
Öffnen Sie die Verpackung und nehmen Sie den Monitor und<br>
Bewahren Sie die Verpackung für einen eventuellen späteren 1<br>
Überprüfen Sie die Komponente **Kapitel 2 Montage des Blutdrucküberwachungsgeräts**<br>
2.1 Verpackung öffnen und prüfen<br>
Öffnen Sie die Verpackung und nehmen Sie den Monitor und das Zubehör vorsichtig heraus.<br>
Bewahren Sie die Verpackung für einen eventue **Exaptier 2 Montage des Bilitarickuberwachungsgerats**<br> **2.1 Verpackung öffnen und prüfen**<br>
Öffnen Sie die Verpackung und nehmen Sie den Monitor und das Zubehör vorsichtig heraus.<br>
Bewahren Sie die Verpackung für einen eve 2.1 Verpackung öffnen und prüfen und prüfen<br>
Öffnen Sie die Verpackung und nehmen Sie den Monitor und das Zubehör vorsichtig heraus.<br>
Bewahren Sie die Verpackung für einen eventuellen späteren Transport oder Lagerung gut

- 
- 

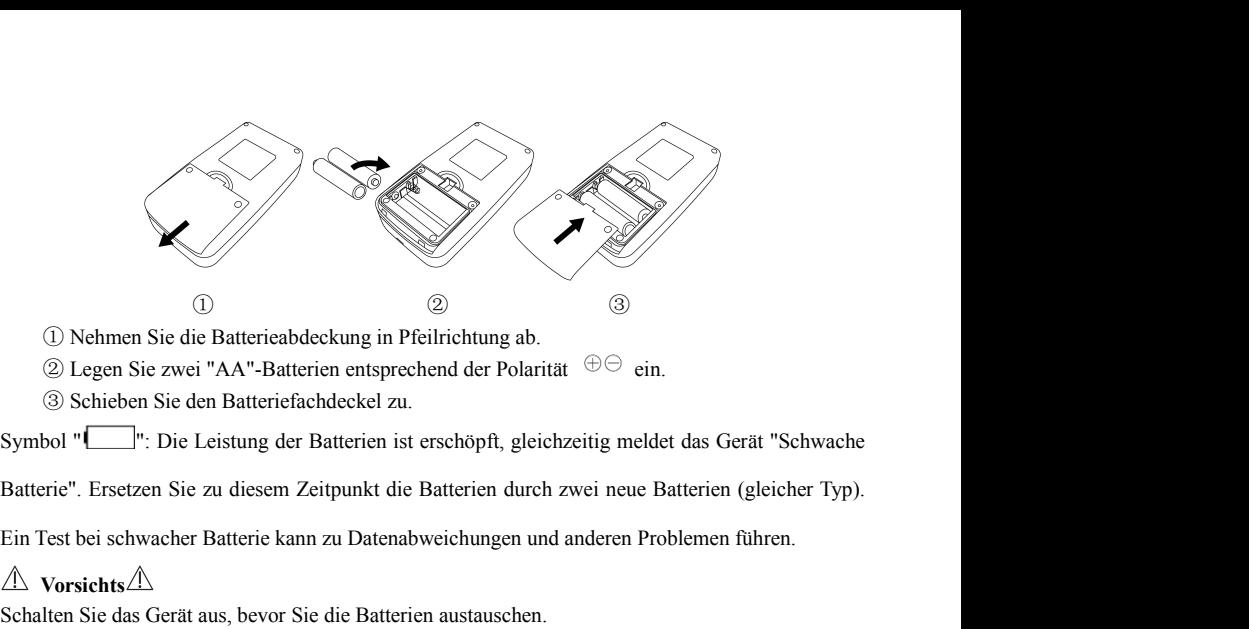

- 
- 
- 

**Vorsichts**

 $\begin{tabular}{ll} $\mathbb{O}$ & $\mathbb{O}$ \\ \hline $\mathbb{O}$ & $\mathbb{O}$ \\ \hline \end{tabular} \begin{tabular}{ll} $\mathbb{O}$ & $\mathbb{O}$ \\ \hline \end{tabular} \begin{tabular}{ll} $\mathbb{O}$ & $\mathbb{O}$ \\ \hline \end{tabular} \begin{tabular}{ll} $\mathbb{O}$ & $\mathbb{O}$ \\ \hline \end{tabular} \end{tabular} \begin{tabular}{ll} $\mathbb{O}$ & $\mathbb{O}$ \\ \hline \end{tabular} \end{tabular} \begin{tabular}{ll} $\mathbb{O}$ & $\mathbb{O}$ \\ \hline \end{tabular} \begin{tabular$ (D) Nehmen Sie die Batterieabdeckung in Pfeilrichtung ab.<br>
⊗ Legen Sie zwei "AA"-Batterien entsprechend der Polarität  $\oplus \ominus$  ein.<br>
Symbol "<br>
E'': Die Leistung der Batterien ist erschöpft, gleichzeitig meldet das Gerät  $\circ$  Nominal Ste are Bakel-Rastaceaulty in Trainismang act.<br>  $\circled{2}$  Legen Sie zwei "AA"-Batterien entsprechend der Polarität  $\circled{+}\circled{+}$  ein.<br>  $\circled{3}$  Schieben Sie den Batteriefachdeckel zu.<br>
Symbol " $\Box$ ": Die Leist

Neue und alte Batterien, verschiedene Batterietypen können nicht zusammen eingesetzt werden.<br>Andernfalls kann es zum Auslaufen der Batterien, zu Hitzeentwicklung, zum Bruch und zur<br>Beschädigung des Monitors kommen. Neue und alte Batterien, verschiedene Batterietypen können nicht zusammen eingesetzt werden.<br>Andernfalls kann es zum Auslaufen der Batterien, zu Hitzeentwicklung, zum Bruch und zur<br>Beschädigung des Monitors kommen.<br>"+" und Neue und alte Batterien, verschiedene Batterietypen können nicht zusamm<br>Andernfalls kann es zum Auslaufen der Batterien, zu Hitzeentwicklung,<br>Beschädigung des Monitors kommen.<br>"+" und "-" Polaritäten der Batterien müssen m

Neue und alte Batterien, verschiedene Batterietypen können nicht zusammen eingesetzt werden.<br>Andernfalls kann es zum Auslaufen der Batterien, zu Hitzeentwicklung, zum Bruch und zur<br>Beschädigung des Monitors kommen.<br>"+" und Neue und alte Batterien, verschiedene Batterietypen können nicht zusammen eingesetzt werden.<br>Andernfalls kann es zum Auslaufen der Batterien, zu Hitzeentwicklung, zum Bruch und zur<br>Beschädigung des Monitors kommen.<br>"+" und Neue und alte Batterien, verschiedene Batterietypen<br>Andernfalls kann es zum Auslaufen der Batterien,<br>Beschädigung des Monitors kommen.<br>"+" und "-" Polaritäten der Batterien müssen mit den I<br>wie angegeben. Wenn die Leistung Neue und alte Batterien, verschiedene Batterietypen können nicht zusammen eingesetzt werden.<br>Andernfalls kann es zum Auslaufen der Batterien, zu Hitzeentwicklung, zum Bruch und zur<br>Beschädigung des Monitors kommen.<br>"+" und Neue und alte Batterien, verschiedene Batterietypen können nicht zusammen eingesetzt werden.<br>Andernfalls kann es zum Auslaufen der Batterien, zu Hitzeentwicklung, zum Bruch und zur<br>Beschädigung des Monitors kommen.<br>"+" und Neue und alte Batterien, verschiedene Batterietypen können nich<br>Andernfalls kann es zum Auslaufen der Batterien, zu Hitzeen<br>Beschädigung des Monitors kommen.<br>"+" und "-" Polaritäten der Batterien müssen mit den Polaritäten Neue und alte Batterien, verschiedene Batterietypen können nicht zusammen eingesetzt werden.<br>Andernfalls kann es zum Auslaufen der Batterien, zu Hitzeentwicklung, zum Bruch und zur<br>Beschädigung des Monitors kommen.<br>"+" und Neue und alte Batterien, verschiedene Batterietypen können nicht zusammen eingesetzt werden.<br>Andernfalls kann es zum Auslaufen der Batterien, zu Hitzeentwicklung, zum Bruch und zur<br>Beschädigung des Monitors kommen.<br>"+" und Andernfalls kann es zum Auslaufen der Batterien, zu Hitzeen<br>Beschädigung des Monitors kommen.<br>"+" und "-" Polaritäten der Batterien müssen mit den Polaritäten d<br>wie angegeben. Wenn die Leistung der Batterien erschöpft ist, Beschädigung des Monitors kommen.<br>"+" und "-" Polaritäten der Batterien müssen mit den Polaritäten des Batteriefachs übereinstimmen,<br>wie angegeben. Wenn die Leistung der Batterien erschöpft ist, ersetzen Sie sie gleichzeit "+" und "-" Polaritäten der Batterien müssen mit den Polaritäten des Batteriefachs übereinstimmen,<br>wie angegeben. Wenn die Leistung der Batterien erschöpft ist, ersetzen Sie sie gleichzeitig durch 2<br>neue Batterien.<br>Bitte n

wie angegeben. Wenn die Leistung der Batterien erschöpft ist, ersetzen Sie sie gleichzeitig durch 2<br>
neue Batterien.<br>
Bitte nehmen Sie die Batterien heraus, wenn Sie das Gerät für längere Zeit (mehr als zehn Tage)<br>
nicht b neue Batterien.<br>Bitte nehmen Sie die Batterien heraus, wenn Sie das Gerät für längere Zeit (mehr als zehnicht benutzen, da sonst die Gefahr besteht, dass die Batterien auslaufen, sich erhitzen, zer<br>und den Monitor beschädi Bitte nehmen Sie die Batterien heraus, wenn Sie das Gerät für längenicht benutzen, da sonst die Gefahr besteht, dass die Batterien auslau und den Monitor beschädigen.<br>
Wenn der Elektrolyt der Batterien in Ihre Augen gelang

nicht benuizen, da sonst die Geianr besteht, dass die Batterien austatuen, sich ermizen, zerbrechen<br>und den Monitor beschädigen.<br>Wenn der Elektrolyt der Batterien in Ihre Augen gelangt, spülen Sie diese sofort mit reichlic

erfolgreich war, lassen Sie dann die Taste los, und das System ruft die Hauptoberfläche auf.<br>Halten Sie die Einschalttaste © nach dem Einschalten gedrückt, die Anzeige blinkt einmal, was erfolgreich war, lassen Sie dann die Taste los, und das System ruft die Hauptoberfläche auf.<br>Halten Sie die Einschalttaste ( $\otimes$  nach dem Einschalten gedrückt, die Anzeige blinkt einmal, was anzeigt, dass das Herunterfahr erfolgreich war, lassen Sie dann die Taste los, und das System ruft die Hauptoberfläche auf.<br>Halten Sie die Einschalttaste ( $\otimes$  nach dem Einschalten gedrückt, die Anzeige blinkt einmal, was<br>anzeigt, dass das Herunterfahr

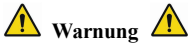

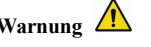

**Example 19. Example:**<br>
Wenn die Funktion die Taste los, und das System ruft die Hauptoberfläche auf.<br>
Halten Sie die Einschalttaste © nach dem Einschalten gedrückt, die Anzeige blinkt einmal, was<br>
anzeigt, dass das Herunt **Fehlerhinweis auftritt, verwenden Sie das Frankein und das System ruft die Hauptoberfläche auf.**<br> **Falten Sie die Einschalttaste** and dem Einschalten gedrückt, die Anzeige blinkt einmal, was anzeigt, dass das Herunterfahr erfolgreich war, lassen Sie dann die Taste los, und das System ruft die Hauptoberfläche auf.<br>
Halten Sie die Einschalttaste <del>©</del> nach dem Einschalten gedrückt, die Anzeige blinkt einmal, was<br>
anzeigt, dass das Herunterfahr erfolgreich war, lassen Sie dann die Taste los, und das System ruft die Haupt<br>
Halten Sie die Einschalttaste ( $\otimes$  nach dem Einschalten gedrückt, die An<br>
anzeigt, dass das Herunterfahren erfolgreich war und das Gerät sich Halten Sie die Einschalttaste  $\bigotimes$  nach dem Einschalten gedrückt, die Anzeige blinkt einmal, was<br>anzeigt, dass das Herunterfahren erfolgreich war und das Gerät sicher abgeschaltet werden kann.<br>**A**<br>**Warnung**  $\bigwedge$ **<br><b>Warnu** A<br>
Marnung  $\bigwedge$ <br>
Warnung  $\bigwedge$ <br>
Warnung  $\bigwedge$ <br>
Warnung Blutdrucküberwachungsgeräts beschädigt<br>
Fehlerhinweis auftritt, verwenden Sie das Blutdrucküberwachungsgerät nic<br>
und kontaktieren Sie bitte den biomedizinischen

 $\mathbb{A}$  Hinweis  $\mathbb{A}$ 

 $\hat{\mathbb{A}}$  Hinweis  $\hat{\mathbb{A}}$ 

**2.4 Sensor anschließen**

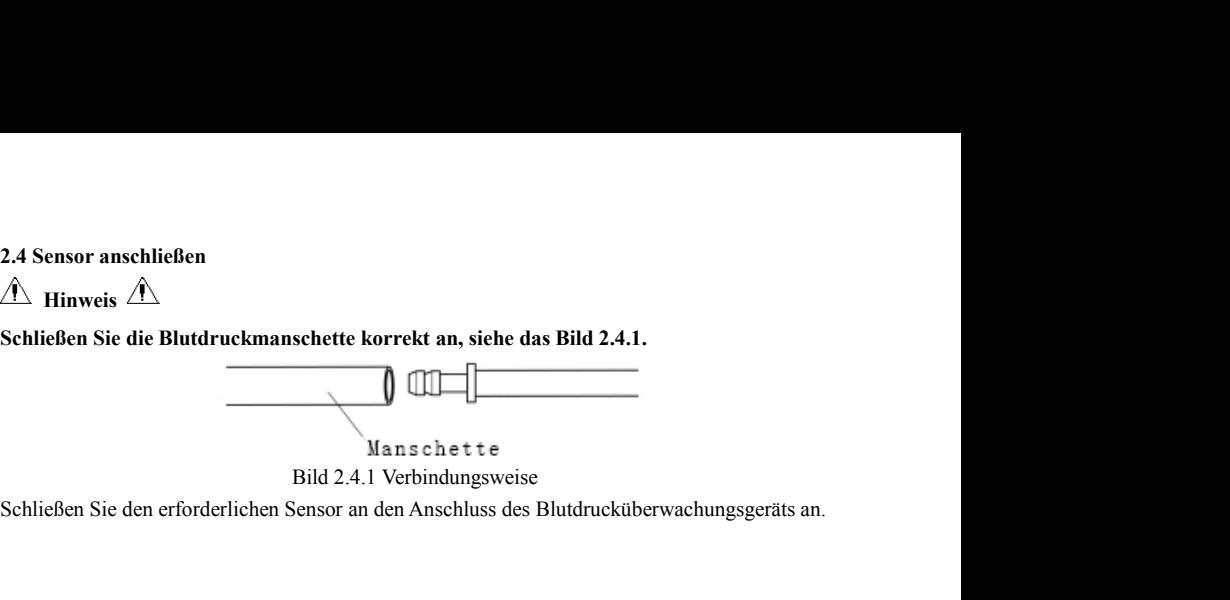

# **3.1 Hauptoberfläche**

**Kapitel 3 Funktionsdisplay<br>3.1 Hauptoberfläche<br>Drücken Sie ©, um das Gerät einzuschalten. Die Anzeige blinkt einmal** Kapitel 3 Funktionsdisplay<br>3.1 Hauptoberfläche<br>Drücken Sie ( $\bigotimes^{\infty}$ , um das Gerät einzuschalten. Die Anzeige blinkt einmal kreisförmig, was anzeigt,<br>dass der Boot erfolgreich war, dann lassen Sie die Taste los und das **Kapitel 3 Funktionsdisplay**<br> **3.1 Hauptoberfläche**<br>
Drücken Sie  $\bigotimes$ , um das Gerät einzuschalten. Die Anzeige blinkt einmal kreisförmig, was anzeigt,<br>
dass der Boot erfolgreich war, dann lassen Sie die Taste los und da auf. **Kapitel 3 Funktionsdisplay**<br> **I.1 Hauptoberfläche**<br>
Drücken Sie ( $\bigotimes$ ), um das Gerät einzuschalten. Die Anzeige blinkt einmal kreisförmig, was anzeigt,<br>
dass der Boot erfolgreich war, dann lassen Sie die Taste los und d

**Standby-Modus, wenn während der vom System eingestellten Zeit keine Tastenbetätigung erfolgt; wenn aussen Betätigung erfolgt; Jumps aussen zeit keine Tastenbetätigung erfolgt; Im allgemeinen Benutzermodus schaltet das Ge Kapitel 3 Funktionsdisplay**<br> **Brücken Sie (C)**, um das Gerät einzuschalten. Die Anzeige blinkt einmal kreisförmig, was anzeigt,<br>
dass der Boot erfolgreich war, dann lassen Sie die Taste los und das System ruft die Hauptob versetzen. Drücken Sie ( $\odot$ ), um das Gerät einzuschalten. Die Anzeige blinkt einmal kreisförmig, was anzeigt, dass der Boot erfolgreich war, dann lassen Sie die Taste los und das System ruft die Hauptoberfläche auf.<br>Im allgemeinen Drücken Sie ©, um das Gerät einzuschalten. Die Anzeige blinkt einmal kreisförmig, was anzeigt, dass der Boot erfolgreich war, dann lassen Sie die Taste los und das System ruft die Hauptoberfläche auf.<br>Im allgemeinen Benutz dass der Boot erfolgreich war, dann lassen Sie die Taste l<br>auf.<br>Im allgemeinen Benutzermodus schaltet das Gerät<br>Standby-Modus, wenn während der vom System einges<br>wenn im Standby-Modus keine Betätigung erfolgt, sch<br>"BETRIEB auf.<br>Im allgemeinen Benutzermodus schaltet das Gerät die LCD-Anzeige aus und geht in den<br>Standby-Modus, wenn während der vom System eingestellten Zeit keine Tastenbetätigung erfolgt;<br>wenn im Standby-Modus keine Betätigung Im allgemeinen Benutzermodus schaltet das Gerät die LCD-Anzeige aus und geht in den<br>Standby-Modus, wenn während der vom System eingestellten Zeit keine Tastenbetätigung erfolgt;<br>wenn im Standby-Modus keine Betätigung erfol

Die Benutzerleiste zeigt den aktuellen Patiententyp (Erwachsener, Pädiatrie, Neugeborener) und die<br>Anzahl der Aufzeichnungen des allgemeinen Benutzers an.<br>Das aktuelle Datum und die Uhrzeit werden in der Mitte oben auf dem Die Benutzerleiste zeigt den aktuellen Patiententyp (Erwachsener, Pädiatrie, Neugeborener) und die<br>Anzahl der Aufzeichnungen des allgemeinen Benutzers an.<br>Das aktuelle Datum und die Uhrzeit werden in der Mitte oben auf dem Die Benutzerleiste zeigt den aktuellen Patiententyp (Erwachsener, Pädiatrie, Neugeborener) und die<br>Anzahl der Aufzeichnungen des allgemeinen Benutzers an.<br>Das aktuelle Datum und die Uhrzeit werden in der Mitte oben auf de

 $\overline{\mathbb{A}}$  Hinweis  $\overline{\mathbb{A}}$ 

- **Außer Die Benutzerleiste zeigt den aktuellen Patiententyp (Erwachsener, Pädiatrie, Neugeborener) und die Anzahl der Aufzeichnungen des allgemeinen Benutzers an.<br>
<b>Das aktuelle Datum und die Uhrzeit werden in der Mitte ob Schalters des Alarmtons der Aufzeichnungen des allgemeinen Benutzers an.**<br>
I der Aufzeichnungen des allgemeinen Benutzers an.<br>
Ituelle Datum und die Uhrzeit werden in der Mitte oben auf dem Bildschirm angezeigt.<br> **Schalt Example 19 Example 19 Example 10 Example 10 Example 10 Example 10 Entire Aufzeichnungen des allgemeinen Benutzers an.**<br> **Außer der Trendgrafik werden in der Mitte oben auf dem Bild.**<br> **Außer der Trendgrafik werden das Ico ISTEND:** Benutzerleiste zeigt den aktuellen Patiententyp (Erwachsener, Pädiatrie, Neugeborener) und die Anzahl der Aufzeichnungen des allgemeinen Benutzers an.<br>
Das aktuelle Datum und die Uhrzeit werden in der Mitte oben Einstartieiste zeigt den aktuellen Patiententyp (Erwachsener, Pädiatrie, Neugeborener) und die<br>
1 der Aufzeichnungen des allgemeinen Benutzers an.<br>
Ituelle Datum und die Uhrzeit werden in der Mitte oben auf dem Bildschirm Anzahl der Aufzeichnungen des allgemeinen Benutzers an.<br>
Das aktuelle Datum und die Uhrzeit werden in der Mitte oben auf dem Bildschirm angezeigt.<br> **Außer der Trendgrafik werden das Icon der Elektrizitätsmenge, die Anzeig** An. Hinweis  $\hat{A}$ <br> **Außer der Trendgrafik werden das Icon der Elektrizitätsmenge, die Anzeige des**<br>
Schalters des Alarmtons und die Anzeige der kleinen Schriftart der aktuellen Zeit in den<br>
anderen Displays beibehalten.
- 

# **3.2 Messungsdisplay**

deaktiviert. **Weight Sie in allen anderen Poisplays außer dem Messungsdisplay die Taster @ kurze Zeit<br>
Messungsdisplay<br>
Die Messoberfläche zeigt den Manschettendruck in Echtzeit und die aktuellen Messinformationen<br>
an. Während des Mess** 

 $\bigwedge$  Hinweis  $\bigwedge$ 

# **drücken, verlassen Sie das aktuelle Display und kehren Sie zum Einschaltdisplay zurück.** drücken, verlassen Sie das aktuelle Display und kehren Sie zum Einschaltdisplay zurück.<br>3.3 Display des Messergebnisses<br>Das Messergebnis des Patienten wird angezeigt, der Inhalt ist wie folgt:<br>Systolischer Blutdruck (mmHg/ drücken, verlassen Sie das aktuelle Display und kehren Sie zum Ein<br>3.3 Display des Messergebnisses<br>Das Messergebnis des Patienten wird angezeigt, der Inhalt ist wie folgt:<br>Systolischer Blutdruck (mmHg/kPa)<br>Diastolischer Bl

**drücken, verlassen Sie das aktuelle Display und kehren Sie zu<br><b>3.3 Display des Messergebnisses**<br>Das Messergebnis des Patienten wird angezeigt, der Inhalt ist wie :<br>Systolischer Blutdruck (mmHg/kPa)

Pulsrate (bpm)

drücken, verlassen Sie das aktuelle Display und kehren Sie zum Eins<br>3.3 Display des Messergebnisses<br>Das Messergebnis des Patienten wird angezeigt, der Inhalt ist wie folgt:<br>Systolischer Blutdruck (mmHg/kPa)<br>Diastolischer B drücken, verlassen Sie das aktuelle – Display und kehren Sie zum Einschaltdisplay zurück.<br>3.3 Display des Messergebnisses<br>Das Messergebnis des Patienten wird angezeigt, der Inhalt ist wie folgt:<br>Systolischer Blutdruck (mmH drücken, verlassen Sie das aktuelle Display und kehren Sie zum Einschaltdisplay zurück.<br>3.3 Display des Messergebnisses<br>Das Messergebnis des Patienten wird angezeigt, der Inhalt ist wie folgt:<br>Systolischer Blutdruck (mmH drücken, verlassen Sie das aktuelle – Display und kehren Sie zum Einschaltdisplay zurück.<br>3.3 Display des Messergebnisses<br>Das Messergebnis des Patienten wird angezeigt, der Inhalt ist wie folgt:<br>Systolischer Blutdruck (mmH drücken, verlassen Sie das aktuelle Display und kehren S<br>
3.3 Display des Messergebnisses<br>
Das Messergebnis des Patienten wird angezeigt, der Inhalt ist<br>
Systolischer Blutdruck (mmHg/kPa)<br>
Diastolischer Blutdruck (mmHg/kPa **Das Messergebnisses**<br>
Das Messergebnis des Patienten wird angezeigt, der Inhalt ist wie folgt:<br>
Systolischer Blutdruck (mmHg/kPa)<br>
Diastolischer Blutdruck (mmHg/kPa)<br>
Dulstate (bpm)<br>
Wenn während der Messung ein Fehler a lischer Blutdruck (mmHg/kPa)<br>
ubischer Blutdruck (mmHg/kPa)<br>
te (bpm)<br>
während der Messung ein Fehler auftritt, erscheint ein Fehlermeldungstext auf dem<br>
chirm. Wenn der AUFFORDERUNGSTON eingeschaltet ist, wird ein Ton au

# **3.4 Systemmenü**

Menü.

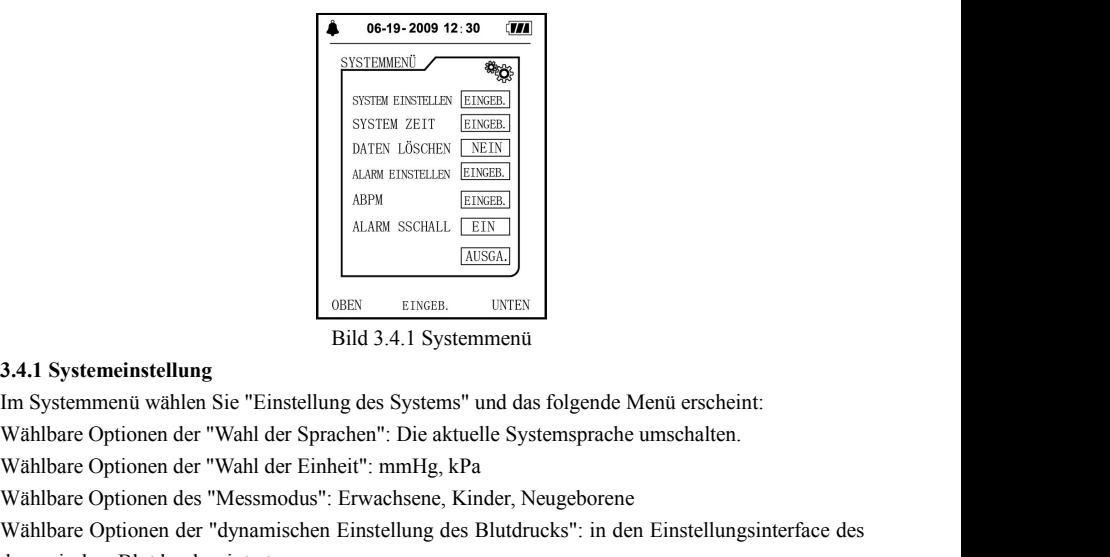

MARM EINSTELLIN (EINGER)<br>
ALABM SICHALL (EINGER)<br>
MARM SICHALL (EINGER)<br>
(MISGAL)<br>
OBEN EINGER. UNTEN<br>
BIId 3.4.1 Systemmenü wählen Sie "Einstellung des Systems" und das folgende Menü erscheint:<br>
Wählbare Optionen der "Wah **MEPART SCHALL**<br>
ALARM SCHALL **EEN**<br> **BID ALARM SCHALL**<br> **BID ALARM SCHALL**<br> **BID ALARM SCHALL**<br> **BID ALARM DER EINSTELLER EINSTEINE EINER EINER DER EINSTEINER DER THER Wählbare Optionen der "Wahl der Einheit": mmHg, kPa<br> 1.4.4.4.4.1 Systemeinstellung**<br> **1.4.1 Systemeinstellung**<br> **1.4.1 Systemeinstellung**<br> **1.4.1 Systemmenü** wählen Sie "Einstellung des Systems" und das folgende M<br>
Wählbare Optionen der "Wahl der Sprachen": Die aktuelle Sy

Wählbare Optionen der "Zeit der Hintergrundbeleuchtung in Sekunden": 15, 30, 60, 120<br> $\hat{\Lambda}$  Hinweis  $\hat{\Lambda}$ <br>Die "Zeit der Hintergrundbeleuchtung" in der "Systemeinstellung" ist die Zeit der  $\overline{\mathbb{A}}$  Hinweis  $\overline{\mathbb{A}}$ 

Wählbare Optionen der "Zeit der Hintergrundbeleuchtung in Sekunden": 15, 30, 60, 120<br> **Almark Hintergrundbeleuchtung"** in der "Systemeinstellung" ist die Zeit der<br>
Hintergrundbeleuchtung beim normalen Benutzen, die Zeit de Wählbare Optionen der "Zeit der Hintergrundbeleuchtung in Sekunden": 15, 30, 60, 120<br> **A**<br> **Die "Zeit der Hintergrundbeleuchtung" in der "Systemeinstellung" ist die Zeit der<br>
<b>Hintergrundbeleuchtung beim normalen Benutzen,** Wählbare Optionen der "Zeit der Hintergrundbeleuchtung in Sekunden": 15, 30, 60, 120<br> **d)**<br> **Die "Zeit der Hintergrundbeleuchtung" in der "Systemeinstellung" ist die Zeit d<br>
<b>Hintergrundbeleuchtung beim normalen Benutzen,** Wählbare Optionen der "Zeit der Hintergrundbeleuchtung in Sekunden": 15, 30, 60, 120<br> **Allemonistic Allemonistic Allemonistic Properties:** The Unitergrundbeleuchtung des<br>
Hintergrundbeleuchtung beim normalen Benutzen, die Wählbare Optionen der "Zeit der Hintergrundbeleuchtung in Sekunden": 15, 30, 60, 120<br> **Artikel im Example Seture Hintergrundbeleuchtung** " in der "Systemeinstellung" ist die Zeit der<br>
Hintergrundbeleuchtung beim normalen

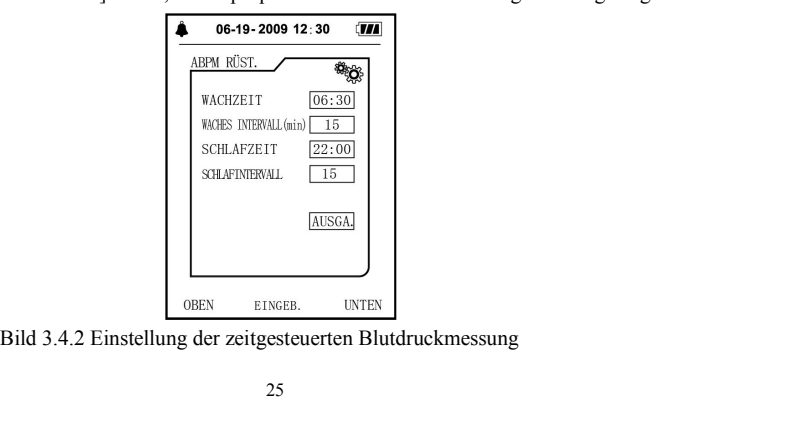

Wählbare Optionen des "Intervalls der Messung während des Schlafs":15 Min, 20 Min,30 Min, 40<br>Min,60 Min,90 Min,02 Std, 03 Std, 04 Std;<br>Die Einstellung der "Aufstehzeit" und der "Schlafengehen Zeit" sind beides in 30 Min. D

Wählbare Optionen des "Intervalls der Messung während des Schlafs":15 Min, 20 Min,<br>Min,60 Min,90 Min,02 Std, 03 Std, 04 Std;<br>Die Einstellung der "Aufstehzeit" und der "Schlafengehen Zeit" sind beides in 30<br>Einstellbereich: Wählbare Optionen des "Intervalls der Messung während des Schlafs":15 Min, 20 Min,30 Min, 40<br>Min,60 Min,90 Min,02 Std, 03 Std, 04 Std;<br>Die Einstellung der "Aufstehzeit" und der "Schlafengehen Zeit" sind beides in 30 Min. D Wählbare Optionen des "Intervalls der Messung während des Scl<br>Min,60 Min,90 Min,02 Std, 03 Std, 04 Std;<br>Die Einstellung der "Aufstehzeit" und der "Schlafengehen Ze<br>Einstellbereich: 00:00~23:30.<br> $\hat{A}$  Hinweis  $\hat{A}$ <br>Das

 $\overline{\mathbb{A}}$  Hinweis  $\overline{\mathbb{A}}$ 

Wählbare Optionen des "Intervalls der Messung während des Schlafs":15 Min, 20 Min,30 Min, 40<br>Min,60 Min,90 Min,02 Std, 03 Std, 04 Std;<br>Die Einstellung der "Aufstehzeit" und der "Schlafengehen Zeit" sind beides in 30 Min. D Wählbare Optionen des "Intervalls der Messung während des Schlafs":15 Min, 20 Min,30 Min, 40<br>Min,60 Min,90 Min,02 Std, 03 Std, 04 Std;<br>Die Einstelllung der "Aufstehzeit" und der "Schlafengehen Zeit" sind beides in 30 Min. Wählbare Optionen des "Intervalls der Messung während des Schlafs":15 Min, 20 Min,30 Min, 40<br>Min,60 Min,90 Min,02 Std, 03 Std, 04 Std;<br>Die Einstelllung der "Aufstehzeit" und der "Schlafengehen Zeit" sind beides in 30 Min. Wählbare Optionen des "Intervalls der Messung während des Schlafs":15 Min, 20 Min,30 Min, 40<br>Min,60 Min,90 Min,02 Std, 03 Std, 04 Std;<br>Die Einstelllung der "Aufstehzeit" und der "Schlafengehen Zeit" sind beides in 30 Min. Wählbare Optionen des "Intervalls der Messung während des Schlafs":15 Min, 20 Min,30 Min, 40<br>Min,60 Min,90 Min,02 Std, 03 Std, 04 Std;<br>Die Einstelllung der "Aufstehzeit" und der "Schlafengehen Zeit" sind beides in 30 Min. Min,60 Min,90 Min,02 Std, 03 Std, 04 Std;<br>Die Einstellbereich: 00:00~23:30.<br>  $\hat{A}$  Hinweis  $\hat{A}$  Das eingestellte Messintervall in "ERWACHEN-INTERVALL" und "SCHLAF-INTERVALL" ist<br>
das Zeitintervall, in dem die Messung Die Einstellung der "Aufstehzeit" und der "Schlafengehen Zeit" sind beides in 30 N<br>Einstellbereich: 00:00~23:30.<br> **A Hinweis** <u>A</u><br>
Das eingestellte Messintervall in "ERWACHEN-INTERVALL" und "SCHLAF-INTERV<br>
das Zeitinterval Einstellbereich: 00:00~23:30.<br> **A Hinweis** <u>A Saa eingestellte</u> Messintervall in "ERWACHEN-INTERVALL" und "SCHLAF-INTERVALL" ist<br>
das Zeitintervall, in dem die Messung im Modus des ambulanten Blutdrucks automatisch gestart  $\hat{A}$  Hinweis  $\hat{A}$ <br>Das eingestellte Messintervall in "ERWACHEN-INTERVALL" und "SCHLAF-INTERVALL" ist<br>das Zeitintervall, in dem die Messung im Modus des ambulanten Blutdrucks automatisch gestartet<br>wird, ohne den manue Thinwers 2002<br>Das eingestellte Messintervall in "ERWACHEN-INTERVALL" und<br>das Zeitintervall, in dem die Messung im Modus des ambulanten Bl<br>wird, ohne den manuellen Start. Beispiel: Setzen Sie "ERWACHE<br>"ERWACHEN-INTERVALL" a

**3.4.2 Systemzeit**<br>Im Systemmenü wählen Sie die "Systemzeit" und das fo

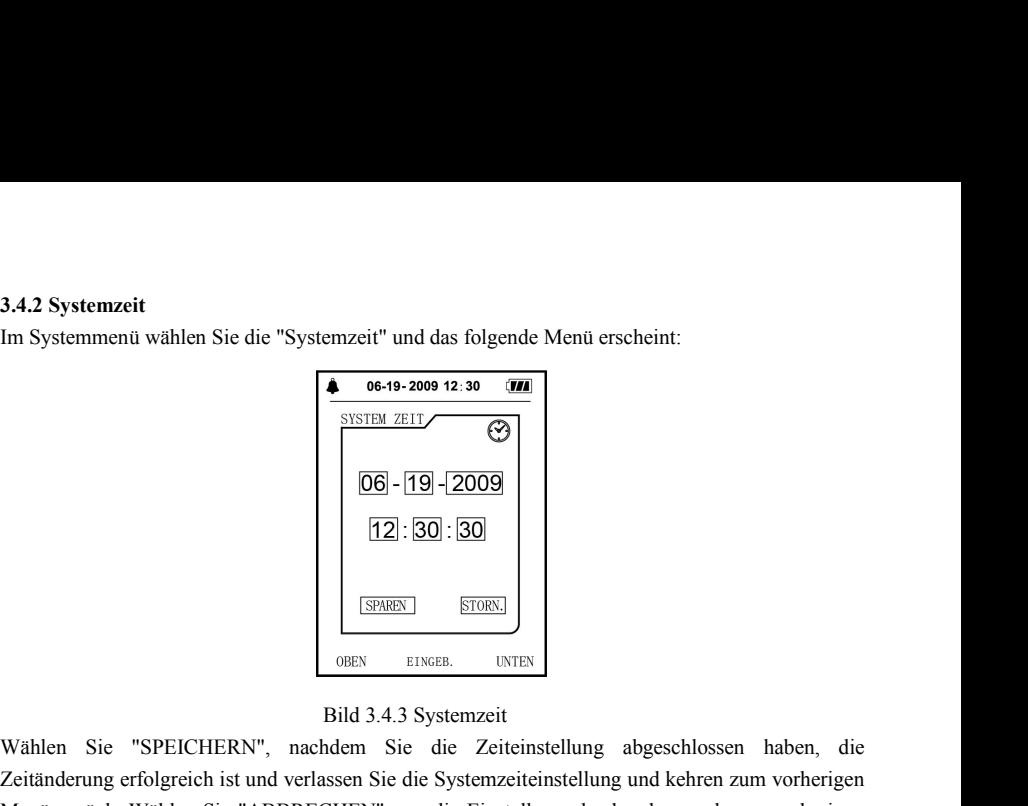

Wählen Sie "SPEICHERN", nachdem Sie die Zeiteinstellung abgeschlossen haben, die Zeitänderung erfolgreich ist und verlassen Sie die Zeiteinstellung abgeschlossen haben, die Zeitänderung erfolgreich ist und verlassen Sie d **zeitänderung erfolgreich ist und verlassen Sie die Systemzeiteinstellung abgeschlossen haben, die Zeitänderung erfolgreich ist und verlassen Sie die Systemzeiteinstellung und kehren zum vorherigen Menü zurück. Wählen Sie**  $\begin{bmatrix}\n\boxed{06} - 19 & 2009 \\
\boxed{12} : \boxed{30} : \boxed{30} \\
\boxed{39}\n\end{bmatrix}$   $\begin{bmatrix}\n\boxed{380} \\
\boxed{590} \\
\boxed{590} \\
\boxed{590} \\
\boxed{590} \\
\boxed{590} \\
\boxed{590} \\
\boxed{590} \\
\boxed{590} \\
\boxed{590} \\
\boxed{590} \\
\boxed{590} \\
\boxed{590} \\
\boxed{590} \\
\boxed{590} \\
\boxed{590} \\
\boxed{590} \\
\boxed{590} \\
\boxed{59$ Mühlen Sie "SPEICHERN", nachdem Sie die Z<br>
Mühlen Sie "SPEICHERN", nachdem Sie die Z<br>
Zeitänderung erfolgreich ist und verlassen Sie die System<br>
Menü zurückzukehren.<br>
27

**3.4.3 Löschung der Daten** 3.4.3 Löschung der Daten<br>Im Menü der "Löschung der Daten" im Systemmenü wählen Sie "Ja", nach dem Drücken der<br>Bestätigung erscheint das folgende Menü: **3.4.3 Löschung der Daten**<br>Im Menü der "Löschung der Daten" im Systemmenü wählen Sie "Ja", nach dem D<br>Bestätigung erscheint das folgende Menü:

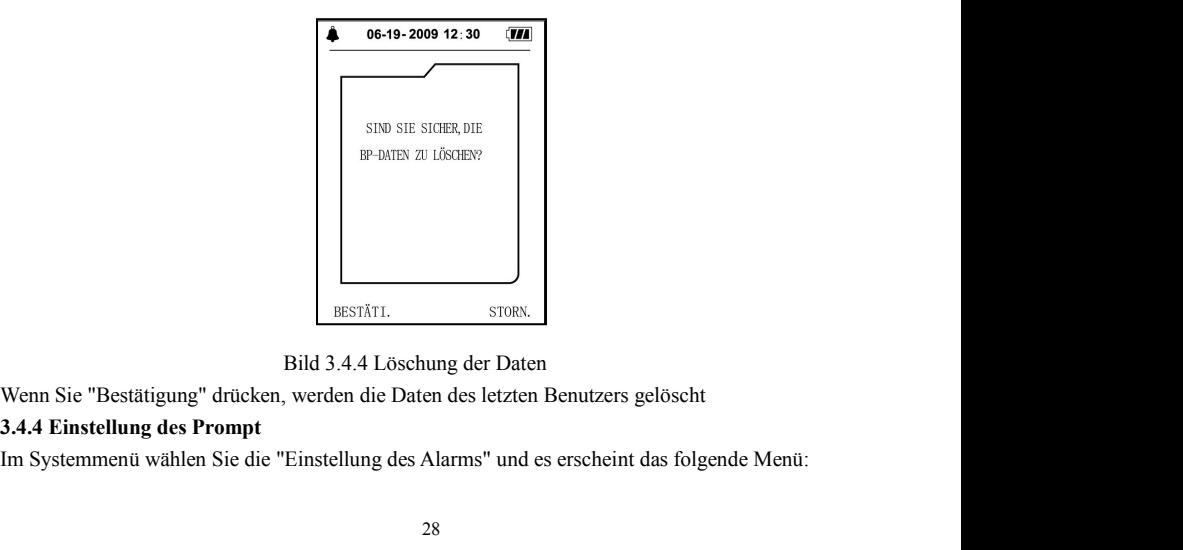
Durch den "Schalter der Obergrenze" kann die Ausschaltung oder Einschaltung des akustischen Durch den "Schalter der Obergrenze" kann die Ausschaltung oder Einschaltung des akustischen<br>Signals bei der Überschreitung der Bluthochdruckgrenze festgelegt werden;<br>Durch den "Schalter des Untergrenze" kann die Ausschaltu Durch den "Schalter der Obergrenze" kann die Ausschaltung oder Einschaltung des akustischen<br>Signals bei der Überschreitung der Bluthochdruckgrenze festgelegt werden;<br>Durch den "Schalter des Untergrenze" kann die Ausschaltu Durch den "Schalter der Obergrenze" kann die Ausschaltung oder Einschaltung des akustischen<br>Signals bei der Überschreitung der Bluthochdruckgrenze festgelegt werden;<br>Durch den "Schalter des Untergrenze" kann die Ausschaltu Durch den "Schalter der Obergrenze" kann die Ausschaltung oder Einschaltung des akustischen<br>Signals bei der Überschreitung der Bluthochdruckgrenze festgelegt werden;<br>Durch den "Schalter des Untergrenze" kann die Ausschaltu Durch den "Schalter der Obergrenze" kann die Ausschaltung oder Einschaltung des akustisc<br>Signals bei der Überschreitung der Bluthochdruckgrenze festgelegt werden;<br>Durch den "Schalter des Untergrenze" kann die Ausschaltung Durch den "Schalter der Obergrenze" kann die Ausschaltung oder Einschaltung des akustischen<br>Signals bei der Überschreitung der Bluthochdruckgrenze festgelegt werden;<br>Durch den "Schalter des Untergrenze" kann die Ausschaltu Durch den "Schalter der Obergrenze" kann die Ausschaltung oder Ein<br>Signals bei der Überschreitung der Bluthochdruckgrenze festgelegt werde<br>Durch den "Schalter des Untergrenze" kann die Ausschaltung oder Ein<br>Alarms bei der Durch den "Schalter der Obergrenze" kann die Ausschaltung oder Eins<br>Signals bei der Überschreitung der Bluthochdruckgrenze festgelegt werder<br>Durch den "Schalter des Untergrenze" kann die Ausschaltung oder Ein:<br>Alarms bei d Durch den "Schalter der Obergrenze" kann die Ausschaltung oder Einschaltung des akustischen<br>Signals bei der Überschreitung der Bluthochdruckgrenze festgelegt werden;<br>Durch den "Schalter des Untergrenze" kann die Ausschaltu Durch den "Schalter der Obergrenze" kann die Ausschaltung oder Eir<br>Signals bei der Überschreitung der Bluthochdruckgrenze festgelegt werde<br>Durch den "Schalter des Untergrenze" kann die Ausschaltung oder Eir<br>Alarms bei der

Signals bei der Überschreitung der Bluthochdruckgrenze festgelegt werden;<br>Durch den "Schalter des Untergrenze" kann die Ausschaltung oder Einschaltun<br>Alarms bei der Unterschreitung der Blutniederdruckgrenze festgelegt werd Durch den "Schalter des Untergrenze" kann die Ausschaltung oder Einschaltung des akustischen<br>Alarms bei der Unterschreitung der Blutniederdruckgrenze festgelegt werden;<br>Der Druckalarm erfolgt nach der eingestellten Obergre

Alarms bei der Unterschreitung der Blutniederdruckgrenze festgelegt wer<br>Der Druckalarm erfolgt nach der eingestellten Obergrenze und Untergr<br>Obergrenze überschreitet oder die Untergrenze unterschreitet.<br>Der Einstellbereich Der Druckalarm erfolgt nach der eingestellten Obergrenze und Untergre<br>Obergrenze überschreitet oder die Untergrenze unterschreitet.<br>Der Einstellbereich der Ober- und Untergrenze des Alarms im Modus der I<br>Systolischer Blutd Obergrenze überschreitet oder die Untergrenze unterschreitet.<br>Der Einstellbereich der Ober- und Untergrenze des Alarms im Modus der Erwachsenen wie folgt:<br>Systolischer Blutdruck 40~270mmHg<br>Diastolischer Blutdruck 10~215mmH

Der Einstellbereich der Ober- und Untergrenze des Alarms im Modu<br>Systolischer Blutdruck 40~270mmHg<br>Diastolischer Blutdruck 10~215mmHg<br>Der Einstellbereich der Ober- und Untergrenze des Alarms im Modu<br>Systolischer Blutdruck

Alarmparameter:

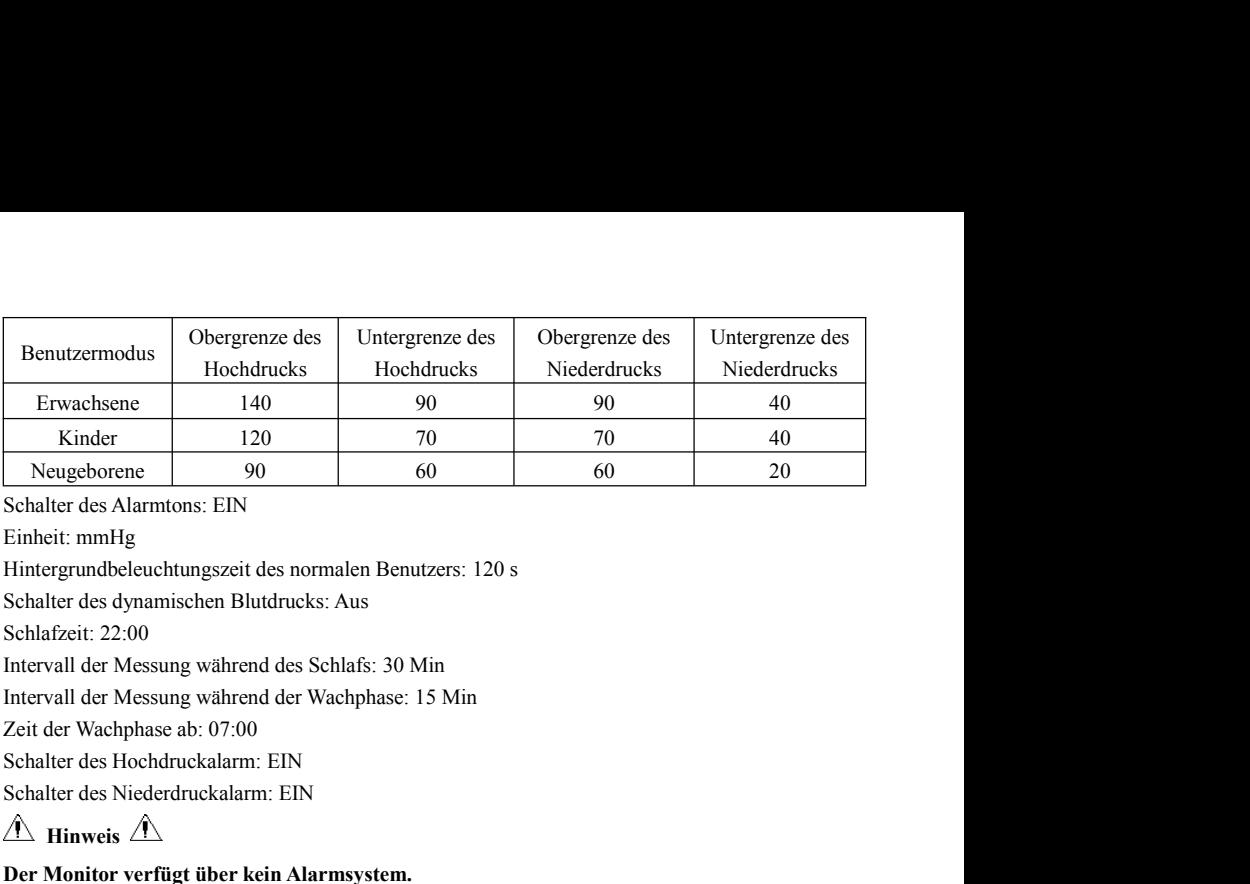

Einnett, minrig<br>
Hintergrundbeleuchtungszeit des normalen Benutzers: 120 s<br>
Schalter des dynamischen Blutdrucks: Aus<br>
Schlafzeit: 22:00<br>
Intervall der Messung während des Schlafs: 30 Min<br>
Intervall der Messung während der

 $\hat{\mathbb{A}}$  Hinweis  $\hat{\mathbb{A}}$ 

**3.4.5 Menü der dynamischen Blutdruckmessung: 1.4.5 Menü der dynamischen Blutdruckmessung:**<br>**1.ABPM mode**<br>Wählen Sie das Menü der "dynamischen Blutdrucks" interscheint:<br> **1.** 3.4.5 Menü der dynamischen Blutdruckmessung:<br>1.ABPM mode<br>Wählen Sie das Menü der "dynamischen Blutdrucks" im Systemmenü und das folgende Menü<br>erscheint:<br>Im Menü der "dynamischen Blutdruckmessung" wählen Sie "An" für den "S erscheint:

**3.4.5 Menü der dynamischen Blutdruckmessung:**<br> **I.ABPM mode**<br>
Wählen Sie das Menü der "dynamischen Blutdrucks" im Systemmenü und das folgende Menü<br>
Im Menü der "dynamischen Blutdruckmessung" wählen Sie "An" für den "Schal **3.4.5 Menü der dynamischen Blutdruckmessung:**<br> **1.ABPM mode**<br>
Wählen Sie das Menü der "dynamischen Blutdrucks" im Systemmenü und das folgende Menü<br>
erscheint:<br>
Im Menü der "dynamischen Blutdruckmessung" wählen Sie "An" f 3.4.5 Menü der dynamischen Blutdruckmessung:<br>1.ABPM mode<br>Wählen Sie das Menü der "dynamischen Blutdrucks" im Systemscheint:<br>Im Menü der "dynamischen Blutdruckmessung" wählen S<br>dynamischen Blutdrucks" und erscheint die Hin

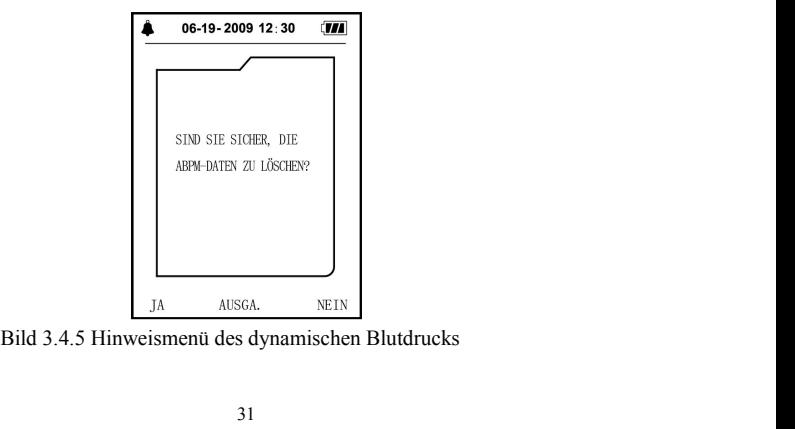

Drücken Sie die Taste $\bigodot$ , werden die Messdaten des dynamischen Blutdrucks gelöscht und es<br>beginnt der Modus der dynamischen Blutdruckmessung erneut. Drücken Sie die Taste $\bigodot$ , werden die Messdaten des dynamischen Blutdrucks gelöscht und es<br>beginnt der Modus der dynamischen Blutdruckmessung erneut.<br>Drücken Sie die Taste  $\bigodot$ , werden die Messdaten des dynamischen Bl

Drücken Sie die Taste  $\bigotimes$ , werden die Messdaten des dynamischen Blutdrucks gelöscht und es<br>beginnt der Modus der dynamischen Blutdruckmessung erneut.<br>Drücken Sie die Taste  $\bigotimes$ , werden die Messdaten des dynamischen B Drücken Sie die Taste  $\bigotimes$ , werden die Messdaten des dynamischen Blutdrucks gelöscht und es<br>beginnt der Modus der dynamischen Blutdruckmessung erneut.<br>Drücken Sie die Taste  $\bigotimes$ , werden die Messdaten des dynamischen B Drücken Sie die Taste  $\bigodot$ , werden die Messdaten des dynamischen Blutdrucks gelöscht und es<br>beginnt der Modus der dynamischen Blutdruckmessung erneut.<br>Drücken Sie die Taste  $\bigodot$ , werden die Messdaten des dynamischen B Drücken Sie die Taste $\bigodot$ , werden die Messdaten des dynamischen Blutdrucks gelöscht und es<br>beginnt der Modus der dynamischen Blutdruckmessung erneut.<br>Drücken Sie die Taste  $\bigodot$ , werden die Messdaten des dynamischen Bl Drücken Sie die Taste ( $\odot$ ), werden die Messdater<br>beginnt der Modus der dynamischen Blutdruckmessu<br>Drücken Sie die Taste ( $\odot$ ), werden die Messdaten d<br>der Modus der dynamischen Blutdruckmessung wird<br>Drücken Sie die Ta

Drücken Sie die Taste  $\bigcirc$ , werden die Messdaten des dynamischen Blutdrucks gelöscht und es<br>beginnt der Modus der dynamischen Blutdruckmessung erneut.<br>Drücken Sie die Taste  $\bigcirc$ , werden die Messdaten des dynamischen Blu Drücken Sie die Taste  $\bigotimes$ , werden die Messdaten des dynamischen Blutdrucks beibehalten und der Drücken Sie die Taste  $\bigoplus$ , werden die Messdaten des dynamischen Blutdrucks beibehalten und der der Modus der dynamischen aktivieren:

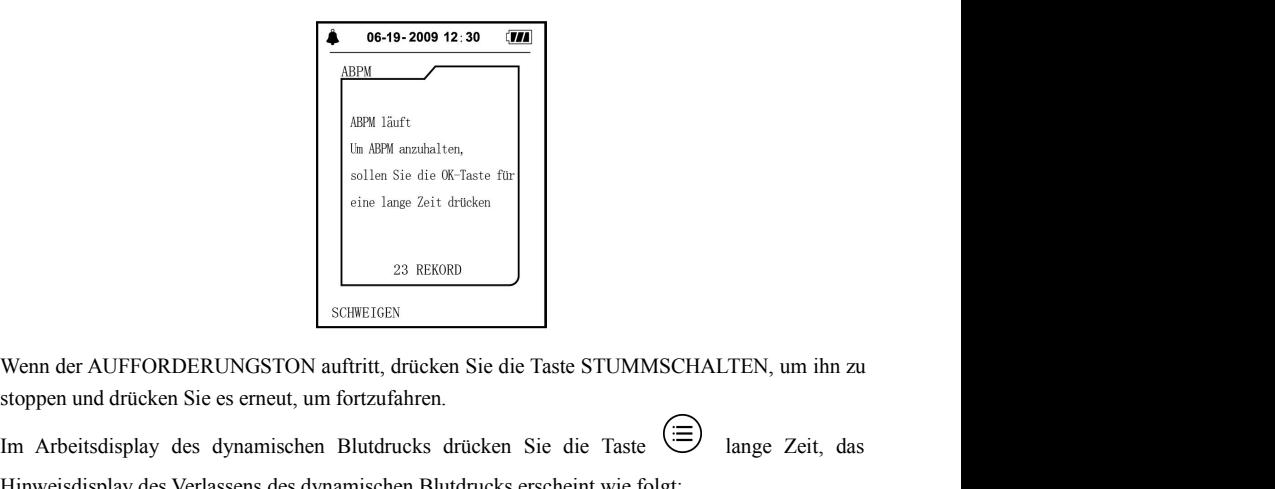

ARPM arbeitsdisplay des dynamischen Blutdrucks drücken Sie die Taste  $\overbrace{\mathbb{B}}$  lange Zeit, das<br>
Im Arbeitsdisplay des dynamischen Blutdrucks drücken Sie die Taste STUMMSCHALTEN, um ihn zu stoppen und drücken Sie es erne Wenn der AUFFORDERUNGSTON auftritt, drücken Sie die Taste STUMMSCHALTEN, um ihn zu stoppen und drücken Sie es erneut, um fortzufahren.<br>
Im Arbeitsdisplay des dynamischen Blutdrucks drücken Sie die Taste ( $\equiv$ ) lange Zeit, Venn der AUFFORDERUNGSTON auftritt, drücken Sie die Taste STUMMSCHALTEN, um ihn zu stoppen und drücken Sie es erneut, um fortzufahren.<br>Im Arbeitsdisplay des dynamischen Blutdrucks drücken Sie die Taste ( $\equiv$ ) lange Zeit,

verlassen Sie den Modus des dynamischen Blutdrucks und treten Sie in den Modus der normalen verlassen Sie den Modus des dynamischen Blutdrucks und treten Sie in den Modus der ne<br>Benutzung ein, das Einschaltsdisplay wird angezeigt;<br>Im Hinweisdisplay des Verlassens des dynamischen Blutdrucks drücken Sie die Taste

verlassen Sie den Modus des dynamischen Blutdrucks und treten Sie in den Modus der normalen<br>Benutzung ein, das Einschaltsdisplay wird angezeigt;<br>Im Hinweisdisplay des Verlassens des dynamischen Blutdrucks drücken Sie die verlassen Sie den Modus des dynamischen Blutdrucks und treten Sie in den Modus der normalen<br>Benutzung ein, das Einschaltsdisplay wird angezeigt;<br>Im Hinweisdisplay des Verlassens des dynamischen Blutdrucks drücken Sie die T Blutdruckmessung. verlassen Sie den Modus des dynamischen Blutdrucks und treten Sie in den Modus der normalen<br>Benutzung ein, das Einschaltsdisplay wird angezeigt;<br>Im Hinweisdisplay des Verlassens des dynamischen Blutdrucks drücken Sie die verlassen Sie den Modus des dynamischen Blutdrucks und treten Sie in den Modus der normalen<br>Benutzung ein, das Einschaltsdisplay wird angezeigt;<br>Im Hinweisdisplay des Verlassens des dynamischen Blutdrucks drücken Sie die verlassen Sie den Modus des dynamischen Blutdrucks und treten Sie in den Modu<br>Benutzung ein, das Einschaltsdisplay wird angezeigt;<br>Im Hinweisdisplay des Verlassens des dynamischen Blutdrucks drücken Sie die Ta<br>verlassen S verlassen sie den Modus des dynamischen Bludrucks und lieten sie in den Modus der hormaten<br>Benutzung ein, das Einschaltsdisplay wird angezeigt;<br>Im Hinweisdisplay des Verlassens des dynamischen Blutdrucks drücken Sie die T Benutzung ein, das Einschaltsdisplay wird angezeigt;<br>
Im Hinweisdisplay des Verlassens des dynamischen Blutdrucks drücken Sie die Taste ⊗, dann<br>
verlassen Sie dieses Display und kehren Sie zurück zum Modus der dynamische Im Hinweisdisplay des Verlassens des dynamischen Blutdrucks drücken S<br>
verlassen Sie dieses Display und kehren Sie zurück zum Mo<br>
Blutdruckmessung.<br>
In der ABPM-Arbeits Schnittstelle, um das Gerät auszuschalten, verla:<br>
AB Im Hinweisdisplay des Verlassens des dynamischen Blutdrucks drücken Sie die Taste (V), dann<br>verlassen Sie dieses Display und kehren Sie zurück zum Modus der dynamischen<br>Blutdruckmessung.<br>In der ABPM-Arbeits Schnittstelle,

verlassen Sie dieses Display und kehren Sie zurück zum Modus der dynamischen<br>Blutdruckmessung.<br>In der ABPM-Arbeits Schnittstelle, um das Gerät auszuschalten, verlassen Sie zuerst den<br>ABPM-Modus, dann drücken Sie lange den Speicherzeit dieser Notierung, Hochdruck, Niederdruck, Durchschnittlicher Druck, Pulsrate.<br>
Specifierung, dann drücken Sie lange den Stromschalter, um ihn auszuschalten.<br>
Specifierung die and die and die and die and die a

■ "Liste" der Daten des dynamischen Blutdrucks<br>Im Menü der Daten in großer Schriftart des dynamischen Blutdrucks drücken Sie die Taste († 1915)<br>die "Liste" zu wählen und erscheint das Display wie folgt: Im Menü der Daten des dynamischen Blutdrucks<br>Im Menü der Daten in großer Schriftart des dynamischen Blutdrucks drücken Sie die Taste ( $\bigoplus_{n=1}^{\infty}$ , um<br>die "Liste" zu wählen und erscheint das Display wie folgt:<br>In eine ■ "Liste" der Daten des dynamischen Blutdrucks<br>Im Menü der Daten in großer Schriftart des dynamischen Blutdrucks drücken Sie die Taste ( $\bigoplus$ ), um<br>die "Liste" zu wählen und erscheint das Display wie folgt:<br>In einem Disp ■ "Liste" der Daten des dynamischen Blutdrucks<br>
Im Menü der Daten in großer Schriftart des dynamischen Blutdrucks drücken Sie die Taste ( $\equiv$ ), um<br>
die "Liste" zu wählen und erscheint das Display wie folgt:<br>
In einem Dis ■ "Liste" der Daten des dynamischen Blutdrucks<br>
Im Menü der Daten in großer Schriftart des dynamischen Blutdrucks drücken Sie die Taste<br>
die "Liste" zu wählen und erscheint das Display wie folgt:<br>
In einem Display gibt es ■ "Liste" der Daten des dynamischen Blutdrucks<br>
Im Menü der Daten in großer Schriftart des dynamischen Blutdrucks drücken Sie die T<br>
die "Liste" zu wählen und erscheint das Display wie folgt:<br>
In einem Display gibt es fü ■ "Liste" der Daten des dynamischen Blutdrucks<br>
Im Menü der Daten in großer Schriftart des dynamischen Blutdrucks drücken Sie die Taste ( $\oplus$ ), um<br>
die "Liste" zu wählen und erscheint das Display wie folgt:<br>
In einem Di "Liste" der Daten des dynamischen Blutdrucks<br>
Aenü der Daten in großer Schriftart des dynamischen Blutdrucks drücken Sie die Taste <sup>(</sup>三), um<br>
Liste" zu wählen und erscheint das Display wie folgt:<br>
innem Display gibt es fü

■ "Liste" der Daten des dynamischen Blutdrucks<br>
Im Menü der Daten in großer Schriftart des dynamischen Blutdrucks drücken Sie die Taste (三), um<br>
die "Liste" zu wählen und erscheint das Display wie folgt:<br>
In einem Displa Im Menü der Daten in großer Schriftart des dynamischen Blutdrucks drücken Sie die Taste ( $\equiv$ ), um<br>die "Liste" zu wählen und erscheint das Display wie folgt:<br>In einem Display gibt es fünf Notierungen, jede Notierung beinh die "Liste" zu wählen und erscheint das Display wie folgt:<br>
In einem Display gibt es fünf Notierungen, jede Notierung beinhaltet Zeit, Hochdruck,<br>
Niederdruck, Pulsrate, Durchschnittlicher Druck.<br>
■ Trendgrafik des dynam In einem Display gibt es fünf Notierungen, jede Notierung beinhaltet Zeit, Hochdruck,<br>Niederdruck, Pulsrate, Durchschnittlicher Druck.<br>
Trendgrafik des dynamischen Blutdrucks<br>
Im Reviewmenü der Daten in großer Schriftart Niederdruck, Pulsrate, Durchschnittlicher Druck.<br>
Trendgrafik des dynamischen Blutdrucks<br>
Im Reviewmenü der Daten in großer Schriftart des dynamischen Blutdrucks drücken Sie die Taste<br>
( $\bigoplus$ ), um die "Trendgrafik" zu wä • Trendgrafik des dynamischen Blutdrucks<br>
Im Reviewmenü der Daten in großer Schriftart des dynamischen Blutdrucks drücken Sie die Taste<br>
( $\bigoplus$ ), um die "Trendgrafik" zu wählen und erscheint das Display wie folgt:<br>
Im Di

**3.4.6 PROMPT SOUND:**<br>Nach der Auswahl von "ON " schaltet sich der Lautsprecher eir<br>Hauptschnittstelle angezeigt. Nachdem Sie "Off " ausgewählt hab 3.4.6 PROMPT SOUND:<br>Nach der Auswahl von "ON " schaltet sich der Lautsprecher ein. Das Symbol wird in der<br>Hauptschnittstelle angezeigt. Nachdem Sie "Off " ausgewählt haben, schaltet sich der Lautsprecher<br>ab. **3.4.6 PROMPT SOUND:**<br>
Nach der Auswahl von "ON " schaltet sich der Lautsprecher ein. Das Symbol **Country ausgewählt haben, schaltet sich der Lautsprecher**<br> **Als Australian Sie Ensterness Australian Sie "Off " ausgewählt h** 

**3.4.6 PROMPT SOUND:**<br>
Nach der Auswahl von "ON " schaltet sich der Lautsprecher ein. Das Symbol wird in der<br>
Hauptschnittstelle angezeigt. Nachdem Sie "Off " ausgewählt haben, schaltet sich der Lautsprecher<br>
ab, wird ange **3.4.6 PROMPT SOUND:**<br>
Nach der Auswahl von "ON " schaltet sich der Lautsprecher ein. Das Symbol  $\bullet\bullet\bullet\bullet\bullet$ <br>
Hauptschnittstelle angezeigt. Nachdem Sie "Off " ausgewählt haben, schaltet sich der Lautsprecher<br>
ab,  $\bullet\bullet\bullet\$ **3.4.6 PROMPT SOUND:**<br>Nach der Auswahl von "ON " schaltet sich der Lautsprecher ein. Das Symbol wird in der<br>Hauptschnittstelle angezeigt. Nachdem Sie "Off " ausgewählt haben, schaltet sich der Lautsprecher<br>ab, wird angezei 3.4.6 PROMPT SOUND:<br>
Nach der Auswahl von "ON " schaltet sich der Lautsprecher ein. Das Symbol wird in der<br>
Hauptschnittstelle angezeigt. Nachdem Sie "Off " ausgewählt haben, schaltet sich der Lautsprecher<br>
ab, wird angeze **3.4.6 PROMPT SOUND:**<br>
Nach der Auswahl von "ON " schaltet sich der Lautsprecher ein. Das Symbol wurd in der<br>
Hauptschnittstelle angezeigt. Nachdem Sie "Off " ausgewählt haben, schaltet sich der Lautsprecher<br>
ab, wurd ange **3.4.6 PROMPT SOUND:**<br>
Nach der Auswahl von "ON " schaltet sich der Lautsprecher ein. Das Symbol  $\bullet\bullet\bullet\bullet\bullet$  wird in der Hauptschnittstelle angezeigt. Nachdem Sie "Off " ausgewählt haben, schaltet sich der Lautsprecher a Fraction 1 1 2001.<br>
Nach der Auswahl von "ON " schaltet sich der Lautsprecher ein. Das Symbol W wird in der<br>
Hauptschnittstelle angezeigt. Nachdem Sie "Off " ausgewählt haben, schaltet sich der Lautsprecher<br>
ab, W wird ang Hauptschnittstelle angezeigt. Nachdem Sie "Off" ausgewählt haben, schaltet sich der Lautsprecher<br>Hauptschnittstelle angezeigt. Wenn Sie die Einstellungen ändern, wird das Passwort-Eingabefeld<br>angezeigt, geben Sie das korre **3.5 Datenreview des letzten Benutzers**<br> **3.5 Datenreview des letzten Benutzers** The Einstellungen andern, wird das I<br> **3.5 Datenreview Benutzers** Sie den Cursor in den Bereich der Pass Wort Darstellu<br>
Benutzers Sie ab, **NAM** wird angezeigt. Wenn Sie die Einstellungen ändern, wird das Passwort-Eingabeteld<br>angezeigt, geben Sie das korrekte Passwort "8015" ein, um zu ändern. Die Eingabemethode des<br>Passworts: bewegen Sie den Cursor in d angezetigt, geben site das kontekte Fasswort – 6015 – ein, un zu andern. Die Emgabenheinbede des<br>Passworts: bewegen Sie den Cursor in den Bereich der Pass Wort Darstellung, drücken Sie den<br>mittleren Knopf, wenn sich der R mittleren Knopf, wenn sich der Rechteck-Rahmen in rot ausgewählten Zustand verwandelt, passen<br>Sie die Zahl durch die "Up" und "Down "-Taste an, dann drücken Sie die mittlere Taste wieder, um<br>die ausgewählte Zustand nach d

Der Anzeigeinhalt und die Daten der großen Schriftart des dynamischen Blutdrucks sind<br>grundsätzlich gleich.<br>Die Liste der Daten des letzten Benutzers Der Anzeigeinhalt und die Daten der großen Schriftart des<br>grundsätzlich gleich.<br>Diste der Daten des letzten Benutzers Der Anzeigeinhalt und die Daten der großen Schriftart des dynamischen Blu<br>
grundsätzlich gleich.<br>
■ Liste der Daten des letzten Benutzers<br>
Im Datenreview der großen Schriftart des letzten Benutzers drücken Sie die Tast<br>
I

Im Datenreview der großen der großen Schriftart des dynamischen Blutdrucks sind<br> **■** Liste der Daten des letzten Benutzers<br>
Im Datenreview der großen Schriftart des letzten Benutzers drücken Sie die Taste (<del>□)</del>, und die<br> Der Anzeigeinhalt und die Daten der großen Schriftart des dynamischen Blutdrucks sind<br>grundsätzlich gleich.<br>● Liste der Daten des letzten Benutzers<br>Im Datenreview der großen Schriftart des letzten Benutzers drücken Sie d Der Anzeigeinhalt und die Daten der großen Schriftart des dynamischen Blutdrucks sind<br> **•** Liste der Daten des letzten Benutzers<br>
Im Datenreview der großen Schriftart des letzten Benutzers drücken Sie die Taste ( $\bigoplus$ ), Der Anzeigeinhalt und die Daten der großen Schriftart des dynamischen Blutdrucks singrundsätzlich gleich.<br>
• Liste der Daten des letzten Benutzers<br>
Im Datenreview der großen Schriftart des letzten Benutzers drücken Sie di

gleich.

Der Anzeigenhalt und die Daten der großen Schriftart des dynamischen Blutdrucks sind<br>
grundsätzlich gleich.<br>
<br>
Im Datenreview der großen Schriftart des letzten Benutzers drücken Sie die Taste  $\bigoplus$ , und die<br>
<br>
Liste der **The Exercise of the Daten des** letzten Benutzers<br>
Im Datenreview der großen Schriftart des letzten Benutzers drücken Sie die Taste ( $\bigoplus$ ), und die<br>
Liste der Daten des normalen Benutzers erscheint, der Display ist wie

Im Datenreview der großen Schriftart des letzten Benutzers drücken Sie die Taste ( $\bigoplus$ ), und die Liste der Daten des normalen Benutzers erscheint, der Display ist wie folgt:<br>Der Anzeigeinhalt und die Liste der Daten des zurückzukehren.

## **4.1 Überblick**

- **Kapitel 4 Nichtinvasive Blutdruckmessung (NIBP)**<br>4.1 Überblick<br>■ Bei der nichtinvasiven Blutdruckmessung (NIBP) wird die Schwingungsmethode verwendet;
- 
- **Kapitel 4 Nichtinvasive Blutdruckmessung (NIBP)**<br>4.1 Überblick<br>■ Bei der nichtinvasiven Blutdruckmessung (NIBP) wird die Schwingungsmethode verwendet;<br>■ Messungsmodus: manuelle Messung, automatische Messung<br>■ Jeder Modus **Kapitel 4 Nichtinvasive Blutdruckmessung (NIBP)**<br>
4.1 Überblick<br>
■ Bei der nichtinvasiven Blutdruckmessung (NIBP) wird die Schwingungsmethode verwendet;<br>
■ Messungsmodus: manuelle Messung, automatische Messung<br>
■ Jeder M **Kapitel 4 Nichtinvasive Blutdruckmessung (NIBP)**<br>
4.1 Überblick<br>
■ Bei der nichtinvasiven Blutdruckmessung (NIBP) wird die Schwingungsmethode verwendet;<br>
■ Messungsmodus: manuelle Messung, automatische Messung<br>
■ Jeder M **Supplied 4 Nichtinvasive Blutdruckmessung (NI**<br>
Überblick<br>
Bei der nichtinvasiven Blutdruckmessung (NIBP) wird die<br>
Messungsmodus: manuelle Messung, automatische Messun<br>
Jeder Modus zeigt den systolischen, gemittelten und **Kapitel 4 Nichtinvasive Blutdruckmessung (NIBP)**<br> **4.1 Überblick**<br> **Explore Figure Figure für die Erwachsenen, automatische Messung<br>
<b>Explore Figure Figure Figure Figure Figure Figure Figure Figure Figure Figure Figure F 4.1 Überblick**<br> **4.1 Überblick**<br> **4.1 Überblick**<br> **4.1 Überblick**<br> **4.1 Überblick**<br> **4.1 Genaue Messungs Median Messung, automatische Messung**<br> **4.1 Genaue Messmethode**<br> **4.1.1 Genaue Messmethode**<br> **4.1.1 Genaue Messmeth Kapitel 4 Nichtinvasive Blutdruckmessung (NIBP)**<br> **1. Überblick**<br>
■ Bei der nichtinvasiven Blutdruckmessung (NIBP) wird die Schwingungsmethode verwendet;<br>
■ Messungsmodus: manuelle Messung, automatische Messung<br>
■ Jeder **ighted 4 Nichtinvasive Blutdruckmessung (NIBP)**<br> **Überblick**<br>
Bei der nichtinvasiven Blutdruckmessung (NIBP) wird die Schwingungsme<br>
Messungsmodus: manuelle Messung, automatische Messung<br>
Jeder Modus zeigt den systolische **Exampler 4 INCRIMINVASIVE BILITURERESSUNG (INBP)**<br> **2. Designed Auftion**: Distribution and distribution and distribution and distribution and distribution and Metaponology automatische Messung<br> **3.** Jeder Modus zeigt den 4.1 Überblick<br>
■ Bei der nichtinvasiven Blutdruckmessung (NIBP) wird die Schwingungsmethode verweil<br>
■ Messungsmodus: manuelle Messung, automatische Messung<br>
■ Jeder Modus zeigt den systolischen, gemittelten und diastoli ■ Bei der nichtinvasiven Blutdruckmessung (NIBP) wird die Schwingungsmethode verwendet;<br>
■ Messungsmodus: manuelle Messung, automatische Messung<br>
■ Jeder Modus zeigt den systolischen, gemittelten und diastolischen Blutdr ■ Jecer Modus Zeigt den systonschen, genntenen und diastonschen Bituariek sowie die Pulsrate an.<br>
■ Geeignet für die Erwachsenen, Kinder und Neugeborenen.<br>
1. adoptieren Sie ne bequeme sitzende Position, benutzen Sie Rüc
- 

- Geeignet für die Erwachsenen, Kinder und Neugeborenen.<br> **4.1.1 Genaue Messmethode**<br>
1. adoptieren Sie eine bequeme sitzende Position, benutzen Sie Rücken und<br>
2. Legen Sie Ihren Ellbogen auf einen Tisch, die Palme Gesi ■ Geeignet fur die Eiwachsenen, Knider und Neugebolenen.<br>
1. adoptieren Sie eine bequeme sitzende Position, benutzen Sie Rücken und<br>
Arme, um den Körper zu stützen.<br>
2. Legen Sie Ihren Ellbogen auf einen Tisch, die Palme
- 
- 
- 

# $\overline{\mathbb{A}}$  Hinweis  $\overline{\mathbb{A}}$

- 
- 
- 

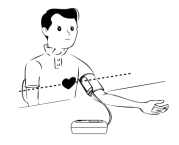

- 
- 
- Berühren das Gerät, die Manschette oder das Verlängerungsrohr während der Messung nicht.<br>■ Verweisen auf Abschnitt 1.1 für die Kontraindikationen der NIBP-Messung.<br>■ Bei der Messung von pädiatrischen oder neonatalen Pat ■ Berühren das Gerät, die Manschette oder das Verlängerungsrohr während der Messung nicht.<br>■ Verweisen auf Abschnitt 1.1 für die Kontraindikationen der NIBP-Messung.<br>■ Bei der Messung von pädiatrischen oder neonatalen Pat ■ Berühren das Gerät, die Manschette oder das Verlängerungsrohr während der Messung nicht.<br>■ Verweisen auf Abschnitt 1.1 für die Kontraindikationen der NIBP-Messung.<br>■ Bei der Messung von pädiatrischen oder neonatalen Pat Berühren das Gerät, die Manschette oder das Verlängerungsrohr während der Messung nicht.<br>Verweisen auf Abschnitt 1.1 für die Kontraindikationen der NIBP-Messung.<br>Bei der Messung von pädiatrischen oder neonatalen Patienten Berühren das Gerät, die Manschette oder das Verlängerungsrohr während der Messung nicht.<br>Verweisen auf Abschnitt 1.1 für die Kontraindikationen der NIBP-Messung.<br>Bei der Messung von pädiatrischen oder neonatalen Patienten Berühren das Gerät, die Manschette oder das Verlängerungsrohr während der Messung nicht.<br>Verweisen auf Abschnitt 1.1 für die Kontraindikationen der NIBP-Messung.<br>Bei der Messung von pädiatrischen oder neonatalen Patienten Berühren das Gerät, die Manschette oder das Verlängerungsrohr während der Messung nicht.<br>Verweisen auf Abschnitt 1.1 für die Kontraindikationen der NIBP-Messung.<br>Bei der Messung von pädiatrischen oder neonatalen Patienten ■ Berühren das Gerät, die Manschette oder das Verlängerungsrohr während der Messung nicht.<br>
■ Verweisen auf Abschnitt 1.1 für die Kontraindikationen der NIBP-Messung.<br>
■ Bei der Messung von pädiatrischen oder neonatalen P Berühren das Gerät, die Manschette oder das Verlängerungsrohr während der Messung nicht.<br>Verweisen auf Abschnitt 1.1 für die Kontraindikationen der NIBP-Messung.<br>Bei der Messung von pädiatrischen oder neonatalen Patienten Berühren das Gerät, die Manschette oder das Verlängerungsrohr während der Messung nicht.<br>Verweisen auf Abschnitt 1.1 für die Kontraindikationen der NIBP-Messung.<br>Bei der Messung von pädiatrischen oder neonatalen Patienten ■ Berühren das Gerät, die Manschette oder das Verlängerungsrohr während der Messung nicht.<br>
■ Verweisen auf Abschnitt 1.1 für die Kontraindikationen der NIBP-Messung.<br>
■ Bei der Messung von pädiatrischen oder neonatalen P Verweisen auf Abschnitt 1.1 für die Kontraindikationen der NIBP-Messung.<br>
Bei der Messung von pädiatrischen oder neonatalen Patienten sollten Sie unbedingt den richtigen<br>
Messmodus wählen (siehe Mess Modus-Einstellung) und Bei der Messung von pädiatrischen oder neonatalen Patienten sollten Sie unbedingt den richtigen<br>Messmodus wählen (siehe Mess Modus-Einstellung) und eine bestimmte Manschette für<br>pädiatrische oder Neonate verwenden. Die Ver Messmodus wählen (siehe Mess Modus-Einstellung) und eine bestimmte Manschett pädiatrische oder Neonate verwenden. Die Verwendung falscher Mess Modi kann fü<br/>Patienten zu einer Gefahr führen, da der Druckpegel des Erwach
- 
- pädiatrische oder Neonate verwenden. Die Verwendung falscher Mess Modi kann für den<br>Patienten zu einer Gefahr führen, da der Druckpegel des Erwachsenen relativ hoch ist und nicht<br>für pädiatrische oder neonatale Patienten Patienten zu einer Gefahr führen, da der Druckpegel des Erwachsenen relativ hoch ist und nicht für pädiatrische oder neonatale Patienten geeignet ist.<br>Im neonatalen Modus beträgt der anfängliche Inflations Wert von Mansche
- 

# $\land$  **Hinweis**  $\land$

# **Maßnahme sollte in einem ruhigen Ort getroffen werden, und entspannen Sie den Körper.**<br>Bleiben Sie noch 4 ~ 5 Minuten vor Maßnahme.<br>Entspannen Sie den Körper, lassen Sie sich nicht die Muskelfunktion.  $\hat{A}$  Hinweis  $\hat{A}$ <br>Maßnahme sollte in einem ruhigen Ort getroffen werden, und entspannen Sie den<br>Bleiben Sie noch 4 ~ 5 Minuten vor Maßnahme.<br>Entspannen Sie den Körper, lassen Sie sich nicht die Muskelfunktion.<br>Sprec **A**<br> **Maßnahme sollte in einem ruhigen Ort getroffen werden, und entspannen Sie den Körper.**<br>
Bleiben Sie noch 4 ~ 5 Minuten vor Maßnahme.<br>
Entspannen Sie den Körper, lassen Sie sich nicht die Muskelfunktion.<br>
Sprechen Si  $\hat{A}$  Hinweis  $\hat{A}$ <br>Maßnahme sollte in einem ruhigen Ort getroffen werden, und entspannen Sie den Körper.<br>Bleiben Sie noch 4 ~ 5 Minuten vor Maßnahme.<br>Entspannen Sie den Körper, lassen Sie sich nicht die Muskelfunktio **A**<br> **Maßnahme sollte in einem ruhigen Ort getroffen werden, und entspannen Sie den Körper.**<br>
Bleiben Sie noch 4 ~ 5 Minuten vor Maßnahme.<br>
Entspannen Sie den Körper, lassen Sie sich nicht die Muskelfunktion.<br>
Sprechen Si **All Minweis All Manuary (A)**<br>
Maßnahme sollte in einem ruhigen Ort getroffen werden, und entspannen Sie den Körper.<br>
Bleiben Sie noch 4 ~ 5 Minuten vor Maßnahme.<br>
Entspannen Sie den Körper, lassen Sie sich nicht die Musk

**4.2 Nicht-invasive Blutdruckmessung(NIBP)**

 $\Lambda$  Warnung  $\Lambda$ 

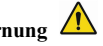

**The Messung steller in einem ruhigen Ort getroffen werden, und entspannen Sie den Körper.**<br>Bleiben Sie noch 4 ~ 5 Minuten vor Maßnahme.<br>Entspannen Sie den Körper, lassen Sie sich nicht die Muskelfunktion.<br>Sprechen Sie ie **Internal Manumer Sie den Körper.**<br> **Instead Manumer Sie noch 4 ~ 5 Minuten vor Maßnahme.**<br>
Entspannen Sie den Körper, lassen Sie sich nicht die Muskelfunktion.<br>
Entspannen Sie ich Körper, lassen Sie sich nicht die Muskelf **Krabhamne sone in einem rungen Ort getronen werden, und enspannen sie den Körper.**<br>
Bleiben Sie noch 4 ~ 5 Minuten vor Maßnahme.<br>
Entspannen Sie den Körper, lassen Sie sich nicht die Muskelfunktion.<br>
Sprechen Sie inch und **Entspannen Sie den Körper, lassen Sie sich nicht die Muskelfunktion.**<br>
Entspannen Sie den Körper, lassen Sie sich während der Maßnahme.<br>
Warten Sie 4~5 Minuten, wenn Sie nacheinander messen.<br>
Verwenden Sie keine mobilen G Entspannen sie den Korper, rassen sie sich incht die Muskerlunktion<br>Sprechen Sie nicht und bewegen Sie sich während der Maßnahme.<br>Warten Sie 4 ~ 5 Minuten, wenn Sie nacheinander messen.<br>Verwenden Sie keine mobilen Geräte w Spiechen Sie ment und bewegen Sie sich wannend der Mashiannie.<br>
Warten Sie 4 ~ 5 Miniuten, wenn Sie nacheinander messen.<br>
Verwenden Sie keine mobilen Geräte wie Mobiltelefone in der Nähe des Geräts.<br>
4.2 Nicht-invasive Blu Verwehlden Sie keine infonten Gerate wie Moontelefone in der Natie des Gerats.<br>
4.2 Nicht-invasive Blutdruckmessung(NIBP)<br>
Vor der Messung stellen Sie sicher, dass von Ihnen gewählte Überwachungsweise geeignet für<br>
Ihren P

# **Verdrehen oder verwirren Sie die Atemwege nicht, sonst verursacht Sie einen kontinuierlichen Verdrehen oder verwirren Sie die Atemwege nicht, sonst verursacht Sie einen kontinuierlichen<br>Druck in der Manschette, wodurch ein blockierter Blutfluss und eine schwere Verletzung des<br>Patienten verursacht werden.<br>Benutzen Verdrehen oder verwirren Sie die Atemwege nicht, sonst verursacht<br>Druck in der Manschette, wodurch ein blockierter Blutfluss und ein<br>Patienten verursacht werden.<br>Benutzen Sie die Manschette nicht auf der verletzten Fläche** Verdrehen oder verwirren Sie die Atemwege nicht, sonst verursacht Sie einen kontinuierlichen<br>Druck in der Manschette, wodurch ein blockierter Blutfluss und eine schwere Verletzung des<br>Patienten verursacht werden.<br>Benutzen Verdrehen oder verwirren Sie die Atemwege nicht, sonst verursa<br>Druck in der Manschette, wodurch ein blockierter Blutfluss un<br>Patienten verursacht werden.<br>Benutzen Sie die Manschette nicht auf der verletzten Fläche, sonst v

Verdrehen oder verwirren Sie die Atemwege nicht, sonst verursacht Sie einen kontinuierlichen<br>Druck in der Manschette, wodurch ein blockierter Blutfluss und eine schwere Verletzung des<br>Patienten verursacht werden.<br>Benutzen Verdrehen oder verwirren Sie die Atemwege nicht, sonst verursacht Sie einen kontinuierlichen<br>Druck in der Manschette, wodurch ein blockierter Blutfluss und eine schwere Verletzung des<br>Patienten verursacht werden.<br>Benutzen Verdrehen oder verwirren Sie die Atemwege nicht, sonst verursacht Sie einen kontinuierlichen<br>Druck in der Manschette, wodurch ein blockierter Blutfluss und eine schwere Verletzung des<br>Patienten verursacht werden.<br>Benutzen Verdrehen oder verwirren Sie die Atemwege nicht, sonst verursacht Sie einen kontinuierlichen<br>Druck in der Manschette, wodurch ein blockierter Blutfluss und eine schwere Verletzung des<br>Patienten verursacht werden.<br>Benutzen Druck in der Manschette, wodurch ein blockierter Blutfluss und eine schwere Verl<br>Patienten verursacht werden.<br>Benutzen Sie die Manschette nicht auf der verletzten Fläche, sonst wird Sie dem verletz<br>schwerer Schaden zufügen

Verdrehen oder verwirren Sie die Atemwege nicht, sonst verursacht Sie einen kontinuierlichen<br>Druck in der Manschette, wodurch ein blockierter Blutfluss und eine schwere Verletzung des<br>Patienten verursacht werden.<br>Benutzen Verdrehen oder verwirren Sie die Atemwege nicht, sonst verursacht Sie einen kontinuierlichen<br>Druck in der Manschette, wodurch ein blockierter Blutfluss und eine schwere Verletzung des<br>Patienten verursacht werden.<br>Benutzen Patienten verursacht werden.<br>Benutzen Sie die Manschette nicht auf der verletzten Fläche, sonst wird Sie dem verletzten Bereich<br>schwerer Schaden zufügen.<br>Verwenden Sie die Manschette nicht auf der Stelle, an der eine intra Schwerer Schaden zufügen.<br> **Verwenden Sie die Manschette nicht auf der Stelle, an der eine intravaskuläre Behandlung**<br> **durchgeführt wird, oder mit Katheter-Verbindung, sonst kann es zu einer vorübergehenden**<br> **Verstopfung** Verwenden Sie die Manschette nicht auf der Stelle, an der eine intravaskuläre Behandlung<br>durchgeführt wird, oder mit Katheter-Verbindung, sonst kann es zu einer vorübergehenden<br>Verstopfung des Blutflusses führen und dann z durchgeführt wird, oder mit Katheter-Verbindung, sonst kann es zu einer vorübergehenden<br>Verstopfung des Blutflusses führen und dann zu Verletzungen des Patienten führen.<br>Verwenden Sie die Manschette nicht auf der Seite der Verstopfung des Blutflusses führen und dann zu Verletzungen des Patienten führen.<br>Verwenden Sie die Manschette nicht auf der Seite der Mastektomie;<br>Der Druck durch Manschette kann zu einer vorübergehenden Schwäche einiger

auswirkt.

**Der Schlauch, welcher die Manschette und das Überwachungsgerät verbindet, soll Der Schlauch, welcher die Manschette und das Überwachungsgerät verbindet, so<br>
unbehindert und nicht verdreht oder geknickt sein.<br>
1. Stecken Sie den Luftschlauch in die Buchse der Blutdruckmanschette und de<br>
Überwachungsg** Der Schlauch, welcher die Manschette und das Überwachungsgerät verbindet, soll<br>unbehindert und nicht verdreht oder geknickt sein.<br>1. Stecken Sie den Luftschlauch in die Buchse der Blutdruckmanschette und des<br>Überwachungsge Der Schlauch, welcher die Manschette und das Überwachungsgerät verbindet, sunbehindert und nicht verdreht oder geknickt sein.<br>1. Stecken Sie den Luftschlauch in die Buchse der Blutdruckmanschette und d<br>Überwachungsgeräts u **Der Schlauch, welcher die Manschette und das Überwachungsgerät verbindet, soll unbehindert und nicht verdreht oder geknickt sein.**<br>
1. Stecken Sie den Luftschlauch in die Buchse der Blutdruckmanschette und des Überwachung **Der Schlauch, welcher die Manschette und cunbehindert und nicht verdreht oder geknickt sein.**<br>
1. Stecken Sie den Luftschlauch in die Bu<br>
Überwachungsgeräts und schalten Sie das Gerät ein.<br>
2. Nach der folgenden Methode

**Der Schlauch, welcher die Manschette und das Überwachungsgerät verbindet, soll unbehindert und nicht verdreht oder geknickt sein.**<br>
1. Stecken Sie den Luftschlauch in die Buchse der Blutdruckmanschette und des Überwachun **Der Schlauch, welcher die Manschette und das Überwachungsgerät verbindet, soll unbehindert und nicht verdreht oder geknickt sein.**<br>
1. Stecken Sie den Luftschlauch in die Buchse der Blutdruckmanschette und des Überwachu Schlauch, welcher die Manschette und das Überwachungsgerät verbindet, soll<br>
indert und nicht verdreht oder geknickt sein.<br>
Stecken Sie den Luftschlauch in die Buchse der Blutdruckmanschette und des<br>
achungsgeräts und schal Schlauch, welcher die Manschette und das Überwachungsgerät verbindet, soll<br>
indert und nicht verdreht oder geknickt sein.<br>
Stecken Sie den Luftschlauch in die Buchse der Blutdruckmanschette und des<br>
achungsgeräts und schal Schlauch, welcher die Manschette und das Überwachter und richt verdreht oder geknickt sein.<br>
Stecken Sie den Luftschlauch in die Buchse der Bluchter and achungsgeräts und schalten Sie das Gerät ein.<br>
Nach der folgenden Met Bild 4.2.1 Verwendung der Manschette und den Luftschlauch. Die Position für die Blutdruckmessung<br>Bild 4.2.1 Verwendung der Manschette<br>Bild 4.2.1 Verwendung der Manschette<br>Bild 4.2.1 Verwendung der Manschette<br>Bild 4.2.1 Ver ■ Verwenden Sie die Manschette von geeigneter Größe beim Patienten, stellen Sie sicher, dass<br>
das Kennzeichen Ø sich auf einer geeigneten Arterie befindet. Stellen Sie sicher, dass die<br>
Manschette den Arm nicht abschnürt

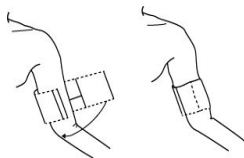

sollte im gleichen horizontalen Niveau mit dem Herzen des Patienten liegen. Wenn das nicht sollte im gleichen horizontalen Niveau mit dem Herzen des Patienten liegen. Wenn das nicht möglich ist, verwenden Sie die folgenden Berichtigungsmethoden, um das Messergebnis zu berichtigen:<br>■ Wenn die Position der Mansch berichtigen: sollte im gleichen horizontalen Niveau mit dem Herzen des Patienten liegen. Wenn das nicht möglich ist, verwenden Sie die folgenden Berichtigungsmethoden, um das Messergebnis zu berichtigen:<br>
■ Wenn die Position der Mansc im gleichen horizontalen Niveau mit dem Herzen des Patienten liegen. Wenn das nicht<br>h ist, verwenden Sie die folgenden Berichtigungsmethoden, um das Messergebnis zu<br>tigen:<br>Wenn die Position der Manschette höher als die vom sollte im gleichen horizontalen Niveau mit dem Herzen des Patienten liegen. Wenn das nicht<br>möglich ist, verwenden Sie die folgenden Berichtigungsmethoden, um das Messergebnis zu<br>berichtigen:<br>
■ Wenn die Position der Mansc im gleichen horizontalen Niveau mit dem Herzen des Patienten liegen. Wenn das nicht<br>h ist, verwenden Sie die folgenden Berichtigungsmethoden, um das Messergebnis zu<br>itigen:<br>Wenn die Position der Manschette höher als die vo sollte im gleichen horizontalen Niveau mit dem Herzen des Patienten liegen. Wenn das nicht möglich ist, verwenden Sie die folgenden Berichtigungsmethoden, um das Messergebnis zu berichtigen:<br>
■ Wenn die Position der Mans Sollte im gleichen horizontalen Niveau mit dem Herzen des Patienten liegen. Wenn das nicht möglich ist, verwenden Sie die folgenden Berichtigungsmethoden, um das Messergebnis zu berichtigen:<br>
■ Wenn die Position der Mansc Sollte im gleichen horizontalen Niveau mit dem Herzen des Patienten liegen. Wenn das nicht möglich ist, verwenden Sie die folgenden Berichtigungsmethoden, um das Messergebnis zu berichtigen:<br>
■ Wenn die Position der Mansc

- 
- 

**■ Wenn die Position der Manschette höher als die vom Herzen<br>
<b>■ Wenn die Position der Manschette höher als die vom Herzen**<br> **■ Wenn die Position der Manschette niedriger als die vom Herzen<br>
# <b>Hinder Bedienung**<br>
# ■ Wenn die Position der Manschette höher als die vom Herzen ist, soll 0.75mmHg(0<br>
den Anzeigewert des Abstandes vom jeden Zentimeter addiert werden.<br>
■ Wenn die Position der Manschette niedriger als die vom Herzen ist, so

**■**<br> **■** Wenn die Position der Manschette niedriger als die vom Herzen ist, soll 0.75mmHg(0.10kPa)<br>
für den Anzeigewert des Abstandes vom jeden Zentimeter abgezogen werden.<br>
4. Prüfen Sie, ob der Messungsmodus Erwachsener ■ Wenn die Position der Manschette niedriger als die vom Herzen ist, soll 0.75mmHg(0.10kPa)<br>
für den Anzeigewert des Abstandes vom jeden Zentimeter abgezogen werden.<br>
4. Prüfen Sie, ob der Messungsmodus Erwachsener, Kind The Anzeigewert des Abstandes vom jeden Zentimeter abgezogen werden.<br>
4. Prüfen Sie, ob der Messungsmodus Erwachsener, Kind oder Säugling richtig ist (der Messmodus wird im Informationsbereich des Einschalt Displays angeze Traffen Sie, ob der Messungsmodus Erwachsener, Kind oder Säugling richtig ist (der Messmodus wird im Informationsbereich des Einschalt Displays angezeigt).<br>
5. Drücken Sie die Taste ( $\bigoplus$  auf der Frontplatte, und die Luf

Blutdruckmessung ein, je nach dem eingestellten Intervall füllt das System automatisch die Luft und führt die Messung durch.<br> $\bigwedge$  Warnung  $\bigwedge$ Blutdruckmessung ein, je nach dem eingestellten Intervall füllt das S<br>führt die Messung durch.<br> $\bigwedge$  Warnung  $\bigwedge$ <br>Wenn die nichtinvasive Blutdruckmessung im automatischen Me

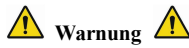

**Blutdruckmessung ein, je nach dem eingestellten Intervall füllt das System automatisch die Luft und führt die Messung durch.**<br> **Wenn die nichtinvasive Blutdruckmessung im automatischen Modus zu lange dauert, kann**<br> **Wenn Blutdruckmessung ein, je nach dem eingestellten Intervall füllt das System automatisch die Luft und führt die Messung durch.<br>
<b>A** Warnung **A**<br> **Wenn die nichtinvasive Blutdruckmessung im automatischen Modus zu lange dauer** Blutdruckmessung ein, je nach dem eingestellten Intervall füllt das System automatisch die Luft und<br>führt die Messung durch.<br>**A** Warnung **A**<br>Wenn die nichtinvasive Blutdruckmessung im automatischen Modus zu lange dauert, k **Patient Sie of the Sie of die Farbe, die Wärme und die Farberal System automatisch die Luft und führt die Messung durch.**<br> **A**<br> **Warnung A**<br> **Wenn die nichtinvasive Blutdruckmessung im automatischen Modus zu lange dauert, Blutdruckmessung ein, je nach dem eingestellten Intervall füllt das System automatisch die Luft und führt die Messung durch.**<br> **A** Warnung **A**<br>
Wenn die nichtinvasive Blutdruckmessung im automatischen Modus zu lange dauer Blutdruckmessung ein, je nach dem eingestellten Intervall füllt das System automatisch die Luft und<br>führt die Messung durch.<br>**A**<br>**A**<br>**Wenn die nichtinvasive Blutdruckmessung im automatischen Modus zu lange dauert, kann<br>das** Blutdruckmessung ein, je nach dem eingestellten Intervall füllt das System automatisch<br>
führt die Messung durch.<br> **A** Warnung **A**<br>
Wenn die nichtinvasive Blutdruckmessung im automatischen Modus zu lange daue<br>
das Glied, d führt die Messung durch.<br> **A** Warnung **A**<br>
Wenn die nichtinvasive Blutdruckmessung im automatischen Modus zu lange dauert, kann<br>
das Glied, das den Kontakt mit der Manschette hat, sich verfärben, und die mangelhafte<br>
Blut **All Warnung All Warnung All Wenn die nichtinvasive Blutdruckmessung im automatischen Modus zu later das Glied, das den Kontakt mit der Manschette hat, sich verfärben, unter Blutversorgung kann Schäden der Nervenbahnen ve** Wenn die nichtinvasive Blutdruckmessung im automatischen Modus zu landas Glied, das den Kontakt mit der Manschette hat, sich verfärben, und Blutversorgung kann Schäden der Nervenbahnen verursachen. Bei der Ülter Patienten In der normalen Messung können Sie jederzeit die Taste (Content Hand prüfen. Des Patienten sollen Sie der Nervenbahnen verursachen. Bei der Überwachung des Patienten sollen Sie of the Farbe, die Wärrme und die Empfindlichk

- 
- 

In der Pausenzeit der automatischen Messung drücken Sie die Taste  $\bigotimes$ , dann fängt es mit einer manuellen Messung an. Wenn Sie jetzt die Taste  $\bigotimes$  erneut drücken, hört es mit der manuellen Messung auf, und die automa In der Pausenzeit der automatischen Messung drücken Sie die Taste ( $\bigotimes$ , dann fängt es mit einer manuellen Messung an. Wenn Sie jetzt die Taste ( $\bigotimes$  erneut drücken, hört es mit der manuellen Messung auf, und die auto In der Pausenzeit der automatischen Messung drücken Sie die Taste ( $\bigotimes$ , dann fängt es mit einer manuellen Messung an. Wenn Sie jetzt die Taste ( $\bigotimes$  erneut drücken, hört es mit der manuellen Messung auf, und die auto **Mehranne Sie der Ablesung an** Messung drücken Sie die Taste  $\bigotimes$ , dann fängt es mit<br>einer manuellen Messung an. Wenn Sie jetzt die Taste  $\bigotimes$  erneut drücken, hört es mit der<br>manuellen Messung auf, und die automatisch **eine Frankrunder in der Pausenzeit der automatischen Messung drücken Sie die Taste (** $\bigodot$ **, dann fängt es mit<br>
einer manuellen Messung an. Wenn Sie jetzt die Taste (** $\bigodot$  **erneut drücken, hört es mit der<br>
manuellen Messu** In der Pausenzeit der automatischen Messung drücken Sie die Taste (S), dann fängt es mit<br>
einer manuellen Messung an. Wenn Sie jetzt die Taste (S) erneut drücken, hört es mit der<br>
manuellen Messung auf, und die automatisch

# $\bigwedge$  **Hinweis**  $\bigtriangleup$

**Blutdrucküberwachungsgeräts.** einer manuellen Messung an. Wenn Sie jetzt die Taste  $\bigotimes$  erneut drücken, hört es mit der<br>manuellen Messung auf, und die automatische Messung wird weiter durchgeführt.<br>**Num Sie den Zweifel an der Genauigkeit der Ablesun** manuellen Messung auf, und die automatische Messung wird wei<br>
manuellen Messung auf, und die automatische Messung wird wei<br> **Kontaktieren Sie den Zweifel an der Genauigkeit der Ablesung haben, ültere**<br> **Kontaktieren Sie di** manuellen Messung aut, und die automatische Messung wird we<br> **Algeben Sie den Zweifel an der Genauigkeit der Ablesung haben,**<br> **Sie den Zweifel an der Genauigkeit der Ablesung haben,**<br> **Blutdrucküberwachungsgeräts.**<br> **Alge** 

 $\Lambda$  Warnung  $\Lambda$ 

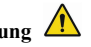

 $\hat{\Lambda}$  Hinweis  $\hat{\Lambda}$ <br>Wenn Sie den Zweifel an der Genauigkeit der Ablesung haben, überprüfen Sie zuerst durch<br>eine geeignete Methode den Puls des Patienten, dann überprüfen Sie die Funktionen des<br>Blutdrucküberwachungsge The section of Section and a Genauigkeit der Ablesung haben, überprüfen Sie zuerst durch<br>eine geeignete Methode den Puls des Patienten, dann überprüfen Sie die Funktionen des<br>Blutdrucküberwachungsgeräts.<br>Warnung ∧<br>Wenn di Wenn sie den Zweiter an der Genaugkeit der Abiessung naben, uberprüfen sie zuerst durch<br>eine geeignete Methode den Puls des Patienten, dann überprüfen Sie die Funktionen des<br>Blutdrucküberwachungsgeräts.<br>Warnung A<br>Wenn die

wird das Messergebnis unzuverlässig, und die Messzeit wird erhöht. Der Benutzer sollte wissen,<br>dass die folgenden Situationen die Messungsmethode stören, die Messung unzuverlässig macht oder<br>ständen die Messzeit verlängert Wird das Messergebnis unzuverlässig, und die Messzeit wird erhöht. Der Benutzer sollte wissen, dass die folgenden Situationen die Messungsmethode stören, die Messung unzuverlässig macht oder sich die Messzeit verlängert. I Wird das Messergebnis unzuverlässig, und die Messzeit wird erhöht. Der Benutzer sollte wissen, dass die folgenden Situationen die Messungsmethode stören, die Messung unzuverlässig macht oder sich die Messzeit verlängert. Wird das Messergebnis unzuverlässig, und die Messzeit wird erhöht.<br>Altred das die folgenden Situationen die Messungsmethode stören, die Messu<br>sich die Messzeit verlängert. In diesem Fall wird unter Umständen eine<br>Bewegung Wird das Messergebnis unzuverlässig, und die Messzeit wird erhöht. Der Benutzer sollte wissen, dass die folgenden Situationen die Messungsmethode stören, die Messung unzuverlässig macht oder Situationen des Pulses des Arte Wird das Messergebnis unzuverlässig, und die Messzeit wird erhöht. I<br>Altras die folgenden Situationen die Messungsmethode stören, die Messur<br>Sich die Messzeit verlängert. In diesem Fall wird unter Umständen eine N<br>Bewegun Wird das Messergebnis unzuverlässig, und die Messzeit wird erhöht. Der Haas die folgenden Situationen die Messungsmethode stören, die Messung unsich die Messzeit verlängert. In diesem Fall wird unter Umständen eine Messur wird das Messergebnis unzuverlässig, und die Messzeit wird erhöht. Der Benutzer sollte wissen, dass die folgenden Situationen die Messungsmethode stören, die Messung unzuverlässig macht oder sich die Messzeit verlängert. wird das Messergebnis unzuverlässig, und die Messzeit wird erhöht. Der Benutzer sollte wissen, dass die folgenden Situationen die Messungsmethode stören, die Messung unzuverlässig macht oder sich die Messzeit verlängert.

dass die folgenden Situationen die Messungsmethode stören, die Messung unzuverlässig macht oder<br>
sich die Messzeit verlängert. In diesem Fall wird unter Umständen eine Messung unausführbar:<br>
■ Bewegung des Patienten<br>
Wenn ■ Bewegung des Patienten<br>
Wenn der Patient sich bewegt, zittert oder krampft, wird die Messu<br>
unausführbar, weil solche Situationen die Überprüfung des Pulses des *l*<br>
und die Messzeit wird verlängert.<br>
■ Die Herzfrequenz Wenn der Patient sich bewegt, zittert oder krampft, wird die Messung unzuverlässig oder sogar unausführbar, weil solche Situationen die Überprüfung des Pulses des Arteriendrucks stören können, und die Messzeit wird verlän

■ Herz-Lungen-Maschine

unausführbar.

■ Schlimmer Schock<br>Wenn der Patient schlimmen Schock oder zu niedrige Körperten<br>Schock oder zu niedrige Körperten<br>Karl die Reduzierung des Blutes, das nach außer ■ Schlimmer Schock<br>Wenn der Patient schlimmen Schock oder zu niedrige Körpertemperatur hat, wird die Messung<br>unzuverlässig. Weil die Reduzierung des Blutes, das nach außen fließt, zur Reduzierung der<br>————————————————————— ■ Schlimmer Schock<br>Wenn der Patient schlimmen Schock oder zu niedrige Körpertemperatur hat, wird die Messung<br>unzuverlässig. Weil die Reduzierung des Blutes, das nach außen fließt, zur Reduzierung der<br>Impulsbewegung der Ar ■ Schlimmer Schock<br>
Wenn der Patient schlimmen Schock oder zu niedrige Körpertemperatur ha<br>
unzuverlässig. Weil die Reduzierung des Blutes, das nach außen fließt, :<br>
Impulsbewegung der Arterie führt.<br>
■ Extreme Herzfreque ■ Schlimmer Schock<br>
Wenn der Patient schlimmen Schock oder zu niedrige Körpert<br>
unzuverlässig. Weil die Reduzierung des Blutes, das nach au<br>
Impulsbewegung der Arterie führt.<br>
■ Extreme Herzfrequenz<br>
Wenn die Herzfrequenz ■ Schlimmer Schock<br>Wenn der Patient schlimmen Schock oder zu niedrige Körpertemperatur hat, wird die Messung<br>unzuverlässig. Weil die Reduzierung des Blutes, das nach außen fließt, zur Reduzierung der<br>Impulsbewegung der Ar ■ Schlimmer Schock<br>
Wenn der Patient schlimmen Schock oder zu niedrige Könter<br>
unzuverlässig. Weil die Reduzierung des Blutes, das nac<br>
Impulsbewegung der Arterie führt.<br>
■ Extreme Herzfrequenz 40 bpm unterschreitet und 2 ■ Schlimmer Schock<br>
Wenn der Patient schlimmen Schock oder zu niedrige Körpe<br>
unzuverlässig. Weil die Reduzierung des Blutes, das nach<br>
Impulsbewegung der Arterie führt.<br>
■ Extreme Herzfrequenz 40 bpm unterschreitet und 2 ■ Schlimmer Schock<br>
Wenn der Patient schlimmen Schock oder zu niedrige Körpertemperatur hat, wird die Messung<br>
unzuverlässig. Weil die Reduzierung des Blutes, das nach außen fließt, zur Reduzierung der<br>
Impulsbewegung der ■ Schlimmer Schock<br>
Wenn der Patient schlimmen Schock oder zu niedrige Körpertemperatur hat, wird die Messung<br>
unzuverlässig. Weil die Reduzierung des Blutes, das nach außen fließt, zur Reduzierung der<br>
Impulsbewegung der ■ Schlimmer Schock<br>
Wenn der Patient schlimmen Schock oder zu niedrige Körpertemperatur hat, wird die Messung<br>
unzuverlässig. Weil die Reduzierung des Blutes, das nach außen fließt, zur Reduzierung der<br>
Impulsbewegung der unzuverlässig. Weil die Reduzierung des Blutes, das nach außen fließt, zur Reduzierung der<br>Impulsbewegung der Arterie führt.<br>
■ Extreme Herzfrequenz<br>
Wenn die Herzfrequenz<br>
Wenn die Herzfrequenz<br>
240 bpm überschreitet, wi

# kbewegung der Arterie führt.<br>
Extreme Herzfrequenz<br>
die Herzfrequenz 40 bpm unterschreitet und 240 bpm überschreitet, wird die Messung des<br>
ucks unausführbar.<br>
Dicker Patient<br>
cke Fettschicht am Arm wird die Genauigkeit de ■ Extreme Herzfrequenz 40 bpm unterschreitet und 240 bpm überschreitet, wird die Messung des<br>Blutdrucks unausführbar.<br>
■ Dicker Patient<br>
Die dicke Fettschicht am Arm wird die Genauigkeit der Messung reduzieren, weil das F Wenn die Herzfrequenz 40 bpm unterschreitet und 240 bpm überschreitet, wird die Messung des<br>Blutdrucks unausführbar.<br>
■ Dicker Patient<br>
Die dicke Fettschicht am Arm wird die Genauigkeit der Messung reduzieren, weil das Fe **■** Dicker Patient<br>
Die dicke Fettschicht am Arm wird die Genauigkeit der Messung reduzieren, weil das Fett die<br>
Schwingung der Arterie dämpft und die Schwingung die Manschette nicht erreichen kann.<br>
Die **folgenden Beding** ■ Dicker Patient<br>
Die dicke Fettschicht am Arm wird die Genauigkeit der Messung reduzieren, weil das Fett die<br>
Schwingung der Arterie dämpft und die Schwingung die Manschette nicht erreichen kann.<br>
Die folgenden Bedingung

- 
- 
- 
- 
- 

häufig;

- 
- Messung in einem fahrenden Fahrzeug;<br>
 Messung in einem fahrenden Fahrzeug;<br>
□ Die Position der angelegten Manschette (höher oder tiefer als die Herzhöhe);<br>
 Kontinuierliche Messung über einen längeren Zeitraum; Messung in einem fahrenden Fahrzeug;<br>
■ Die Position der angelegten Manschette (höher oder tiefer als die Herzhöhe);<br>
■ Continuierliche Messung über einen längeren Zeitraum;<br>
4.4 Fehlermeldungen des nichtinvasiven Blutdru
- 

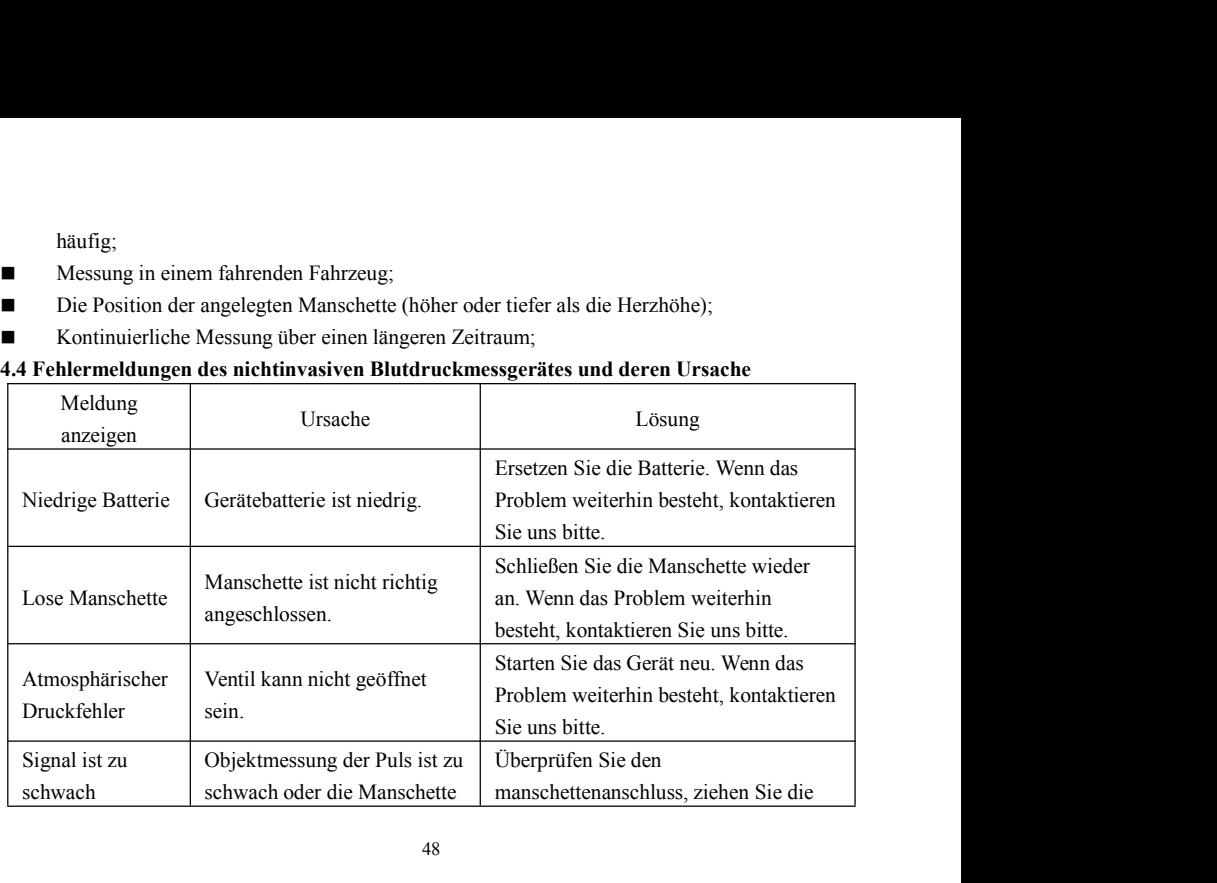

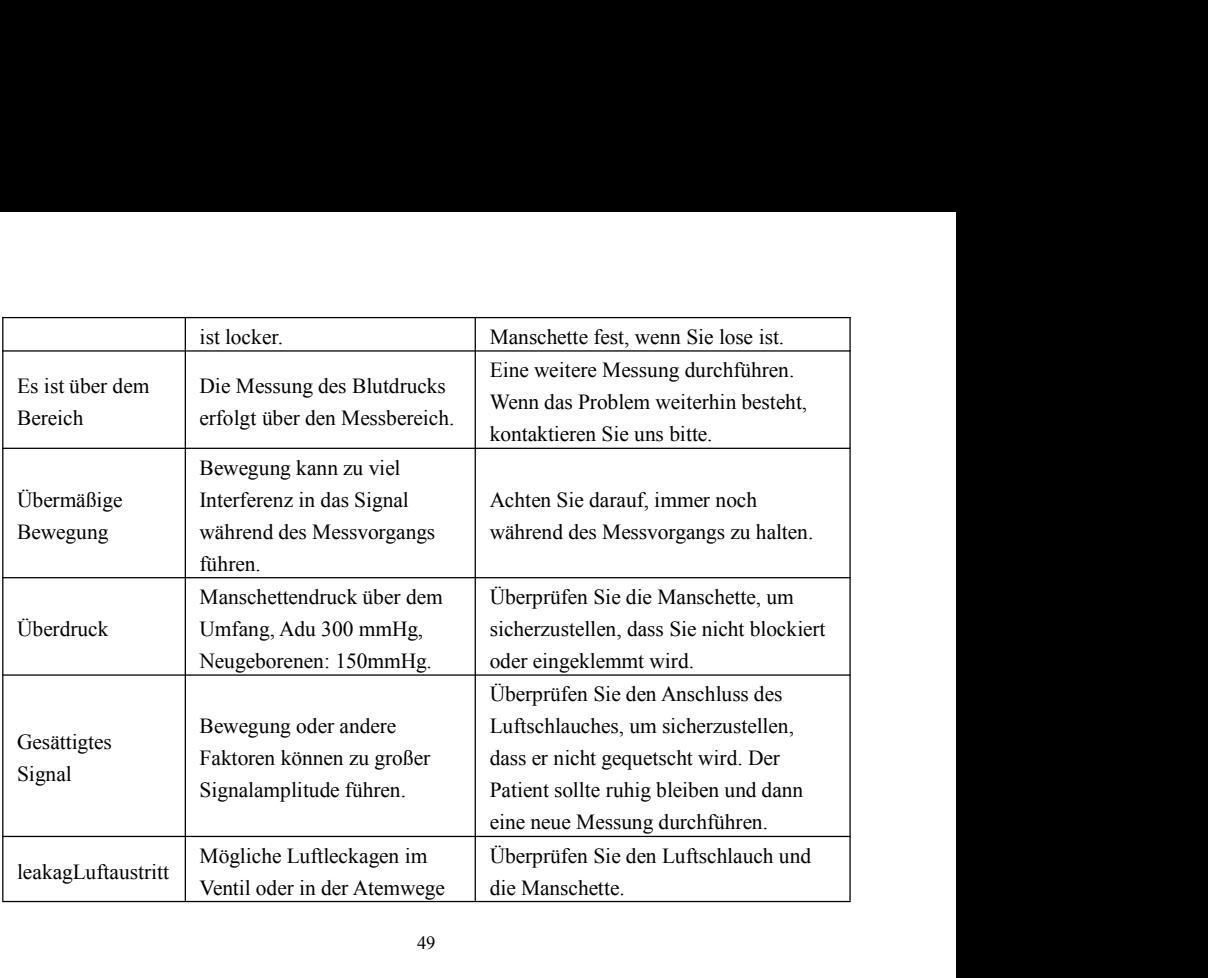

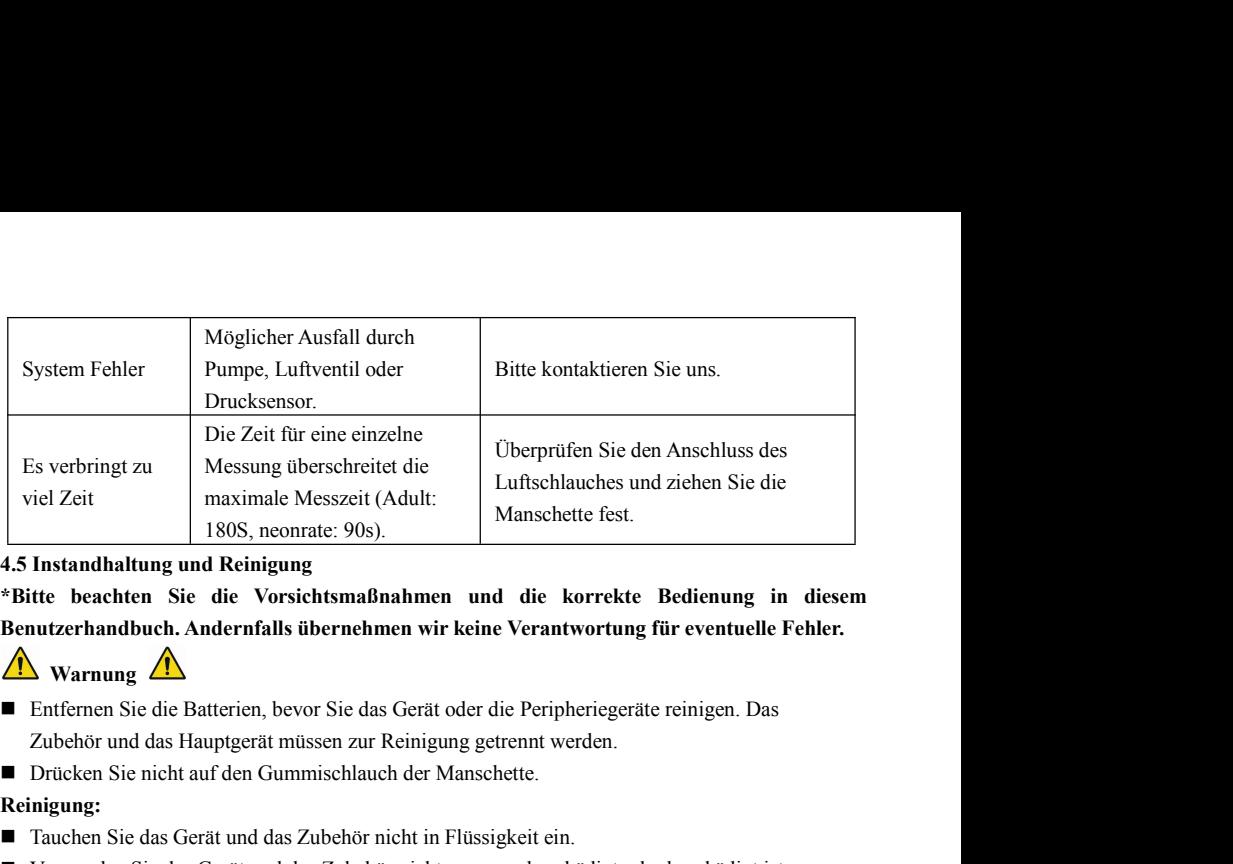

The Economic Tauxiniae Messzert (Adult.<br>
180S, neonrate: 90s).<br>
1815 Instandhaltung und Reinigung<br>
\*Bitte beachten Sie die Vorsichtsmaßnahmen und die korrekte Bedienung in diesem<br>
Benutzerhandbuch. Andernfalls übernehmen Verwenden Sie das Gerät und das Zubehör nicht, wenn es beschädigt oder beschädigt ist.<br>
The Sie das Gerät und Reinigung<br>
Sie das Gerät oder die Peripheriegeräte reinigen. Das<br>
Zubehör und das Hauptgerät müssen zur Reinigu

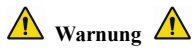

- 
- 

## **Reinigung:**

- 
- 
- Lassen Sie kein Wasser oder Reinigungsmittel in die Buchsen fließen, um Geräteschäden zu<br>
 Verwenden Sie kein Benzin, ätherisches Öl, Verdünnungsmittel usw., um das Gerät abzuwischen. vermeiden.
- Lassen Sie kein Wasser oder Reinigungsmittel in die Buchsen fließen, um Geräteschäden zu<br>
 Verwenden Sie kein Benzin, ätherisches Öl, Verdünnungsmittel usw., um das Gerät abzuwischen.<br> **Wartung:**<br>
 Reinigen Sie das Ge **Wartung:**
- Lassen Sie kein Wasser oder Reinigungsmittel in die Buchsen fließen, um Geräteschäden zu vermeiden.<br>■ Verwenden Sie kein Benzin, ätherisches Öl, Verdünnungsmittel usw., um das Gerät abzuwischen.<br>■ Reinigen Sie das Gerät Lassen Sie kein Wasser oder Reinigungsmittel in die Buchsen fließen, um Geräteschäden zu vermeiden.<br>Verwenden Sie kein Benzin, ätherisches Öl, Verdünnungsmittel usw., um das Gerät abzuwischen.<br>**rtung:**<br>Reinigen Sie das Ger Lassen Sie kein Wasser oder Reinigungsmittel in die Buchsen fließen, um Geräteschäden zu<br>Verwenden Sie kein Benzin, ätherisches Öl, Verdünnungsmittel usw., um das Gerät abzuwischen.<br>**rtung:**<br>Reinigen Sie das Gerät und das Lassen Sie kein Wasser oder Reinigungsmittel in die Buchsen fließen, um Geräteschäden zu<br>vermeiden.<br>Verwenden Sie kein Benzin, ätherisches Öl, Verdünnungsmittel usw., um das Gerät abzuwischen.<br>**rtung:**<br>Reinigen Sie das Ger ■ Lassen Sie kein Wasser oder Reinigungsmittel in die Buchsen fließen, um Geräteschäden zu<br>
vermeiden.<br>
■ Verwenden Sie kein Benzin, ätherisches Öl, Verdünnungsmittel usw., um das Gerät abzuwischen.<br> **Wartung:**<br>
■ Reinige Lassen Sie kein Wasser oder Reinigungsmittel in die Buchsen fließen, um Geräteschäden zu<br>Verwenden Sie kein Benzin, ätherisches Öl, Verdünnungsmittel usw., um das Gerät abzuwischen.<br> **rtung:**<br>
Reinigen Sie das Gerät und da vermeiden.<br>Verwenden Sie kein Benzin, ätherisches Öl, Verdünnungsmittel usw., um das Gerät abzuwischen.<br>**rtung:**<br>Reinigen Sie das Gerät und das Zubehör regelmäßig. Es wird empfohlen, sie alle jeden Monat<br>zu reinigen. Verwe ■ Verwenden Sie kein Benzin, ätherisches Öl, Verdünnungsmittel usw.,<br>
Wartung:<br>
■ Reinigen Sie das Gerät und das Zubehör regelmäßig. Es wird empfoh<br>
zu reinigen. Verwenden Sie bei Verschmutzung ein trockenes und we<br>
Wenn **Exercise Strahlenster Conventionelles Autoklavieren, Strahlensterilisation im**<br>
Interaction Stephan Sie bei Verschmutzung ein trockenes und weiches Tuch zum Abwischen.<br>
Wenn das Gerät, das Zubehör oder die Peripheriegerä ■ Reinigen Sie das Gerät und das Zubehör regelmäßig. Es wird empfohlen, sie alle jeden Monat zu reinigen. Verwenden Sie bei Verschmutzung ein trockenes und weiches Tuch zum Abwischen.<br>
Wenn das Gerät, das Zubehör oder die
- 

zu reinigen. Verwenden Sie bei Verschmutzung ein trockenes und weiches Tuch zum Abwischen.<br>
Wenn das Gerät, das Zubehör oder die Peripheriegeräte stark verschmutzt sind, können Sie das<br>
weiche Tuch in Wasser oder ein mild Wenn das Gerät, das Zubehör oder die Peripheriegeräte stark verschmutzt sind, können Sie das<br>weiche Tuch in Wasser oder ein mildes Reinigungsmittel tauchen, auswringen und dann das Tuch<br>zur Reinigung verwenden. Reinigen S weiche Tuch in Wasser oder ein mildes Reinigungsmittel tauchen, auswringen und dann das Tuch<br>
zur Reinigung verwenden. Reinigen Sie nicht die inneren Teile.<br>
■ Das Gerät sollte regelmäßig überprüft und kalibriert werden (o

Entfernen Sie vor dem Waschen den Latex-Gummibeutel. Lassen Sie die Manschette nach dem Waschen gründlich trocknen und setzen Sie dann den Gummibeutel wieder in die Manschette ein.

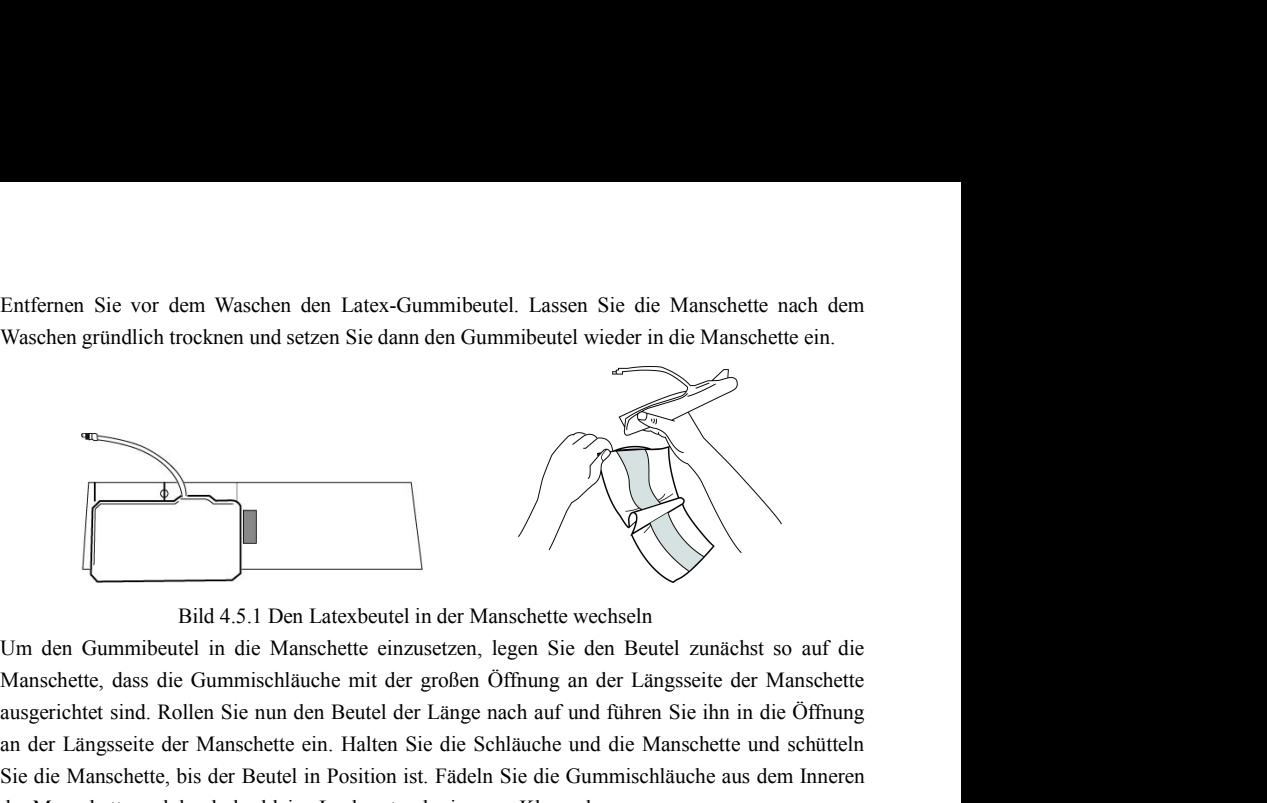

Bild 4.5.1 Den Latexbeutel in der Manschette wechseln<br>Dum den Gummibeutel in die Manschette einzusetzen, legen Sie den Beutel zunächst so auf die<br>Manschette, dass die Gummischläuche mit der großen Öffnung an der Längsseite Bild 4.5.1 Den Latexbeutel in der Manschette wechseln<br>
Um den Gummibeutel in die Manschette einzusetzen, legen Sie den Beutel zunächst so auf die<br>
Manschette, dass die Gummischläuche mit der großen Öffnung an der Längsseit Bild 4.5.1 Den Latexbeutel in der Manschette wechseln<br>
Um den Gummibeutel in die Manschette einzusetzen, legen Sie den Beutel zunächst so auf die<br>
Manschette, dass die Gummischläuche mit der großen Öffnung an der Längsseit

## **Einweg-Blutdruckmanschetten**

Einweg-Blutdruckmanschetten<br>Einwegmanschetten sind nur für den einmaligen Gebrauch bei einem Patienten bestimmt.<br>Verwenden Sie dieselbe Manschette nicht für einen anderen Patienten. Einwegmanschetten dürfen<br>nicht sterilisi Einweg-Blutdruckmanschetten<br>Einwegmanschetten sind nur für den einmaligen Gebrauch bei einem Patienten bestimmt.<br>Verwenden Sie dieselbe Manschette nicht für einen anderen Patienten. Einwegmanschetten dürfen<br>nicht sterilisi Einweg-Blutdruckmanschetten<br>Einwegmanschetten sind nur für den einmaligen Gebrauch bei einem Patienten bestimmt.<br>Verwenden Sie dieselbe Manschette nicht für einen anderen Patienten. Einwegmanschetten dürfen<br>nicht sterilis Einweg-Blutdruckmanschetten<br>
Einwegmanschetten sind nur für den einmaligen Gebrauch bei einem Patienten bestimmt.<br>
Verwenden Sie dieselbe Manschette nicht für einen anderen Patienten. Einwegmanschetten dürfen<br>
nicht steri Einweg-Blutdruckmanschetten<br>Einwegmanschetten sind nur für den einmaligen Gebrauch bei einem Patienten bestimmt.<br>Verwenden Sie dieselbe Manschette nicht für einen anderen Patienten. Einwegmanschetten dürfen<br>nicht sterlisie Einweg-Blutdruckmanschetten<br>
Einwegmanschetten sind nur für den einmaligen Gebrauch bei einen<br>
Verwenden Sie dieselbe Manschette nicht für einen anderen Patienten. Ein<br>
nicht sterilisiert oder im Autoklaven behandelt werd Einwegmanschetten sind nur für den einmaligen Gebrauch bei einem Patienten bestimmt.<br>Verwenden Sie dieselbe Manschette nicht für einen anderen Patienten. Einwegmanschetten dürfen<br>nicht sterilisiert oder im Autoklaven beha Verwenden Sie dieselbe Manschette nicht für einen anderen Patienten. Einweg<br>
nicht sterilisiert oder im Autoklaven behandelt werden. Einwegmanschetten<br>
Seifenlösung gereinigt werden, um Infektionen zu vermeiden.<br> **A** Hinwe

## $\bigwedge$  **Hinweis**  $\bigwedge$

## **Lagerung:**

# $\hat{\mathbb{A}}$  Hinweis  $\hat{\mathbb{A}}$

micht sterilisiert oder im Autoklaven behandelt werden. Einwegmanschetten können mit einer<br>Seifenlösung gereinigt werden, um Infektionen zu vermeiden.<br> **Chandele Leistung:**<br> **Chandele Leistung:**<br> **Chandele Leistung:**<br> **Ch** Seifenlösung gereinigt werden, um Infektionen zu vermeiden.<br>
(A) Hinweis Â)<br>
Um die Umwelt zu schützen, müssen die Einweg-Blutdruckmanschetten recycelt oder<br>
Edgerung:<br>
(A) Hinweis Â)<br>
Setzen Sie das Gerät nicht über einen A Hinweis A<br>
Um die Umwelt zu schützen, müssen die Einweg-Blutdruckmanschetten recycelt oder<br>
ordnungsgemäß entsorgt werden.<br>
Lagerung:<br>
A Hinweis A<br>
Setzen Sie das Gerät nicht über einen längeren Zeitraum direktem Sonnen Eine Umwelt zu schützen, müssen die Einweg-Blutdruckmanschetten recycelt oder<br>
Edgerung:<br>
A Hinweis  $\hat{A}$ <br>
Setzen Sie das Gerät nicht über einen längeren Zeitraum direktem Sonnenlicht aus, da sonst der<br>
Bildschirm besch om die Uniwel zu schluzen, innssen die Enweg-Bituariackinanischeiten recyceit oder<br>ordnungsgemäß entsorgt werden.<br>Lagerung:<br>
A Hinweis A<br>Setzen Sie das Gerät nicht über einen längeren Zeitraum direktem Sonnenlicht aus, da

Um Schäden am Gerät zu vermeiden, bewahren Sie das Gerät außerhalb der Reichweite von Um Schäden am Gerät zu vermeiden, bewahren Sie das Gerät außer<br>Kindern und Haustieren auf.<br>Vermeiden Sie das Gerät in der Nähe von extrem hohen Temperaturen w<br>sost die Leistung des Geräts beeinträchtigt werden kann. Um Schäden am Gerät zu vermeiden, bewahren Sie das Gerät außerhalb der Reichweite von<br>Kindern und Haustieren auf.<br>Vermeiden Sie das Gerät in der Nähe von extrem hohen Temperaturen wie z. B. einem Kamin, da<br>sonst die Leistu Um Schäden am Gerät zu vermeiden, bewahren Sie das Gerät außerhalb der Reichweite von<br>Kindern und Haustieren auf.<br>Vermeiden Sie das Gerät in der Nähe von extrem hohen Temperaturen wie z. B. einem Kamin, da<br>sonst die Leistu Um Schäden am Gerät zu vermeiden, bewahren Sie das Gerät außerhalb der Reichweite von<br>Kindern und Haustieren auf.<br>Vermeiden Sie das Gerät in der Nähe von extrem hohen Temperaturen wie z. B. einem Kamin, da<br>sonst die Leistu Um Schäden am Gerät zu vermeiden, bewahren Sie das Gerät außerhalb der Reichweite von<br>Kindern und Haustieren auf.<br>Vermeiden Sie das Gerät in der Nähe von extrem hohen Temperaturen wie z. B. einem Kamin, da<br>sonst die Leistu Um Schäden am Gerät zu vermeiden, bewahren Sie das Gerät außerhalb der Reichweite von<br>Kindern und Haustieren auf.<br>Vermeiden Sie das Gerät in der Nähe von extrem hohen Temperaturen wie z. B. einem Kamin, da<br>sonst die Leist

- Um Schäden am Gerät zu vermeiden, bewahren Sie das Gerät a<br>Kindern und Haustieren auf.<br>Vermeiden Sie das Gerät in der Nähe von extrem hohen Temperatur<br>sonst die Leistung des Geräts beeinträchtigt werden kann.<br>Lagern Sie d Um Schäden am Gerät zu vermeiden, bewahren Sie das Gerät außerhalb der Reichweite von Kindern und Haustieren auf.<br>Vermeiden Sie das Gerät in der Nähe von extrem hohen Temperaturen wie z. B. einem Kamin, da sonst die Leist chäden am Gerät zu vermeiden, bewahren Sie das Gerät am und Haustieren auf.<br>
iden Sie das Gerät in der Nähe von extrem hohen Temperatulie Leistung des Geräts beeinträchtigt werden kann.<br>
1 Sie das Gerät nicht zusammen mit Kindern und Haustieren auf.<br>Vermeiden Sie das Gerät in der Nähe von extrem hohen Temperaturen wie z. B. einem Kamin, da<br>sonst die Leistung des Geräts beeinträchtigt werden kann.<br>Lagern Sie das Gerät nicht zusammen mit che iden Sie das Gerät in der Nähe von extrem hohen Temperaturen wie z. B. einem Kamin, da<br>lie Leistung des Geräts beeinträchtigt werden kann.<br>Sie das Gerät nicht zusammen mit chemischen Medikamenten oder korrosiven Gasen.<br>Si
- 

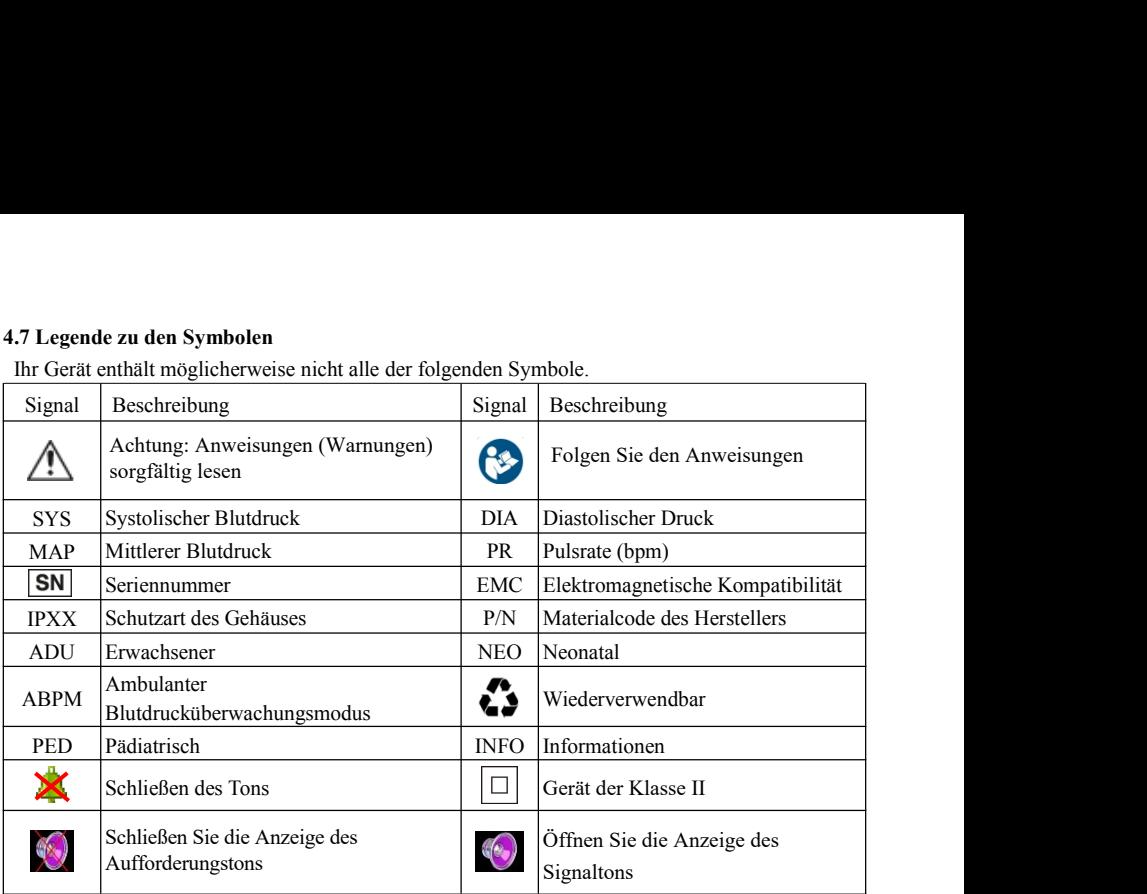

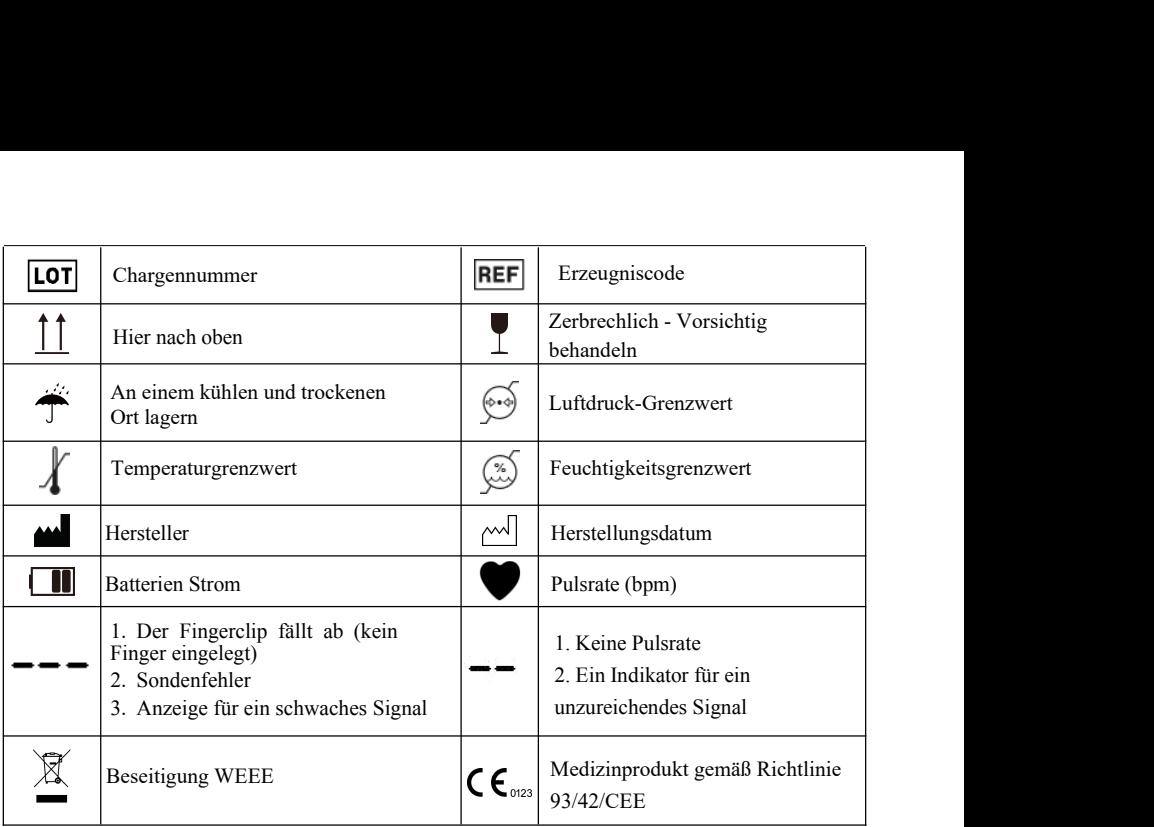

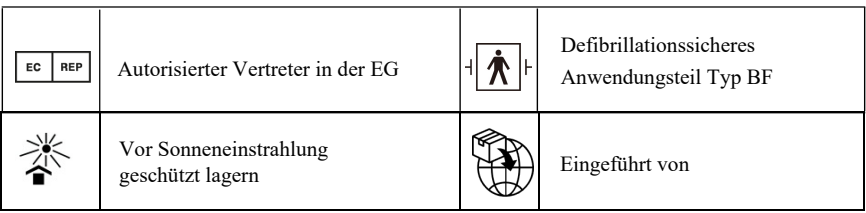

**Kapitel 5 Anforderung der Hardware**<br>Prozessor: Häufigkeit 2.5 G oder höher<br>Betriebssystem: WinXP oder höher<br>PAM Speicher: 1 G oder mehr Kapitel 5 Anforderung der Hardware<br>Prozessor: Häufigkeit 2.5 G oder höher<br>Betriebssystem: WinXP oder höher<br>RAM Speicher: 1 G oder mehr Kapitel 5 Anforderung der Hardware<br>Prozessor: Häufigkeit 2.5 G oder höher<br>Betriebssystem: WinXP oder höher<br>RAM Speicher: 1 G oder mehr<br>Frier Festplattenplatz: 250 G oder mehr Kapitel 5 Anforderung der Hardware<br>Prozessor: Häufigkeit 2.5 G oder höher<br>Betriebssystem: WinXP oder höher<br>RAM Speicher: 1 G oder mehr<br>Freier Festplattenplatz: 250 G oder mehr<br>Display: Auflösung 1024\*768 oder mehr Kapitel 5 Anforderung der Hardware<br>Prozessor: Häufigkeit 2.5 G oder höher<br>Betriebssystem: WinXP oder höher<br>RAM Speicher: 1 G oder mehr<br>Freier Festplattenplatz: 250 G oder mehr<br>Display: Auflösung 1024\*768 oder mehr<br>USB:2 od Kapitel 5 Anforderung der Hardware<br>Prozessor: Häufigkeit 2.5 G oder höher<br>Betriebssystem: WinXP oder höher<br>RAM Speicher: 1 G oder mehr<br>Freier Festplattenplatz: 250 G oder mehr<br>Display: Auflösung 1024\*768 oder mehr<br>USB:2 od Kapitel 5 Anforderung der Hardware<br>Prozessor: Häufigkeit 2.5 G oder höher<br>Betriebssystem: WinXP oder höher<br>RAM Speicher: 1 G oder mehr<br>Freier Festplattenplatz: 250 G oder mehr<br>Display: Auflösung 1024\*768 oder mehr<br>USB:2 od Kapitel 5 Anforderung der Hardware<br>Prozessor: Häufigkeit 2.5 G oder höher<br>Betriebssystem: WinXP oder höher<br>RAM Speicher: 1 G oder mehr<br>Freier Festplattenplatz: 250 G oder mehr<br>Display: Auflösung 1024\*768 oder mehr<br>USB:2 od

## **6.1 Hauptdisplay**

**Kapitel 6 Vorstellung der Funktion der Software<br>6.1 Hauptdisplay<br>Doppelklicken Sie auf die Software mit der linken Maustaste, um die Hauptbedienungsoberfläche Kapitel 6 Vorstellung der Funktion der Software<br>6.1 Hauptdisplay<br>Doppelklicken Sie auf die Software mit der linken Maustaste, um die Hauptbedienungsoberfläche<br>wie folgt aufzurufen:<br>\begin{array}{ccc}\n\odot & \bullet & \bullet & \bullet & \bullet & \bullet & \bullet \\
\hline\n\odot &** 

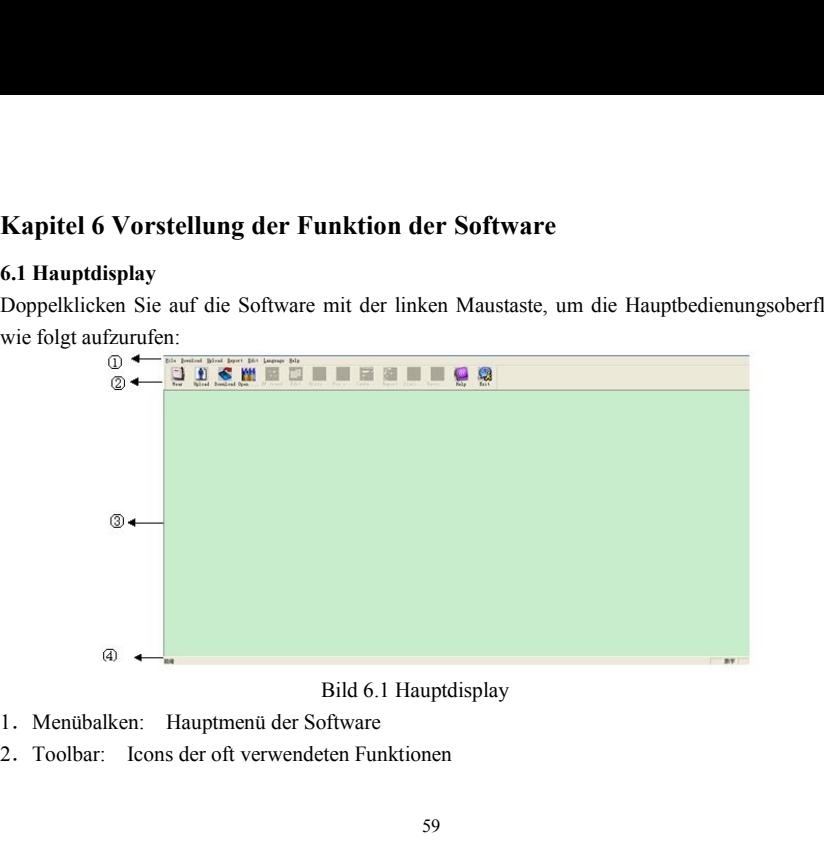

- 
- 

3. Mittlerer Bereich ist der Anzeigebereich der Trendgrafik Wählen Sie die zu bearbeitendem<br>Daten, um die Trendgrafik der Daten anzuzeigen<br>4. Statuszeile Wählen Sie die zu bearbeitende Anamnese, der Name, die ID-Nummer und 3. Mittlerer Bereich ist der Anzeigebereich der Trendgrafik Wählen Sie die zu b<br>Daten, um die Trendgrafik der Daten anzuzeigen<br>4. Statuszeile Wählen Sie die zu bearbeitende Anamnese, der Name, die ID-Nun<br>Erhebungsdatum der 3. Mittlerer Bereich ist der Anzeigebereich der Trendgrafik Wählen Sie die zu bearbeitendem<br>Daten, um die Trendgrafik der Daten anzuzeigen<br>4. Statuszeile Wählen Sie die zu bearbeitende Anamnese, der Name, die ID-Nummer und Expediant School Transaction Inc.<br>
2. Mittlerer Bereich ist der Anzeigebereich der Trendgrafik Wählen Sie die zu<br>
2. Statuszeile Wählen Sie die zu bearbeitende Anamnese, der Name, die ID-Nu<br>
Erhebungsdatum der Daten werden 3. Mittlerer Bereich ist der Anzeigebereich der Trendgrafik Wählen Sie die zu bearbeitendem<br>
2. Statuszeile Wählen Sie die zu bearbeitende Anamnese, der Name, die ID-Nummer und das Erhebungsdatum der Daten werden angezeig

## **6.2 Tragen**

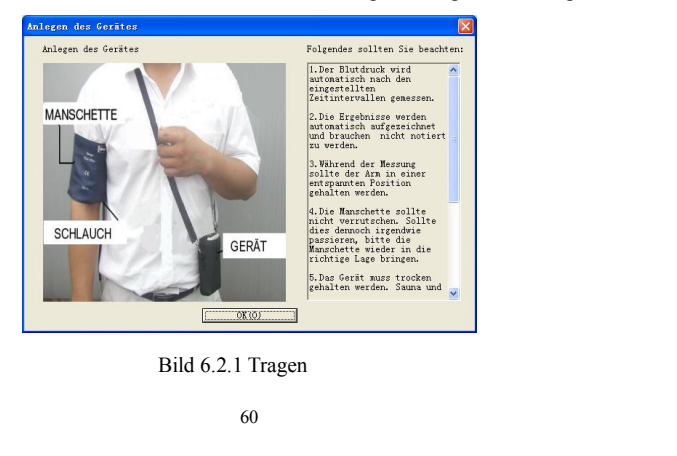

Sie können nach dem Hinweis für das Tragen auf dem vorliegenden Bild das Gerät tragen, vor der Verwendung des Geräts lesen Sie zuerst sorgfältig die "Anleitung".<br>6.3 Einstellung des Dokumentpfades Sie können nach dem Hinweis für das Tragen auf dem vorliegenden Bild das Gerät tragen, vor der Verwendung des Geräts lesen Sie zuerst sorgfältig die "Anleitung".<br>6.3 Einstellung des Dokumentpfades<br>Die heruntergadenen Anamn

Sie können nach dem Hinweis für das Tragen auf dem vorliegenden Bi<br>Verwendung des Geräts lesen Sie zuerst sorgfältig die "Anleitung".<br>**6.3 Einstellung des Dokumentpfades**<br>Die heruntergeladenen Anamnesedaten werden im einge Sie können nach dem Hinweis für das Tragen auf dem vorliegenden Bild das Gerät tragen, vor der Verwendung des Geräts lesen Sie zuerst sorgfältig die "Anleitung".<br> **6.3 Einstellung des Dokumentpfades**<br>
Die heruntergeladenen Sie können nach dem Hinweis für das Tragen auf dem vorliegenden Bild das Gerät tragen, vor der Verwendung des Geräts lesen Sie zuerst sorgfältig die "Anleitung".<br>6.3 Einstellung des Dokumentpfades<br>Die heruntergeladenen Ana Sie können nach dem Hinweis für das Tragen auf dem vorliegenden Bild das Gerät tragen, vor der Verwendung des Geräts lesen Sie zuerst sorgfältig die "Anleitung".<br> **6.3 Einstellung des Dokumentpfades**<br>
Die heruntergeladenen Sie können nach dem Hinweis für das Tragen auf dem vorliegenden Bild das Gerät tragen, vor der Verwendung des Geräts lesen Sie zuerst sorgfältig die "Anleitung".<br> **6.3 Einstellung des Dokumentpfades**<br>
Die heruntergeladene

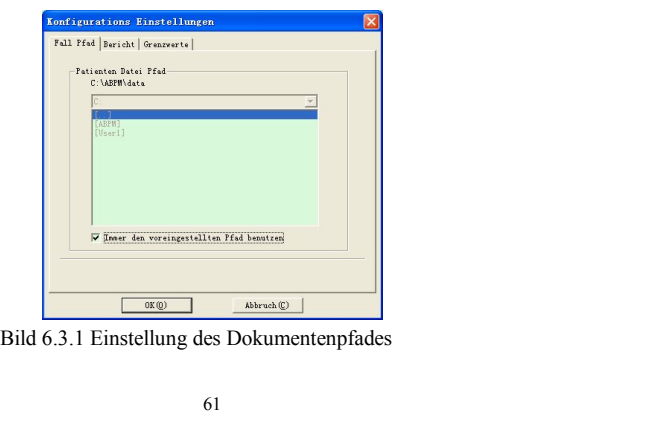

Pfad des Anamnesedokuments: Wählen Sie den Downloadpfad Ihrer Anamnese, wenn die Daten Pfad des Anamnesedokuments: Wählen Sie den Downloadpfad Ihrer Anamnese, wenn die Daten<br>vom Überwachungsgerät heruntergeladen werden, werden Sie unter diesem Pfad gespeichert.<br>Wenn Sie das Feld "Standardpfad immer verwenden Pfad des Anamnesedokuments: Wählen Sie den Downloadpfad Ihrer Anamnese, wenn die Daten<br>vom Überwachungsgerät heruntergeladen werden, werden Sie unter diesem Pfad gespeichert.<br>Wenn Sie das Feld "Standardpfad immer verwenden Pfad des Anamnesedokuments: Wählen Sie den Downloadpfad Ihrer Anamnese,<br>vom Überwachungsgerät heruntergeladen werden, werden Sie unter diesem Pfad ges<br>Wenn Sie das Feld "Standardpfad immer verwenden", dann ist der Standard Pfad des Anamnesedokuments: Wählen Sie den Downloadpfad Ihre<br>vom Überwachungsgerät heruntergeladen werden, werden Sie unter die<br>Wenn Sie das Feld "Standardpfad immer verwenden", dann ist de<br>Anamnese der Dokumentpfad der Pr Pfad des Anamnesedokuments: Wählen Sie den Downloadpfad Ihrer Anamnese, wenn die Daten<br>vom Überwachungsgerät heruntergeladen werden, werden Sie unter diesem Pfad gespeichert.<br>Wenn Sie das Feld "Standardpfad immer verwenden Pfad des Anamnesedokuments: Wählen Sie den Downloadpfad Ihrer Anamnese, wenn die I<br>
vom Überwachungsgerät heruntergeladen werden, werden Sie unter diesem Pfad gespeichert.<br>
Wenn Sie das Feld "Standardpfad immer verwenden",

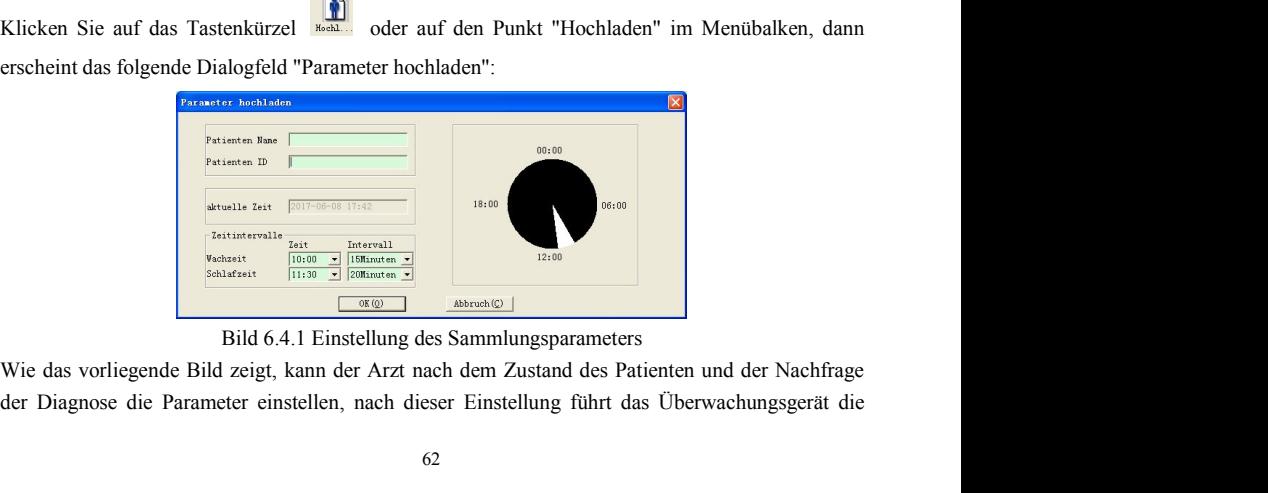

Messungen durch. Die Erläuterung der entsprechenden konkreten Parameter wie folgt:<br>Name des Kranken: Name des Patienten.<br>ID-Nummer des Kranken: ID-Nummer des Patienten. Sie dient zum Kennzeichen des Patienten Messungen durch. Die Erläuterung der entsprechenden konkreten Parameter wie fo<br>**Name des Kranken:** Name des Patienten.<br>**ID-Nummer des Kranken:** ID-Nummer des Patienten. Sie dient zum Kennzeic<br>und ist eindeutig, um den Fall Messungen durch. Die Erläuterung der entsprechenden konkreten Parameter wie folgt:<br>**ID-Nummer des Kranken:** Name des Patienten.<br>**ID-Nummer des Kranken:** ID-Nummer des Patienten. Sie dient zum Kennzeichen des Patienten<br>und Messungen durch. Die Erläuterung der entsprechenden konkreten Parameter wie folgt:<br> **Name des Kranken:** Name des Patienten.<br> **ID-Nummer des Kranken:** ID-Nummer des Patienten. Sie dient zum Kennzeichen des Patienten<br>
und is Messungen durch. Die Erläuterung der entsprechenden konkreten Parameter wie folgt:<br>**Name des Kranken:** Name des Patienten.<br>**ID-Nummer des Kranken:** ID-Nummer des Patienten. Sie dient zum Kennzeichen des Patient<br>und ist ein Messungen durch. Die Erläuterung der entsprechenden konkreten Parameter wie folgt:<br> **Name des Kranken:** Name des Patienten.<br> **ID-Nummer des Kranken:** ID-Nummer des Patienten. Sie dient zum Kennzeichen des Patien<br>
und ist e Messungen durch. Die Erläuterung der entsprechenden konkreten Parameter wie folg<br>**Name des Kranken:** Name des Patienten.<br>**ID-Nummer des Kranken:** ID-Nummer des Patienten. Sie dient zum Kennzeich<br>und ist eindeutig, um den F

Messungen durch. Die Erläuterung der entsprechenden konkreten Parameter wie<br> **Name des Kranken:** Name des Patienten.<br> **ID-Nummer des Kranken:** ID-Nummer des Patienten. Sie dient zum Kennz<br>
und ist eindeutig, um den Fall zu Messungen durch. Die Erläuterung der entsprechenden konkreten Parameter wie folgt:<br> **Einmer des Kranken:** Name des Patienten.<br> **ID-Nummer des Kranken:** ID-Nummer des Patienten. Sie dient zum Kennzeichen des Patienten<br>
und Messungen durch. Die Erläuterung der entsprechenden konkreten Parameter wie folgt:<br> **Name des Kranken:** Name des Patienten.<br> **ID-Nummer des Kranken:** ID-Nummer des Patienten. Sie dient zum Kennzeichen des Patienten<br>
und is Messungen durch. Die Erläuterung der entsprechenden konkreten Parameter wie folgt:<br> **Name des Kranken:** Name des Patienten.<br> **ID-Nummer des Kranken:** ID-Nummer des Patienten. Sie dient zum Kennzeichen de:<br> **ID-Nummer des K** 

Name des Kranken: Name des Patienten.<br>
ID-Nummer des Kranken: ID-Nummer des Patienten. Sie dient zum Kennzeichen des Patienten<br>
und ist eindeutig, um den Fall zu vermeiden, dass Patienten mit gleichem Namen auftreten.<br>
Akt ID-Nummer des Kranken: ID-Nummer des Patienten. Sie dient zum Kennzeichen des Patienten<br>
und ist eindeutig, um den Fall zu vermeiden, dass Patienten mit gleichem Namen auftreten.<br>
Aktuelle Zeit: Die Anzeigezeit des aktuell und ist eindeutig, um den Fall zu vermeiden, dass Patienten mit gleichem Namen auftreten.<br> **Aktuelle Zeit:** Die Anzeigezeit des aktuellen Systems.<br> **Parametereinstellung der unterschiedlichen Tageszeiten:**<br> **Wachzeit:** der Aktuelle Zeit: Die Anzeigezeit des aktuellen Systems.<br>
Parametereinstellung der unterschiedlichen Tageszeiten:<br>
Wachzeit: der Patient ist inicht im Schlafzustand;<br>
Schlafzeit: der Patient ist im Schlafzustand.<br>
Einstellung **Parametereinstellung der unterschiedlichen Tageszeiten:**<br> **Wachzeit:** der Patient ist nicht im Schlafzustand;<br> **Schlafzeit:** der Patient ist im Schlafzustand.<br> **Einstellung des Intervalls** bedeutet das Intervall der Messu Wachzeit: der Patient ist nicht im Schlafzustand;<br>
Schlafzeit: der Patient ist im Schlafzustand.<br>
Einstellung des Intervalls bedeutet das Intervall der Messungszeiten, um den Einfluss auf den<br>
eingeschlafenen Patient mögli Schlafzeit: der Patient ist im Schlafzustand.<br>
Einstellung des Intervalls bedeutet das Intervall der Messungszeiten, um den Eiengeschlafenen Patient möglichst zu reduzieren, ist das Intervall der Messungsabs<br>
des Schlafs n

Es gibt zwei Hochladungsweisen für den Benutzer: durch USB oder Drahtlose (das dynamische<br>Blutdrucküberwachungsgerät hat keine Anschlussmöglichkeit über Drahtlose). Beim Hochladen<br>erscheint das Dialogfeld, dadurch wählt de Es gibt zwei Hochladungsweisen für den Benutzer: durch USB oder Drahtlose (das dynamische<br>Blutdrucküberwachungsgerät hat keine Anschlussmöglichkeit über Drahtlose). Beim Hochladen<br>erscheint das Dialogfeld, dadurch wählt de Es gibt zwei Hochladungsweisen für den Benutzer: durch USB oder Drahtlose (das dynamische<br>Blutdrucküberwachungsgerät hat keine Anschlussmöglichkeit über Drahtlose). Beim Hochladen<br>erscheint das Dialogfeld, dadurch wählt de Es gibt zwei Hochladungsweisen für den Benutzer: durch USB oder Drahtlose (das dynamische Blutdrucküberwachungsgerät hat keine Anschlussmöglichkeit über Drahtlose). Beim Hochladen erscheint das Dialogfeld, dadurch wählt de Es gibt zwei Hochladungsweisen für den Benutzer: durch USB oder Drahtlose (das dynamische Blutdrucküberwachungsgerät hat keine Anschlussmöglichkeit über Drahtlose). Beim Hochladen erscheint das Dialogfeld, dadurch wählt d

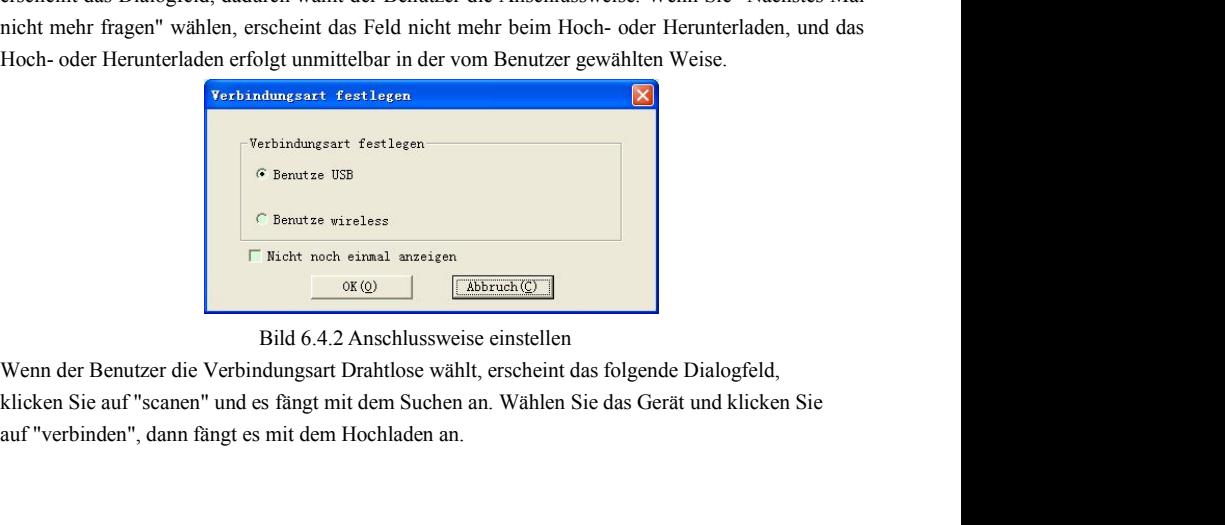
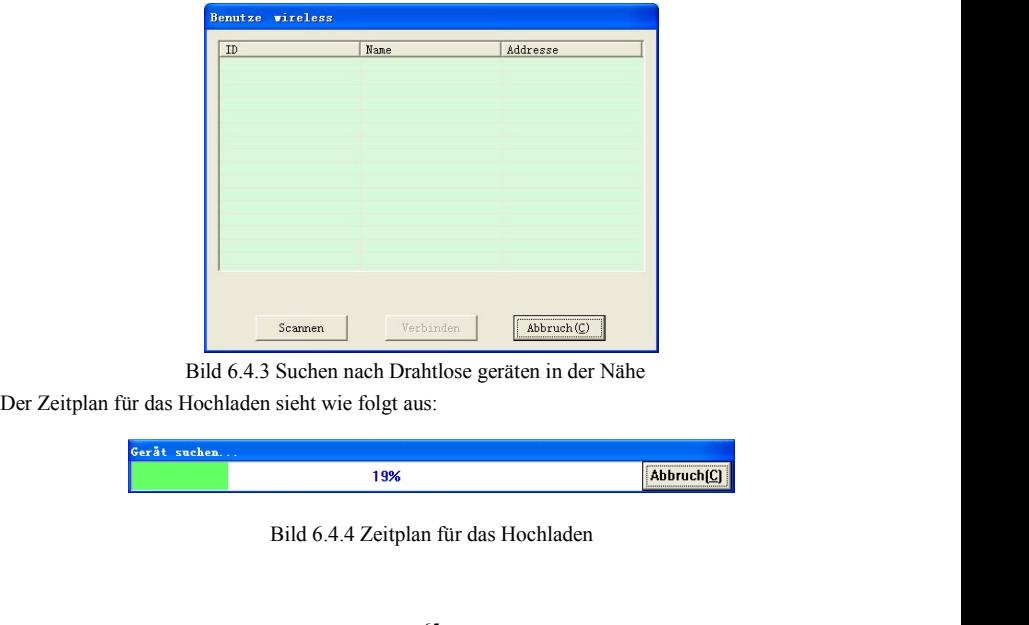

| Gerät suchen |    |                |
|--------------|----|----------------|
|              | 9% | Abbruch(C)<br> |

- **6.5 Daten herunterladen** 6.5 Daten herunterladen<br>Vor dem Herunterladen der Daten stellen Sie sicher:<br>1. Das Überwachungsgerät ist richtig an den Computer angeschlossen.<br>2. Das Überwachungsgerät ist angeschaltet und eingeschaltet.
- 

1. **6.5 Daten herunterladen**<br>1. Das Überwachungsgerät ist richtig an den Computer angeschlossen.<br>1. Das Überwachungsgerät ist angeschaltet und eingeschaltet.<br>2. Wenn das Überwachungsgerät an den Computer angeschlossen wird **6.5 Daten herunterladen**<br>2. Das Überwachungsgerät ist richtig an den Computer angeschlossen.<br>2. Das Überwachungsgerät ist angeschaltet und eingeschaltet.<br>3. Wenn das Überwachungsgerät an den Computer angeschlossen wird, s 3. Daten herunterladen<br>3. Das Überwachungsgerät ist richtig an den Computer angeschlossen.<br>3. Das Überwachungsgerät ist angeschaltet und eingeschaltet.<br>3. Wenn das Überwachungsgerät an den Computer angeschlossen wird, soll

**6.5 Daten herunterladen**<br>
Vor dem Herunterladen der Daten stellen Sie sicher:<br>
1. Das Überwachungsgerät ist richtig an den Computer angeschlossen.<br>
2. Das Überwachungsgerät ist angeschlattet und eingeschlossen wird<br>
2. We **6.5 Daten herunterladen**<br>
Vor dem Herunterladen der Daten stellen Sie sicher:<br>
1. Das Überwachungsgerät ist richtig an den Computer angeschlossen.<br>
2. Das Überwachungsgerät ist angeschlatet und eingeschlossen wird, sollte **6.5 Daten herunterladen**<br> **Commission Status Sie erhalten Sie erhalten**<br>
1. Das Überwachungsgerät ist richtig an den Computer angeschlossen.<br>
2. Das Überwachungsgerät ist angeschlatet und eingeschlossen wird, sollte es ni 6.5 Daten herunterladen<br>
Vor dem Herunterladen der Daten stellen Sie sicher:<br>
1. Das Überwachungsgerät ist richtig an den Computer angeschlossen.<br>
2. Das Überwachungsgerät ist angeschlatet und eingeschlossen wird, sollte e angeschaltet und eingeschaltet.<br>
erät an den Computer angeschlossen wird, sollte es nicht am<br>
bination der auf "Herunterladen" im Menü, um die Daten<br>
erhalten möchten, und starten Sie dann das Herunterladen der Daten.<br>
olg Nach Beendigung des Herunterladens wird, sollte es nicht am Patienten angeschlossen sein.<br>
Klicken Sie auf die Tastenkombination<br>
Mach Beendigung des Herunterladen, und starten Sie dann das Herunterladen der Daten.<br>
Die Ze Patienten angeschlossen sein.<br>
Klicken Sie auf die Tastenkombination<br>
auszuwählen, deren Status Sie erhalten möchten, und starten Sie<br>
Die Zeitplananzeige sieht wie folgt aus:<br>
Falldaten möchten.<br>
14%<br>
Bild 6.5.1 Herunterl

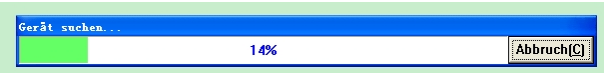

**6.6 Zu bearbeitende Anamnese wählen**<br>Vor der Bearbeitung sollen Sie zuerst das zu bearbeitende Dokument wählen. Kli

Vor der Bearbeitende Anamnese wählen<br>Vor der Bearbeitung sollen Sie zuerst das zu bearbeitende Dokument wählen. Klicken Sie auf das<br>Tastenkürzel **Mitte** oder den Menüpunkt "Daten öffnen", und öffnen Sie das Display für die 6.6 Zu bearbeitende Anamnese wählen<br>Vor der Bearbeitung sollen Sie zuerst das zu bearbeitende Dokument wählen. Klicken Sie auf das<br>Tastenkürzel **auf der den Menüpunkt "Daten öffnen"**, und öffnen Sie das Display für die Wah 6.6 Zu bearbeitende Anamnese wählen<br>
Vor der Bearbeitende Anamnese wählen<br>
Vor der Bearbeiteng sollen Sie zuerst das zu bearbeitende Dokument wählen. Klicken Sie auf das<br>
Tastenkürzel<br>
der den Menüpunkt "Daten öffnen", und

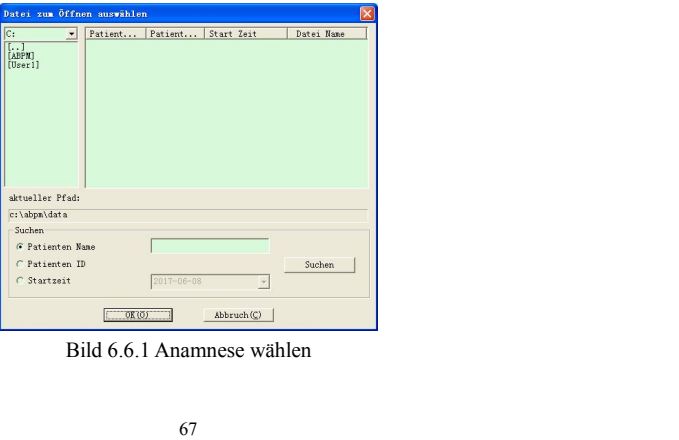

In diesem Display können Sie den Ordner für die Speicherung der Anamnese wählen, wenn es im<br>Ordner das Anamnesedokument gibt, werden die Informationen des Dokuments in Form der Liste<br>angezeigt, einschließlich Namen des Pat In diesem Display können Sie den Ordner für die Speicherung der Anamnese wählen, wenn es im<br>Ordner das Anamnesedokument gibt, werden die Informationen des Dokuments in Form der Liste<br>angezeigt, einschließlich Namen des Pat In diesem Display können Sie den Ordner für die Speicherung der Anamnese wählen, wenn es im<br>Ordner das Anamnesedokument gibt, werden die Informationen des Dokuments in Form der Liste<br>angezeigt, einschließlich Namen des Pat In diesem Display können Sie den Ordner für die Speicherung der Anamnese wählen, wenn es im<br>Ordner das Anamnesedokument gibt, werden die Informationen des Dokuments in Form der Liste<br>angezeigt, einschließlich Namen des Pat In diesem Display können Sie den Ordner für die Speicherung der Anamnese wählen, wenn es im<br>Ordner das Anamnesedokument gibt, werden die Informationen des Dokuments in Form der Liste<br>angezeigt, einschließlich Namen des Pat In diesem Display können Sie den Ordner für die Speicherung der Ancher das Anamnesedokument gibt, werden die Informationen des Dangezeigt, einschließlich Namen des Patienten, ID-Nummer des Dateiname. Wählen Sie das zu bear In diesem Display können Sie den Ordner für die Speicherung ordner das Anamnesedokument gibt, werden die Informationen<br>angezeigt, einschließlich Namen des Patienten, ID-Nummer<br>Dateiname. Wählen Sie das zu bearbeitende Anam In diesem Display können Sie den Ordner für die Speicherung der Anamnese wählen, wenn es im<br>Ordner das Anamnesedokument gibt, werden die Informationen des Dokuments in Form der Liste<br>angezeigt, einschließlich Namen des Pat In diesem Display können Sie den Ordner für die Speicherung der Anamnese wählen, wenn es im<br>Ordner das Anamnesedokument gibt, werden die Informationen des Dokuments in Form der Liste<br>angezeigt, einschließlich Namen des Pat In diesem Display können Sie den Ordner für die Speicherung der Anamnese wählen, wenn es im<br>Ordner das Anamnesedokument gibt, werden die Informationen des Dokuments in Form der Liste<br>angezeigt, einschließlich Namen des Pat

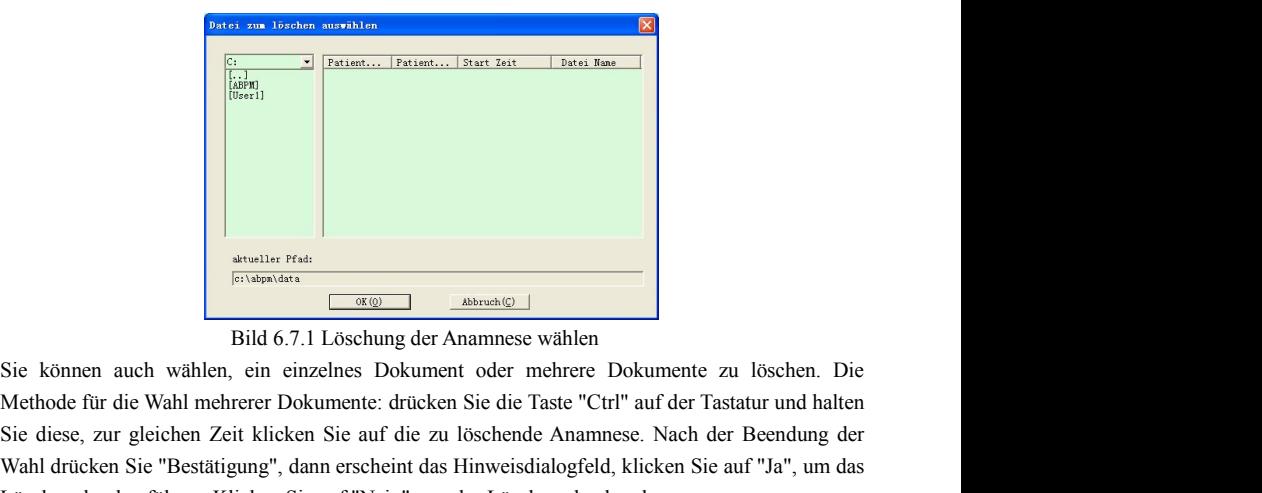

Sie können auch wähler Festing (Staten Anamnese wählen)<br>Sie können auch wählen, ein einzelnes Dokument oder mehrere Dokumente zu löschen. Die Methode für die Wahl mehrerer Dokumente: drücken Sie die Taste "Ctrl" auf der Ta Wahler Fraken Sie Reichen Sie Teilen Sie "Bestätigung", dann erscheint das Hinweisdialogfeld, klicken Sie auf "Ja", um das Löschen durchzuführen. Klicken Sie auf "Nein", um das Löschen durchzuführen. Klicken Sie auf "Nein" Sie können auch wähler Fraschen (Grundmatter Fraschen Grundmatter Fraschen Bild 6.7.1 Löschung der Anammese wählen<br>
Sie können auch wählen, ein einzelnes Dokument oder mehrere Dokumente zu löschen. Die Methode für die Wahl **Example 19.4 Sichulter Prade**<br> **6.8 Sichapalata**<br> **6.8 Sicherungskopie der Anamnese** wählen<br> **6.8** Sicherungskopie der Anamnese<br>
Machand anamnese.<br> **6.8** Sicherungskopie der Anamnese<br>
Manchmal möchten Sie vor der Be Manchmal möchten Sie vor der Bearbeitung der Anamnese vählen<br>
Methode für die Wahl mehrerer Dokumente: drücken Sie die Taste "Ctrl" auf der Tastatur und halten<br>
Sie diese, zur gleichen Zeit klicken Sie auf die zu löschend

dann brauchen Sie eine Sicherungskopie des Anamnesedokuments zu haben. Unsere Software bietet<br>Ihnen diese Funktion an. Wählen Sie den Menüpunkt "Kopie der Daten" und erscheint die Seite der<br>Sicherungskopie, die Anzeige ist Ihnen diese Funktion an. Wählen Sie den Menüpunkt "Kopie der Daten" und erscheint die Seite der Sicherungskopie, die Anzeige ist wie folgt:<br>Sicherungskopie, die Anzeige ist wie folgt: dann brauchen Sie eine Sicherungskopie des Anamnesedokuments zu haben. Unsere Sc<br>
Ihnen diese Funktion an. Wählen Sie den Menüpunkt "Kopie der Daten" und erscheint<br>
Sicherungskopie, die Anzeige ist wie folgt:<br> **Exter aus** 

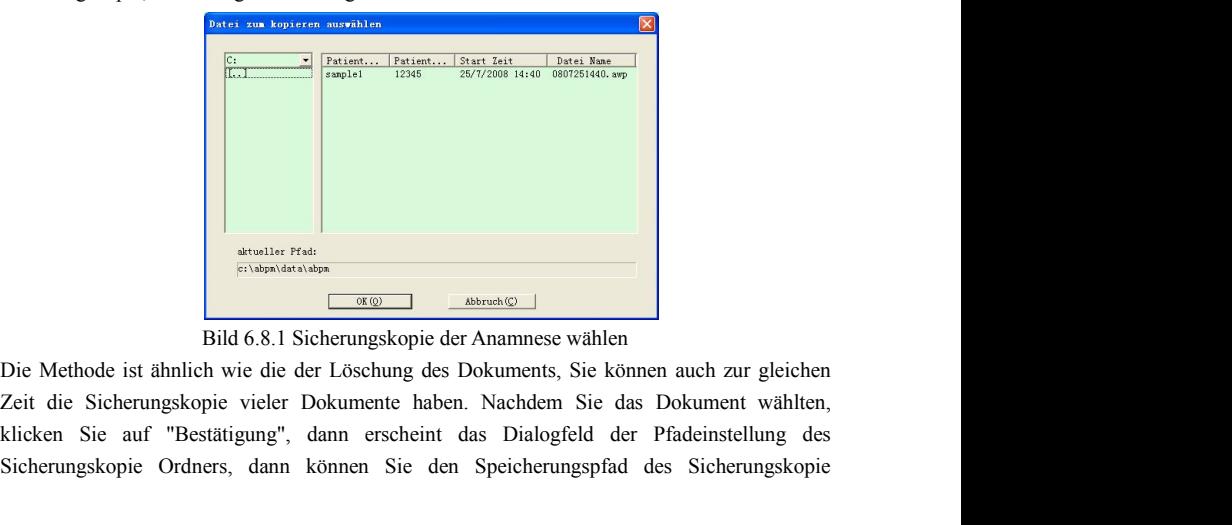

Sicherungskopie Ordners, dann können Sie den Speicherungspfad des Sicherungskopie Ordners, dann können Sie den Speicherungspfad des Sicherungskopie Ordners, dann können Sie den Speicherungspfad des Sicherungskopie Ordners,

Dokuments einstellen. Nach der Einstellung des Pfades klicken Sie auf die "Bestätigung", damit<br>wird die Einstellung gespeichert. Die Anzeige ist wie folgt:<br>Select Zielverzeichnis Dokuments einstellen. Nach der Einstellung des Pfades klicken Sie auf die "Bestätigung", damit<br>wird die Einstellung gespeichert. Die Anzeige ist wie folgt:<br>Select Zielverzeichnis

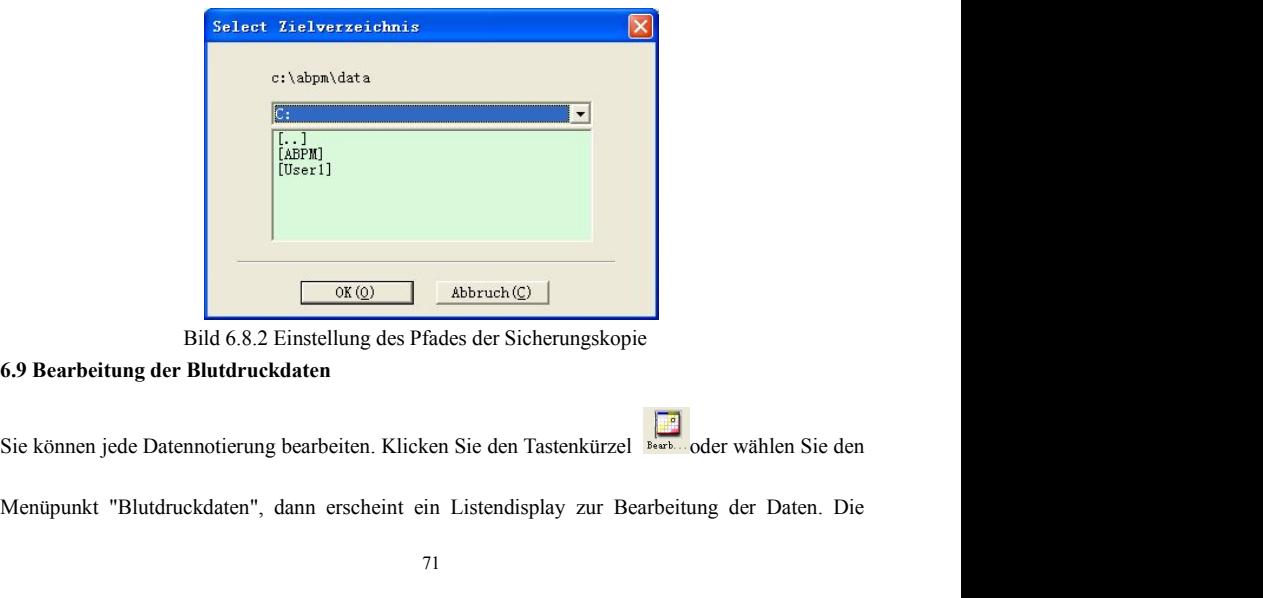

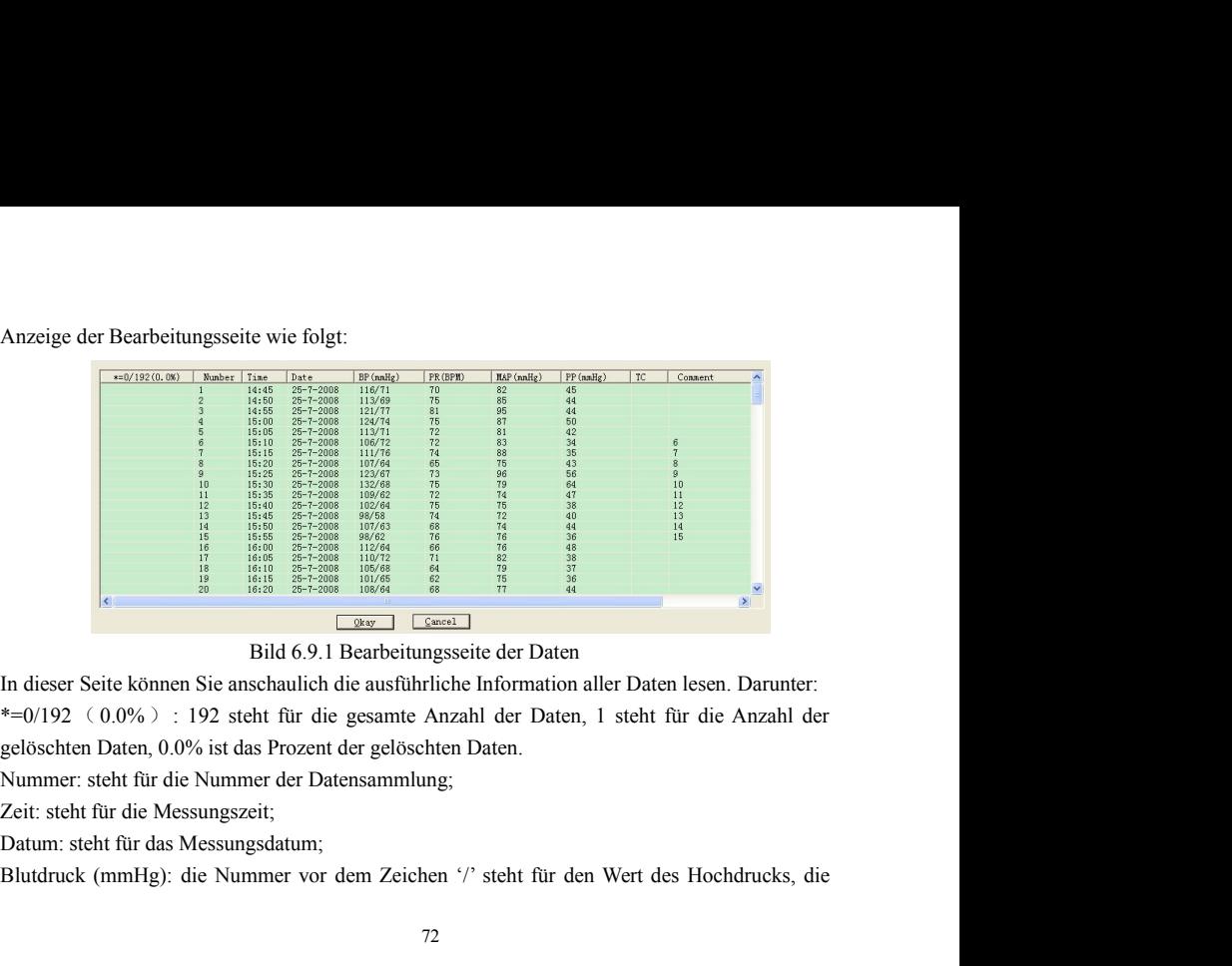

Nummer hinter dem Zeichen '/' steht für den Wert des Niederrucks, die Einheit ist mmHg;<br>Impulsrate (BPM): Wert der Pulsrate, die Einheit ist BPM;<br>Durchschnittlicher Blutdruck (mmHg): der Wert des durchschnittlichen Blutdru

Nummer hinter dem Zeichen '/' steht für den Wert des Niederrucks, die Einheit ist mmHg;<br>Impulsrate (BPM): Wert der Pulsrate, die Einheit ist BPM;<br>Durchschnittlicher Blutdruck (mmHg): der Wert des durchschnittlichen Blutdru Nummer hinter dem Zeichen '/' steht für den Wert des Niederrucks, die Einheit ist mmHg;<br>Impulsrate (BPM): Wert der Pulsrate, die Einheit ist BPM;<br>Durchschnittlicher Blutdruck (mmHg): der Wert des durchschnittlichen Blutdru Nummer hinter dem Zeichen '/' steht für den Wert des Niederrucks, die Einheit ist mmHg;<br>Impulsrate (BPM): Wert der Pulsrate, die Einheit ist BPM;<br>Durchschnittlicher Blutdruck (mmHg): der Wert des durchschnittlichen Blutdru Nummer hinter dem Zeichen '/' steht für den Wert des Niederrucks, die Einheit ist mmHg;<br>Impulsrate (BPM): Wert der Pulsrate, die Einheit ist BPM;<br>Durchschnittlicher Blutdruck (mmHg): der Wert des durchschnittlichen Blutdru Nummer hinter dem Zeichen '/' steht für den Wert des Niederrucks, die Einheit ist mmHg;<br>Impulsrate (BPM): Wert der Pulsrate, die Einheit ist BPM;<br>Durchschnittlicher Blutdruck (mmHg): der Wert des durchschnittlichen Blutdru

mmHg.

Nummer hinter dem Zeichen '/' steht für den Wert des Niederrucks, die Einheit ist mmHg;<br>Impulsrate (BPM): Wert der Pulsrate, die Einheit ist BPM;<br>Durchschnittlicher Blutdruck (mmHg): der Wert des durchschnittlichen Blutdru Nummer hinter dem Zeichen '/' steht für den Wert des Niederrucks, die Einheit ist mmHg;<br>Impulsrate (BPM): Wert der Pulsrate, die Einheit ist BPM;<br>Durchschnittlicher Blutdruck (mmHg): der Wert des durchschnittlichen Blutdru Nummer hinter dem Zeichen '/' steht für den Wert des Niederrucks, die Einheit ist mmHg;<br>Impulsrate (BPM): Wert der Pulsrate, die Einheit ist BPM;<br>Durchschnittlicher Blutdruck (mmHg): der Wert des durchschnittlichen Blutdru Nummer hinter dem Zeichen '/' steht für den Wert des Niederrucks, die Einheit ist mmHg;<br>Impulsrate (BPM): Wert der Pulsrate, die Einheit ist BPM;<br>Durchschnittlicher Blutdruck (mmHg): der Wert des durchschnittlichen Blutdru Impulsrate (BPM): Wert der Pulsrate, die Einheit ist BPM;<br>Durchschnittlicher Blutdruck (mmHg): der Wert des durchschnittlichen Blutdrucks, der durch<br>den Wert des Hoch- und Niederdrucks berechnet wird, die Einheit ist mmHg. Durchschnittlicher Blutdruck (mmHg): der Wert des durchschnittlichen Blutdrucks, der durch<br>den Wert des Hoch- und Niederdrucks berechnet wird, die Einheit ist mmHg.<br>Differenzdruck (mmHg): Differenz zwischen dem Hochdruck u den Wert des Hoch- und Niederdrucks berechnet wird, die Einheit ist mmHg.<br>Differenzdruck (mmHg): Differenz zwischen dem Hochdruck und Niederdruck, die Einheit ist<br>mmHg.<br>TC Fehlerkennzahl: Fehlercode (Siehe Kapitel 4)<br>Anmer gespeichert.

# **6.10 Bearbeitung der Trendgrafik<br>Bearbeitung der Blutdruckdaten<br>Nachdem Sie die Anamnese wählten wird die Trendsrafik**

**6.10 Bearbeitung der Trendgrafik<br>Bearbeitung der Blutdruckdaten<br>Nachdem Sie die Anamnese wählten, wird die Trendg** 6.10 Bearbeitung der Trendgrafik<br>Bearbeitung der Blutdruckdaten<br>Nachdem Sie die Anamnese wählten, wird die Trendgrafik automatisch auf dem<br>Computerbildschirm angezeigt. In anderen Displays drücken Sie den Tastenkürzel<sup>187</sup> **6.10 Bearbeitung der Trendgrafik**<br> **Bearbeitung der Blutdruckdaten**<br>
Nachdem Sie die Anamnese wählten, wird die Trendgrafik automatisch auf dem<br>
Computerbildschirm angezeigt. In anderen Displays drücken Sie den Tastenkürz **6.10 Bearbeitung der Trendgrafik<br>
Bearbeitung der Blutdruckdaten**<br>
Nachdem Sie die Anamnese wählten, wird die Trendgrafiken automatisch auf dem<br>
Computerbildschirm angezeigt. In anderen Displays drücken Sie den Tastenkürz

Punkt-Linie-Trend.

6.10 Bearbeitung der Trendgrafik<br>
Bearbeitung der Blutdruckdaten<br>
Nachdem Sie die Anamnese wählten, wird die Trendgrafik automatisch auf dem<br>
Computerbildschirm angezeigt. In anderen Displays drücken Sie den Tastenkürzel<sup>p</sup> **6.10 Bearbeitung der Trendgrafik**<br> **Rearbeitung der Blutdruckdaten**<br>
Nachdem Sie die Anamnese wählten, wird die Trendgrafik automatisch auf dem<br>
Computerbildschirm angezeigt. In anderen Displays drücken Sie den Tastenkür Bearbeitung der Blutdruckdaten<br>
Nachdem Sie die Anamnese wählten, wird die Trendgrafik automatisch auf dem<br>
Computerbildschirm angezeigt. In anderen Displays drücken Sie den Tastenkürzel<sup>9</sup> was, um in das<br>
Display des Blu Nachdem Sie die Anamnese wählten, wird die Trendgrafik automatisch<br>
Computerbildschirm angezeigt. In anderen Displays drücken Sie den Tastenkürzel<sup>35</sup> trad.<br>
Display des Blutdruck trendes umzuschalten. Es gibt zwei Trendgr

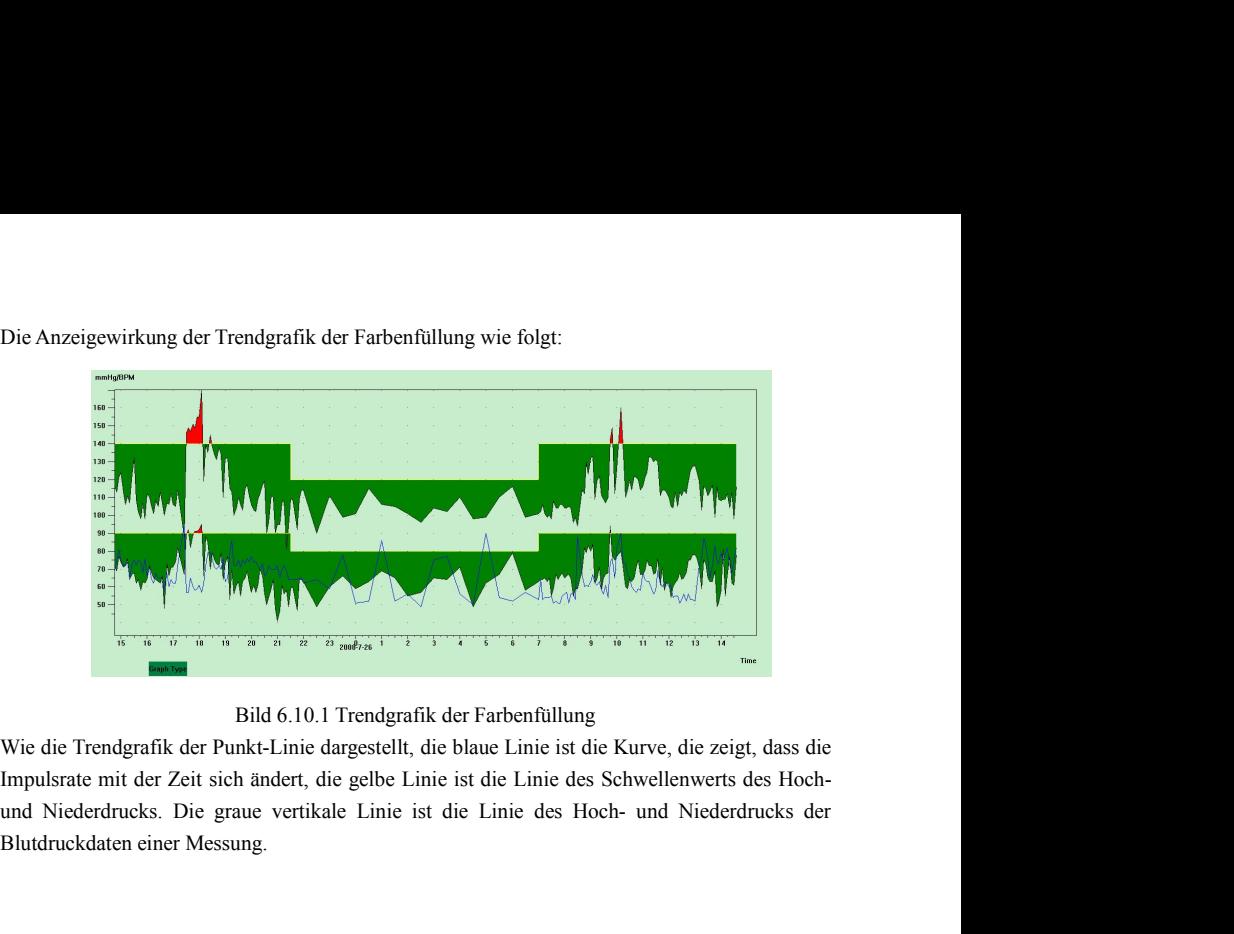

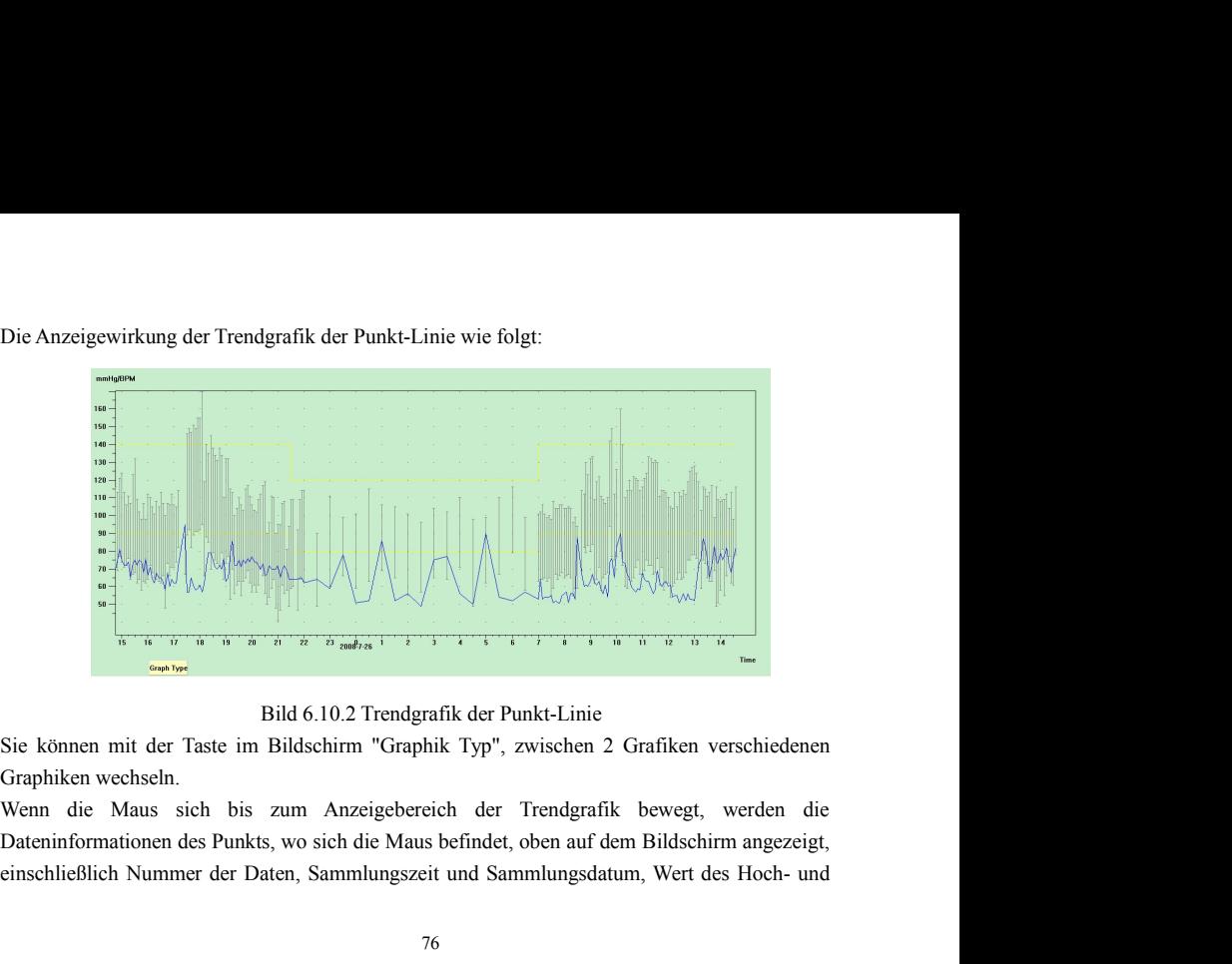

Niederdrucks, Impulsrate, Anmerkungsinformationen usw. Sie können die linke Maustaste<br>einmal klicken, um den anzuzeigenden Datenpunkt zu löschen, hinzuzufügen.<br>Wenn der Abstand zwischen zwei Datenpunkte zu klein ist und Si

Niederdrucks, Impulsrate, Anmerkungsinformationen usw. Sie können die linke Maustaste<br>einmal klicken, um den anzuzeigenden Datenpunkt zu löschen, hinzuzufügen.<br>Wenn der Abstand zwischen zwei Datenpunkte zu klein ist und Si Niederdrucks, Impulsrate, Anmerkungsinformationen usw. Sie können die linke Maustaste<br>einmal klicken, um den anzuzeigenden Datenpunkt zu löschen, hinzuzufügen.<br>Wenn der Abstand zwischen zwei Datenpunkte zu klein ist und Si Niederdrucks, Impulsrate, Anmerkungsinformationen usw. Sie können die linke Maustaste<br>einmal klicken, um den anzuzeigenden Datenpunkt zu löschen, hinzuzufügen.<br>Wenn der Abstand zwischen zwei Datenpunkte zu klein ist und Si Niederdrucks, Impulsrate, Anmerkungsinformationen usw. Sie können die linke Maustaste<br>einmal klicken, um den anzuzeigenden Datenpunkt zu löschen, hinzuzufügen.<br>Wenn der Abstand zwischen zwei Datenpunkte zu klein ist und Si Niederdrucks, Impulsrate, Anmerkungsinformationen usw. Sie können die linke Maustaste<br>einmal klicken, um den anzuzeigenden Datenpunkt zu löschen, hinzuzufügen.<br>Wenn der Abstand zwischen zwei Datenpunkte zu klein ist und Si Niederdrucks, Impulsrate, Anmerkungsinformationen usw. Sie können die linke Maustaste<br>einmal klicken, um den anzuzeigenden Datenpunkt zu löschen, hinzuzufügen.<br>Wenn der Abstand zwischen zwei Datenpunkte zu klein ist und Si Niederdrucks, Impulsrate, Anmerkungsinformationen usw. Sie können die linke Maustaste<br>einmal klicken, um den anzuzeigenden Datenpunkt zu löschen, hinzuzufügen.<br>Wenn der Abstand zwischen zwei Datenpunkte zu klein ist und Si Niederdrucks, Impulsrate, Anmerkungsinformationen usw. Sie können die linke Maustaste<br>einmal klicken, um den anzuzeigenden Datenpunkt zu löschen, hinzuzufügen.<br>Wenn der Abstand zwischen zwei Datenpunkte zu klein ist und Si Niederdrucks, Impulsrate, Anmerkungsinformationen usw. Sie können die linke Maustaste<br>einmal klicken, um den anzuzeigenden Datenpunkt zu löschen, hinzuzufügen.<br>Wenn der Abstand zwischen zwei Datenpunkte zu klein ist und Si Niederdrucks, Impulsrate, Anmerkungsinformationen usw. Sie können die linke Maustaste<br>einmal klicken, um den anzuzeigenden Datenpunkt zu löschen, hinzuzufügen.<br>Wenn der Abstand zwischen zwei Datenpunkte zu klein ist und Si einmal klicken, um den anzuzeigenden Datenpunkt zu löscher Wenn der Abstand zwischen zwei Datenpunkte zu klein ist Punkt darunter bewegen können, können Sie die Maus auf  $\alpha$ und drücken Sie linke Maustaste, ziehen Sie die

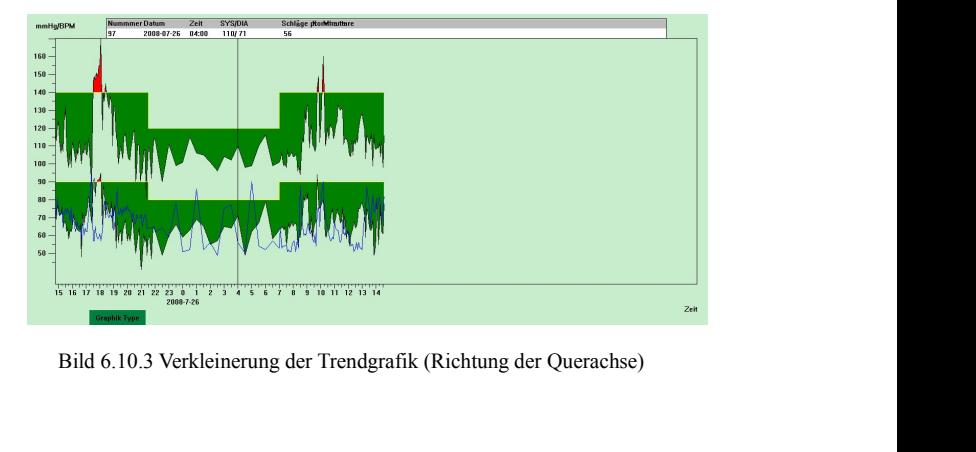

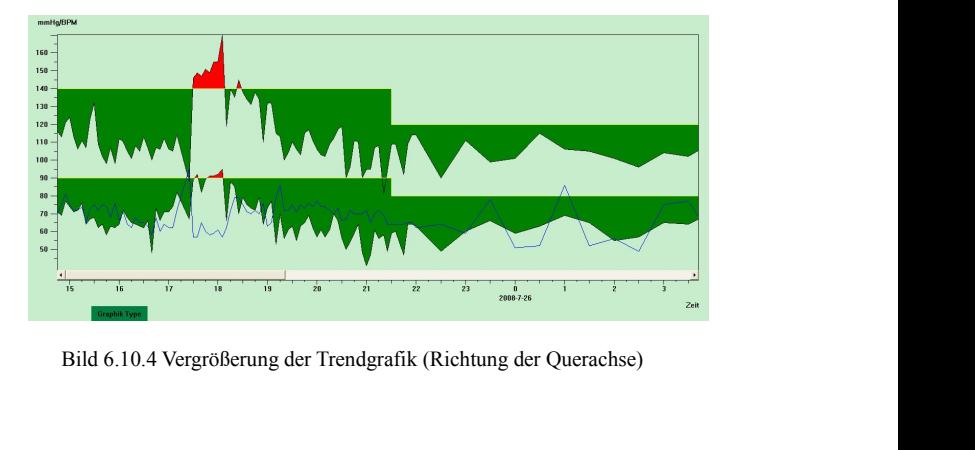

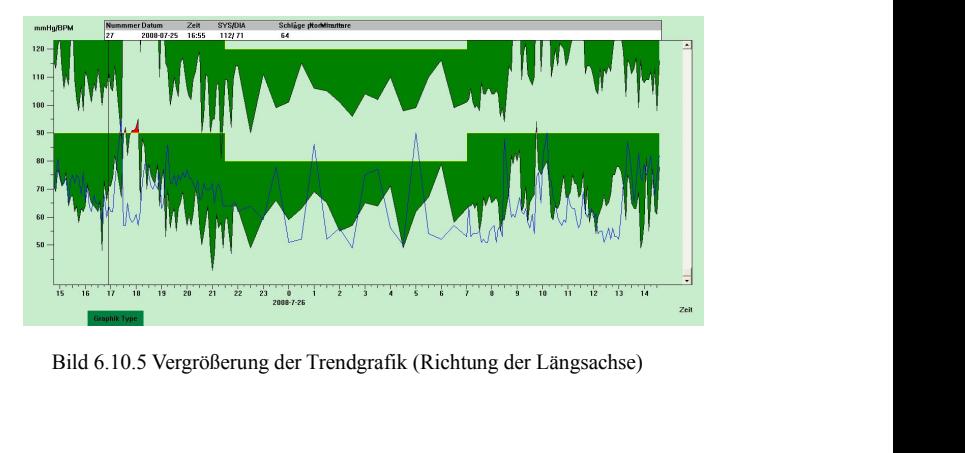

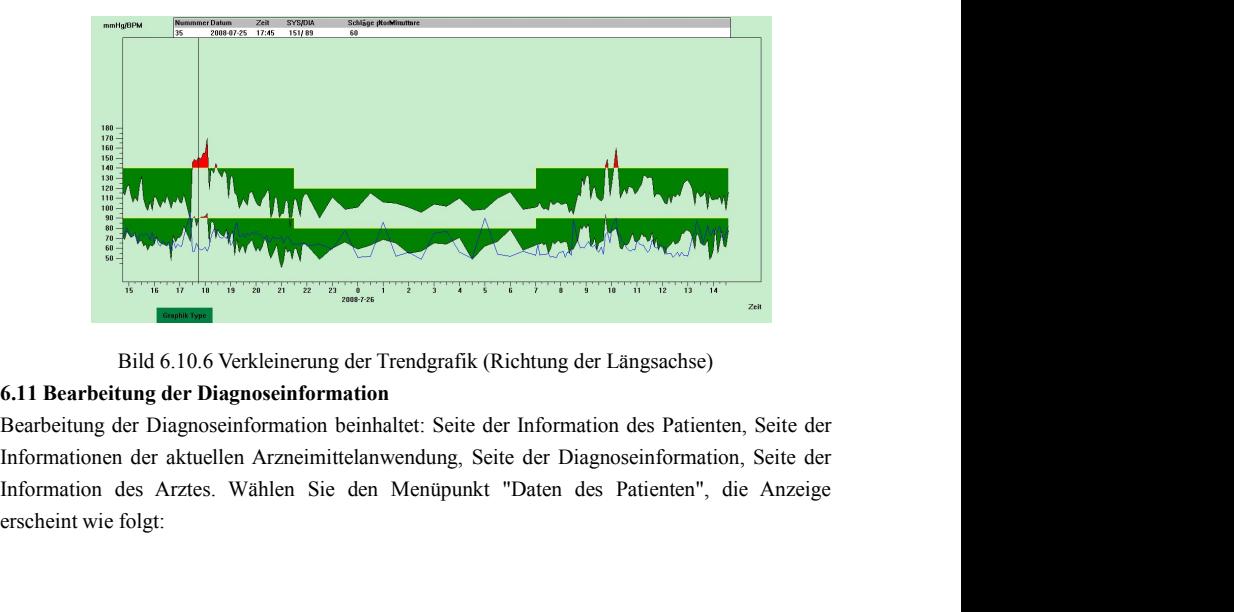

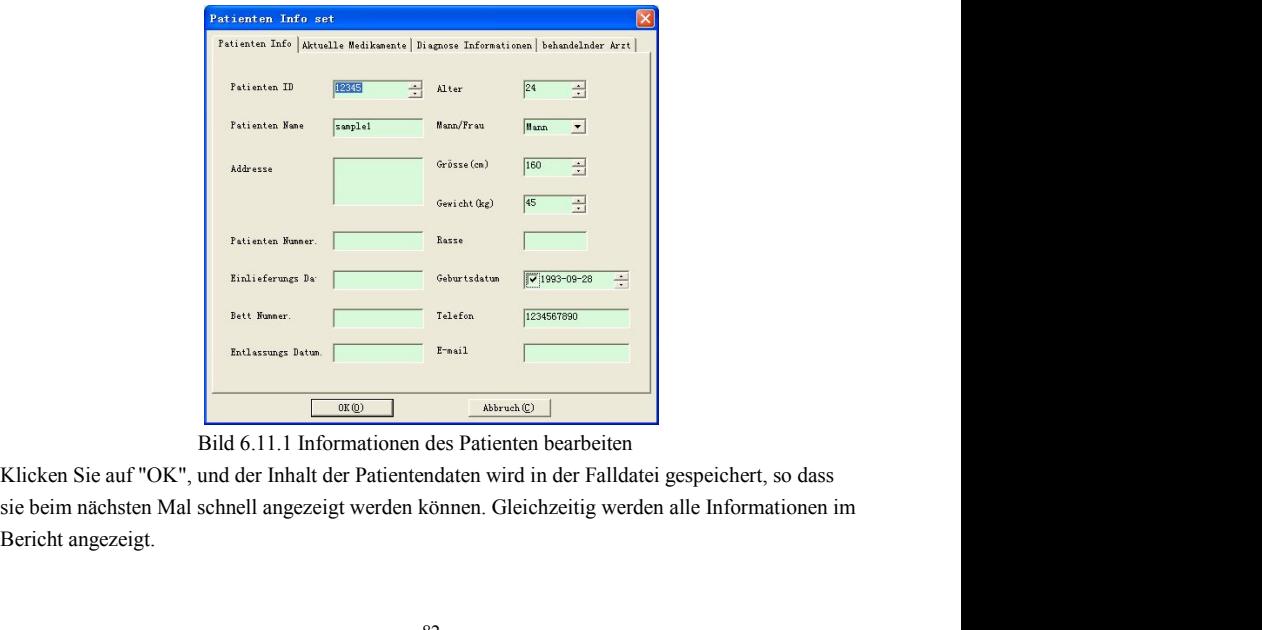

**6.12 Einstellung des Alarmwerts des Blutdrucks** 6.12 Einstellung des Alarmwerts des Blutdrucks<br>Sie können den Alarmwert des Blutdrucks einstellen, nach der Einstellung wird die Trendgrafik<br>automatisch aktualisiert, und die statistischen Daten werden auch erneut berechne **6.12 Einstellung des Alarmwerts des Blutdrucks**<br>Sie können den Alarmwert des Blutdrucks einstellen, nach der Einstellung wird die Trendgrafik<br>automatisch aktualisiert, und die statistischen Daten werden auch erneut berech 6.12 Einstellung des Alarmwerts des Blutdrucks<br>
Sie können den Alarmwert des Blutdrucks einstellen, nach der Einstellung wird die Trendgrafik<br>
automatisch aktualisiert, und die statistischen Daten werden auch erneut berec 6.12 Einstellung des Alarmwerts des Blutdrucks<br>
Sie können den Alarmwert des Blutdrucks einstellen, nach der Einstellung wird die Trendg<br>
automatisch aktualisiert, und die statistischen Daten werden auch erneut berechnet.

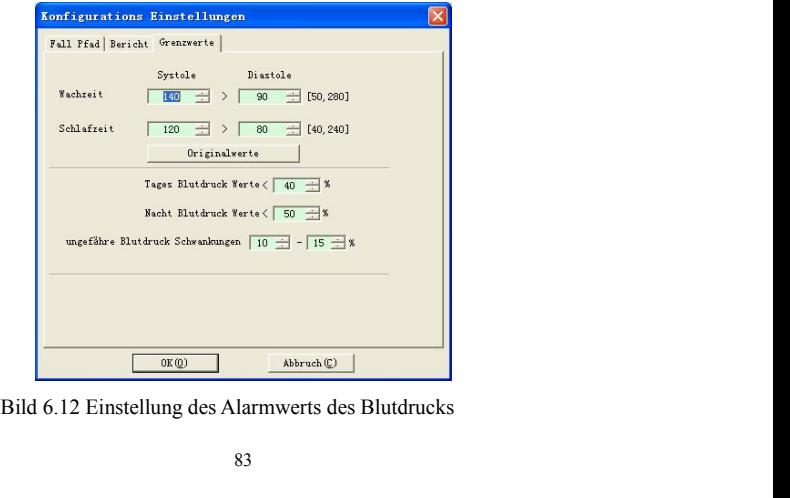

Im wachen Zustand (07:00-22:00) ist der Standardalarmwert des Blutdrucks 140 mmHg vom<br>Hochdruck, 90 mmHg vom Niederdruck; Im Schlafzustand (22:00-07:00) ist der<br>Standardalarmwert des Blutdrucks 120 mmHg vom Hochdruck, 80 m Im wachen Zustand (07:00-22:00) ist der Standardalarmwert des Blutdrucks 140 mmHg vom<br>Hochdruck, 90 mmHg vom Niederdruck; Im Schlafzustand (22:00-07:00) ist der<br>Standardalarmwert des Blutdrucks 120 mmHg vom Hochdruck, 80 m Im wachen Zustand (07:00-22:00) ist der Standardalarmwert des Blutdrucks 140 mmHg vom<br>Hochdruck, 90 mmHg vom Niederdruck; Im Schlafzustand (22:00-07:00) ist der<br>Standardalarmwert des Blutdrucks 120 mmHg vom Hochdruck, 80 m

Im wachen Zustand (07:00-22:00) ist der Standardalarmwert des Blutdrucks 140 mmHg vom<br>Hochdruck, 90 mmHg vom Niederdruck; Im Schlafzustand (22:00-07:00) ist der<br>Standardalarmwert des Blutdrucks 120 mmHg vom Hochdruck, 80 m Im wachen Zustand (07:00-22:00) ist der Standardalarmwert des Blutdrucks 140 mmHg vom<br>Hochdruck, 90 mmHg vom Niederdruck; Im Schlafzustand (22:00-07:00) ist der<br>Standardalarmwert des Blutdrucks 120 mmHg vom Hochdruck, 80 m Im wachen Zustand (07:00-22:00) ist der Standardalarmwert des Blutdrucks 140 mmHg vom<br>Hochdruck, 90 mmHg vom Niederdruck; Im Schlafzustand (22:00-07:00) ist der<br>Standardalarmwert des Blutdrucks 120 mmHg vom Hochdruck, 80 m Im wachen Zustand (07:00-22:00) ist der Standardalarmwert des Blutdrucks 140 mmHg vom<br>Hochdruck, 90 mmHg vom Niederdruck; Im Schlafzustand (22:00-07:00) ist der<br>Standardalarmwert des Blutdrucks 120 mmHg vom Hochdruck, 80 m Im wachen Zustand (07:00-22:00) ist der Standardalarmwert des Blutdrucks 140 mmHg vom<br>Hochdruck, 90 mmHg vom Niederdruck; Im Schlafzustand (22:00-07:00) ist der<br>Standardalarmwert des Blutdrucks 120 mmHg vom Hochdruck, 80 m

Im wachen Zustand (07:00-22:00) ist der Standardalarmwert des Blutdrucks 140 mmHg vom<br>Hochdruck, 90 mmHg vom Niederdruck; Im Schlafzustand (22:00-07:00) ist der<br>Standardalarmwert des Blutdrucks 120 mmHg vom Hochdruck, 80 m Im wachen Zustand (07:00-22:00) ist der Standardalarmwert des Blutdrucks 140 mmHg vom<br>Hochdruck, 90 mmHg vom Niederdruck; Im Schlafzustand (22:00-07:00) ist der<br>Standardalarmwert des Blutdrucks 120 mmHg vom Hochdruck, 80 m Im wachen Zustand (07:00-22:00) ist der Standardalarmwert des Blutdrucks 140 mmHg vom Hochdruck, 90 mmHg vom Niederdruck; Im Schlafzustand (22:00-07:00) ist der Standardalarmwert des Blutdrucks 120 mmHg vom Hochdruck, 80 m Hochdruck, 90 mmHg vom Niederdruck; Im Schlafzustand (22:00-07:00) ist der Standardalarmwert des Blutdrucks 120 mmHg vom Hochdruck, 80 mmHg vom Niederdruck. "Normaler Bereich des Belastungswerts des Blutdrucks tagsüber", " Standardalarmwert des Blutdrucks 120 mmHg vom Hochdruck, 80 mmHg vom Niederdruck.<br>"Normaler Bereich des Belastungswerts des Blutdrucks tagsüber", "Normaler Bereich des<br>Belastungswerts des Blutdrucks in der Nacht" sind die "Normaler Bereich des Belastungswerts des Blutdrucks tagsüber<br>Belastungswerts des Blutdrucks in der Nacht" sind die wichtigen Inc<br>Einflusses auf das Angiocarpy zu kennen. Die Erhöhung der Belas<br>wichtige gefährliche Faktor Belastungswerts des Blutdrucks in der Nacht" sind die wichtigen Indikatoren, um die Härte des Einflusses auf das Angiocarpy zu kennen. Die Erhöhung der Belastung des Blutdrucks ist der wichtige gefährliche Faktor für die K

**6.13 Histogramm**<br>Klicken Sie auf die Tastenkombination **Riverse Sie auf die Franklichen Sie auf die Tastenkombination Riverse Li** 

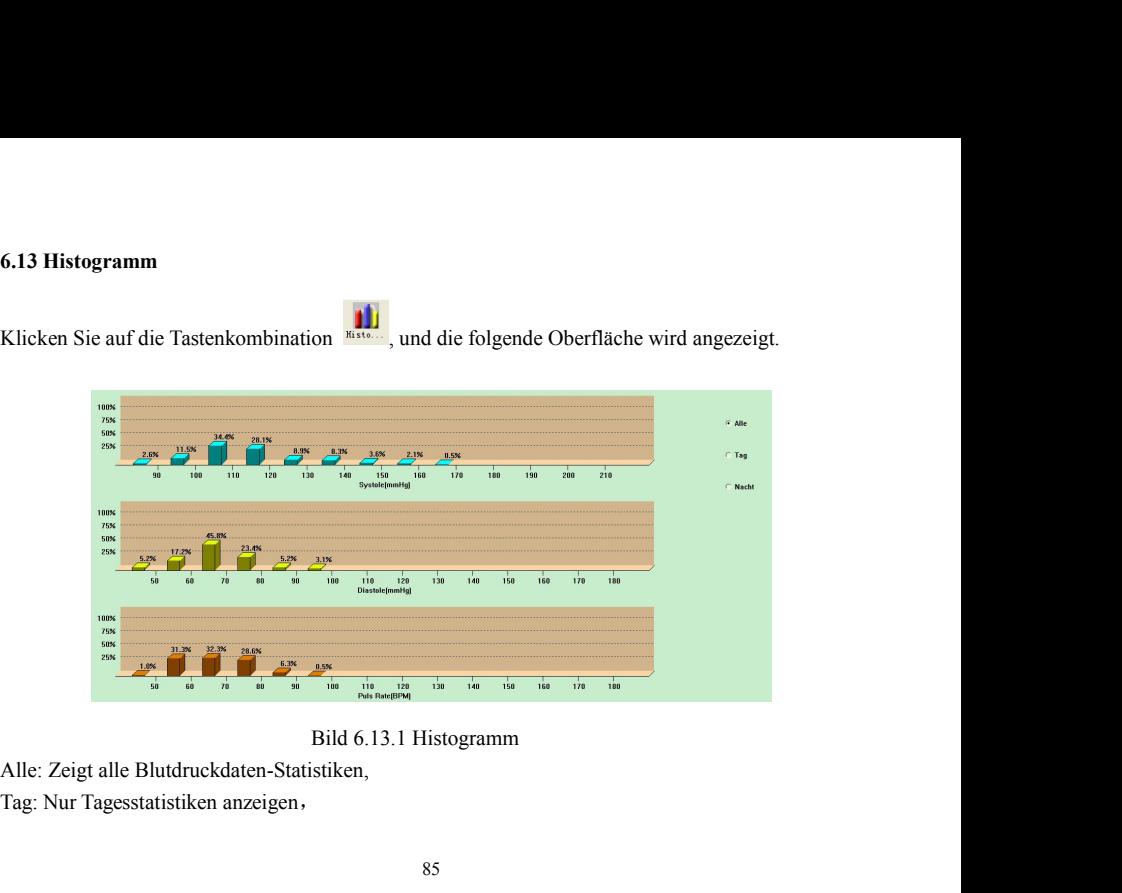

Nacht: Nur Nachtstatisken anzeigen.<br>6.14 Kreisdiagramm Nacht: Nur Nachtstatisken anzeigen.<br>**6.14 Kreisdiagramm**<br>Klicken Sie auf die Tastenkombination

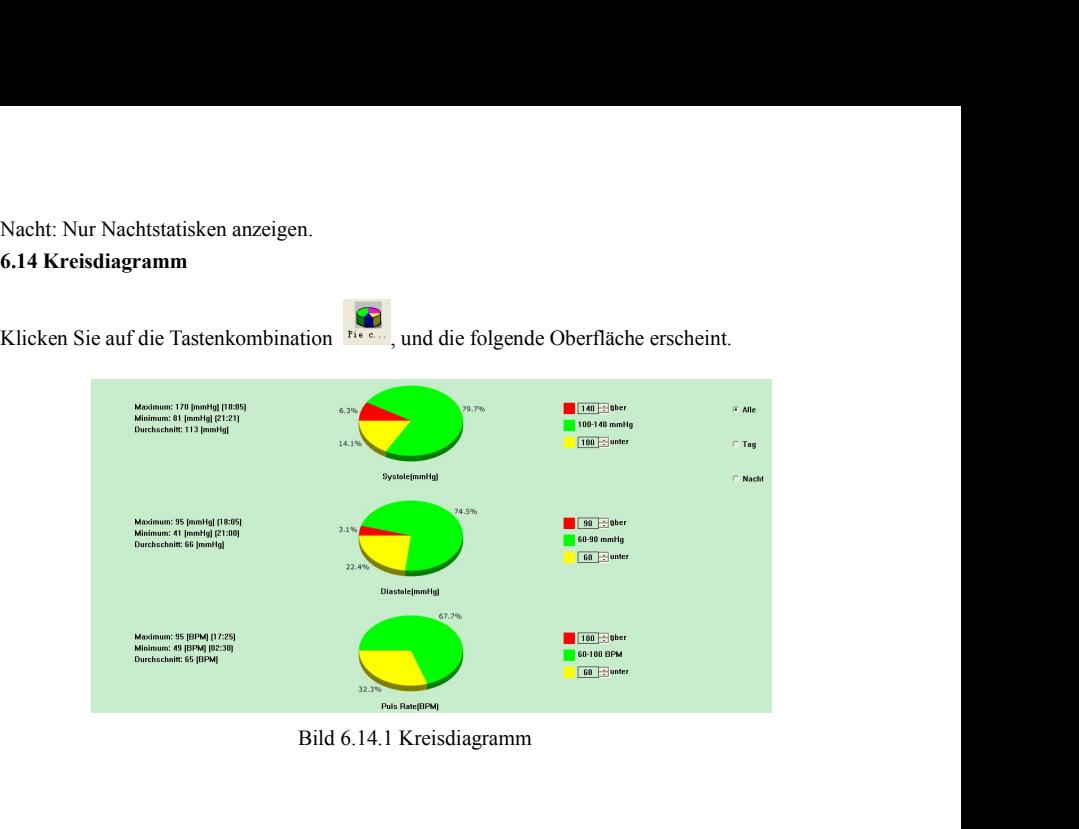

Die Oberfläche ist in vier Bereiche unterteilt, wobei der ganz linke Bereich Maximum, Minimum<br>und Durchschnittswert enthält. Der zweite Bereich ist das Kreisdiagramm. Der dritte Bereich ist der<br>Einstellungsbereich für die Die Oberfläche ist in vier Bereiche unterteilt, wobei der ganz linke Bereich Maximum, Minimum<br>und Durchschnittswert enthält. Der zweite Bereich ist das Kreisdiagramm. Der dritte Bereich ist der<br>Einstellungsbereich für die Die Oberfläche ist in vier Bereiche unterteilt, wobei der ganz linke Bereich Maximum, Minimum<br>und Durchschnittswert enthält. Der zweite Bereich ist das Kreisdiagramm. Der dritte Bereich ist der<br>Einstellungsbereich für die Die Oberfläche ist in vier Bereiche unterteilt, wobei der ganz linke Bereich Maximum, Minimum<br>und Durchschnittswert enthält. Der zweite Bereich ist das Kreisdiagramm. Der dritte Bereich ist der<br>Einstellungsbereich für die Die Oberfläche ist in vier Bereiche unterteilt, wobei der ganz linke Bereich Maximum, Minimum<br>und Durchschnittswert enthält. Der zweite Bereich ist das Kreisdiagramm. Der dritte Bereich ist der<br>Einstellungsbereich für die Die Oberfläche ist in vier Bereiche unterteilt, wobei der ganz linke Bereich Maxi<br>und Durchschnittswert enthält. Der zweite Bereich ist das Kreisdiagramm. Der dritt<br>Einstellungsbereich für die Kreisdiagramm-Farbe und den e Die Oberfläche ist in vier Bereiche unterteilt, wobei der ganz linke Bereich Maximum, Minimum<br>und Durchschnittswert enthält. Der zweite Bereich ist das Kreisdiagramm. Der dritte Bereich ist der<br>Einstellungsbereich für die Die Oberfläche ist in vier Bereiche unterteilt, wobei der ganz linke Bereich Maximum, Minimum<br>und Durchschnittswert enthält. Der zweite Bereich ist das Kreisdiagramm. Der dritte Bereich ist der<br>Einstellungsbereich für die Die Oberfläche ist in vier Bereiche unterteilt, wobei der ganz linke Bereich Maximum, Minimum<br>und Durchschnittswert enthält. Der zweite Bereich ist das Kreisdiagramm. Der dritte Bereich ist der<br>Einstellungsbereich für die Die Oberfläche ist in vier Bereiche unterteilt, wobei der ganz linke l<br>und Durchschnittswert enthält. Der zweite Bereich ist das Kreisdiagra<br>Einstellungsbereich für die Kreisdiagramm-Farbe und den ents<br>Blutdruckwert kann d

auswählen.

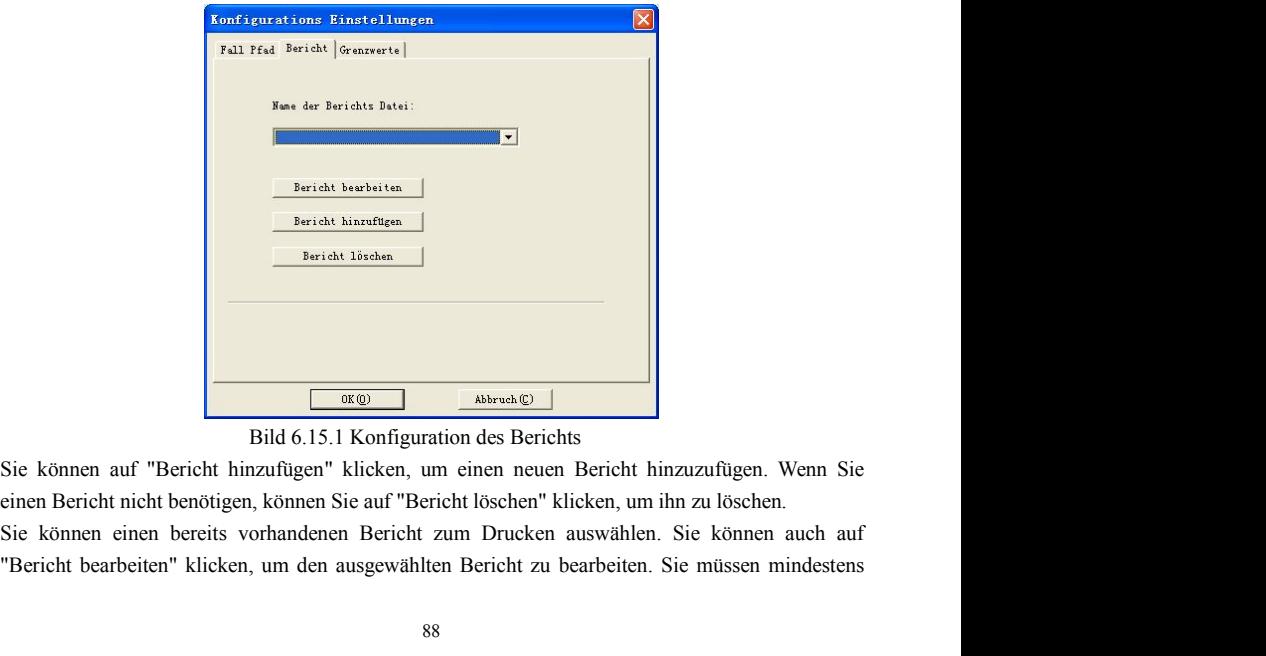

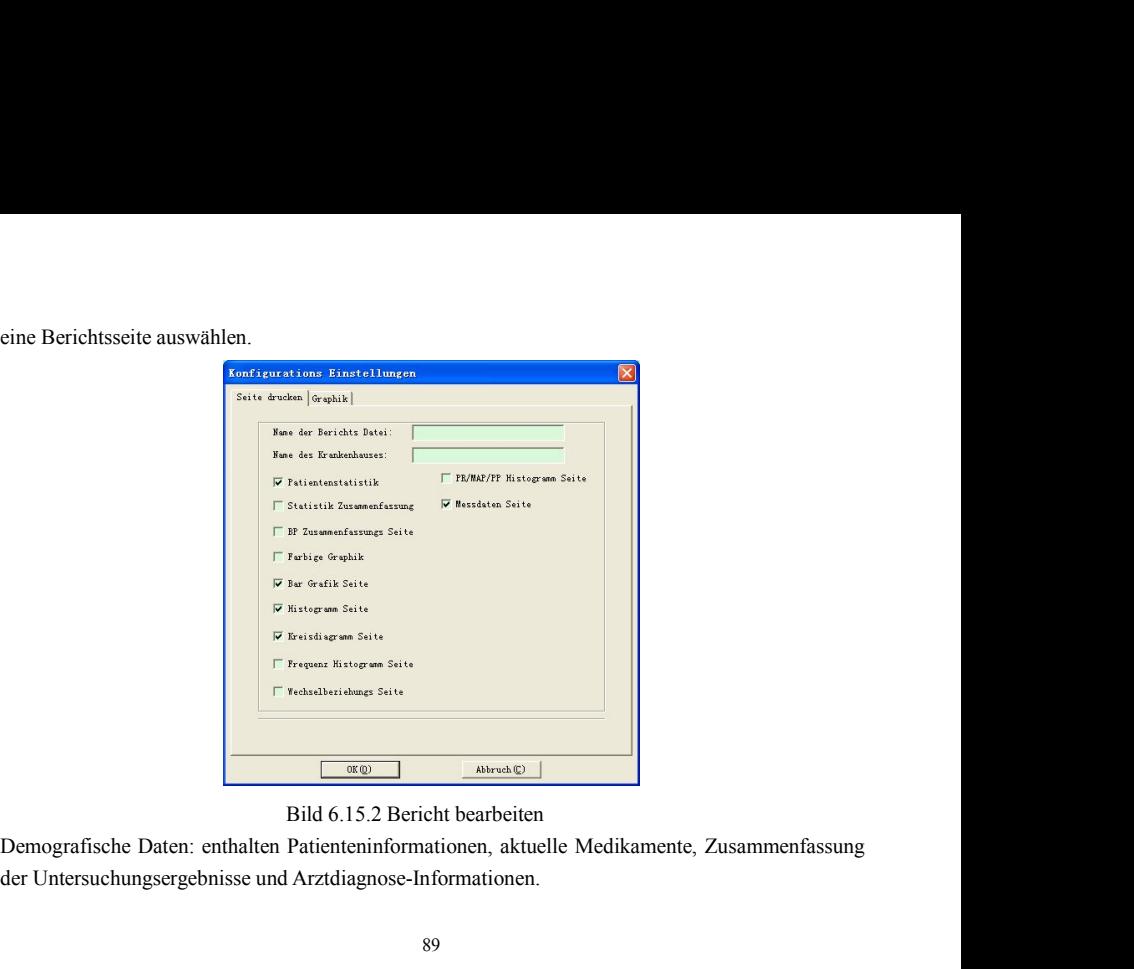

Statistikseite: enthält bestimmte statistische Dateninformationen.<br>Blutdruck-Zusammenfassungsseite: enthält Blutdruck-Benchmarkwert,Blutdruck-La<br>Durchschnittswert und Diagnosewert. Statistikseite: enthält bestimmte statistische Dateninformationen.<br>Blutdruck-Zusammenfassungsseite: enthält Blutdruck-Benchmarkwert,Blutdruck-Lastwert,<br>Durchschnittswert und Diagnosewert.<br>Seite Farbige Grafik: zeigt die fa Statistikseite: enthält bestimmte statistische Dateninformationen.<br>Blutdruck-Zusammenfassungsseite: enthält Blutdruck-Benchma<br>Durchschnittswert und Diagnosewert.<br>Seite Farbige Grafik: zeigt die farbige Grafik der Blutdruck Statistikseite: enthält bestimmte statistische Dateninformationen.<br>Blutdruck-Zusammenfassungsseite: enthält Blutdruck-Benchmarkwert,Blutdruck-Lastwert,<br>Durchschnittswert und Diagnosewert.<br>Seite Farbige Grafik: zeigt die fa Statistikseite: enthält bestimmte statistische Dateninformationen.<br>Blutdruck-Zusammenfassungsseite: enthält Blutdruck-Benchmarkwert,Blutdruck-Lastwert,<br>Durchschnittswert und Diagnosewert.<br>Seite Farbige Grafik: zeigt die fa Statistikseite: enthält bestimmte statistische Dateninformationen.<br>Blutdruck-Zusammenfassungsseite: enthält Blutdruck-Benchmarkwert,Blutdruck-Lastwert,<br>Durchschnittswert und Diagnosewert.<br>Seite Farbige Grafik: zeigt die fa Statistikseite: enthält bestimmte statistische Dateninformationen.<br>
Blutdruck-Zusammenfassungsseite: enthält Blutdruck-Benchmarkwert,Blutdruck-Zusammenfassungsseite: enthält Blutdruck-Benchmarkwert,Blutdruck-Benchmarkwert, Statistikseite: enthält bestimmte statistische Dateninformationen.<br>Blutdruck-Zusammenfassungsseite: enthält Blutdruck-Benchmarkwert,Blutdruck-Lastwert,<br>Durchschnittswert und Diagnosewert.<br>Seite Farbige Grafik: zeigt die fa Statistikseite: enthält bestimmte statistische Dateninformationen.<br>
Blutdruck-Zusammenfassungsseite: enthält Blutdruck-Benchmarkwert,Blutdruc<br>
Durchschnittswert und Diagnosewert.<br>
Seite Farbige Grafik: zeigt die farbige Gr Statistikseite: enthält bestimmte statistische Dateninformationen.<br>
Blutdruck-Zusammenfassungsseite: enthält Blutdruck-Benchmarkwert,Blutdruck-Lastwert,<br>
Durchschnittswert und Diagnosewert.<br>
Seite Farbige Grafik: zeigt die Statistikseite: enthält bestimmte statistische Dateninformationen.<br>
Blutdruck-Zusammenfassungsseite: enthält Blutdruck-E<br>
Durchschnittswert und Diagnosewert.<br>
Seite Farbige Grafik: zeigt die farbige Grafik der Blutdruckdat Blutdruck-Zusammenfassungsseite: enthält Blutdruck-Benchmarkwert,Blutdruck-Lastwert,<br>Durchschnittswert und Diagnosewert.<br>Seite Farbige Grafik: zeigt die farbige Grafik der Blutdruckdaten an.<br>Balkendiagramm-Seite: zeigt die

Durchschnittswert und Diagnosewert.<br>Seite Farbige Grafik: zeigt die farbige Grafik der Blutdruckdaten an.<br>Balkendiagramm-Seite: zeigt das Balkendiagramm der Blutdruckdaten an.<br>Histogrammseite: Zeigt die Histogrammgrafik de Seite Farbige Grafik: zeigt die farbige Grafik der Blutdruckdaten an.<br>
Balkendiagramm-Seite: zeigt das Balkendiagramm der Blutdruckdaten an.<br>
Histogrammseite: Zeigt die Histogrammgrafik der Blutdruckdaten an (ausgewählte D Balkendiagramm-Seite: zeigt das Balkendiagramm der Blutdruckdaten an.<br>Histogrammseite: Zeigt die Histogrammgrafik der Blutdruckdaten an (ausgewäh<br>Histogrammoberfläche: Alle, Tag, Nacht)<br>Kreisdiagramm-Seite: zeigt das Kreis Histogrammoberfläche: Alle, Tag, Nacht)<br>
Kreisdiagramm-Seite: zeigt das Kreisdiagramm der Blutdruckdaten an (ausgewählte Daten in der<br>
Kreisdiagramm-Oberfläche: Alle, Tag, Nacht)<br>
Seite Häufigkeitshistogramme: zeigt die Hi

Sie das Menü "Bericht", dann erscheint die Seite der Druckvoransicht, klicken Sie die<br>Taste<sup>3</sup> einmal oder wählen Sie den Punkt "Drucken" im Menü, um den Bericht zu drucken. Sie das Menü "Bericht", dann erscheint die Seite der Druckvoransicht, klicken Sie die<br>Taste einmal oder wählen Sie den Punkt "Drucken" im Menü, um den Bericht zu drucken.<br>Im Display der Druckvoransicht können Vergrößerung Sie das Menü "Bericht", dann erscheint die Seite der Druckvoransicht, klicken Sie die Taste einmal oder wählen Sie den Punkt "Drucken" im Menü, um den Bericht zu drucken.<br>Im Display der Druckvoransicht können Vergrößerung Sie das Menü "Bericht", dann erscheint die Seite der Druckvoransicht, klicken Sie die Taste  $\bigotimes^{\text{f}}$ einmal oder wählen Sie den Punkt "Drucken" im Menü, um den Bericht zu drucken.<br>Im Display der Druckvoransicht können Sie das Menü "Bericht", dann erscheint die Seite der Druckvoransicht, klicken Sie die man der wählen Sie den Punkt "Drucken" im Menü, um den Bericht zu drucken Im Display der Druckvoransicht können Vergrößerungen oder Ver Sie das Menü "Bericht", dann erscheint die Seite der Druckvoransicht, klicken Sie die<br>Taste der einmal oder wählen Sie den Punkt "Drucken" im Menü, um den Bericht zu drucken.<br>Im Display der Druckvoransicht können Vergröße Sie das Menü "Bericht", dann erscheint die Seite der Druckvoransicht, klicken Sie die<br>Taste der einmal oder wählen Sie den Punkt "Drucken" im Menü, um den Bericht zu drucken.<br>Im Display der Druckvoransicht können Vergröße Sie das Menü "Bericht", dann erscheint die Seite der Druckvoransicht, klicken Sie die<br>Taste die innal oder wählen Sie den Punkt "Drucken" im Menü, um den Bericht zu drucken.<br>Im Display der Druckvoransicht können Vergrößeru Taste **Solution** Bericht , dann erscheint die Seite der Drückvoransient, krieken Sie die Taste Trackvoransieht können Vergrößerungen oder Verkleinerungen durchgeführt werden, Im Display der Drückvoransicht können Vergrößer

Taste **3** einmal oder wählen Sie den Punkt "Drucken" im Menü, um den Bericht zu drucken.<br>Im Display der Druckvoransicht können Vergrößerungen oder Verkleinerungen durchgeführt werden,<br>klicken Sie auf die Taste  $\bigotimes$  oder Ethiola of the Taste of the Preich des Particular in Hold, and entire the direction.<br>
Im Display der Druckvoransicht können Vergrößerungen oder Verkleinerungen durchgeführt werden,<br>
klicken Sie auf die Taste  $\bigotimes$  oder dr Im Display der Druckvoransicht können Vergrößerungen oder Verkleinerungen durchgetührt werden,<br>
klicken Sie auf die Taste  $\bigotimes$  oder drücken Sie die Taste Ctrl und halten Sie diese fest, dann<br>
rollen Sie die Maus zur Verg eine die Artikelle Solen aussellt werden), Solen aussellt werden einer die Faste Cali das nehman sole diese Fast, ammer older Niemen Sie die Verkleinerung.<br>In der statistischen Seite des Patienten können Sie auf das schwar rollen Sie die Maus zur Vergrößerung oder Verkleinerung.<br>In der statistischen Seite des Patienten können Sie auf das schwarze Feld der aktuellen Information<br>der Arzneimittelanwendung und der Diagnose des Arztes doppelt kli

durchschnittlichen Wert aller Blutdruckwerte berechnet. Die Änderungskennziffer des Blutdrucks<br>von 24 Stunden, von Tag und Nacht werden jeweils ermittelt, die stehen für den Grad der<br>Schwankung des Blutdrucks in verschiede durchschnittlichen Wert aller Blutdruckwerte berechnet. Die Änderungskennziffer des Blutdruch<br>von 24 Stunden, von Tag und Nacht werden jeweils ermittelt, die stehen für den Grad<br>Schwankung des Blutdrucks in verschiedenen Z

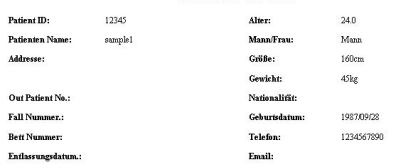

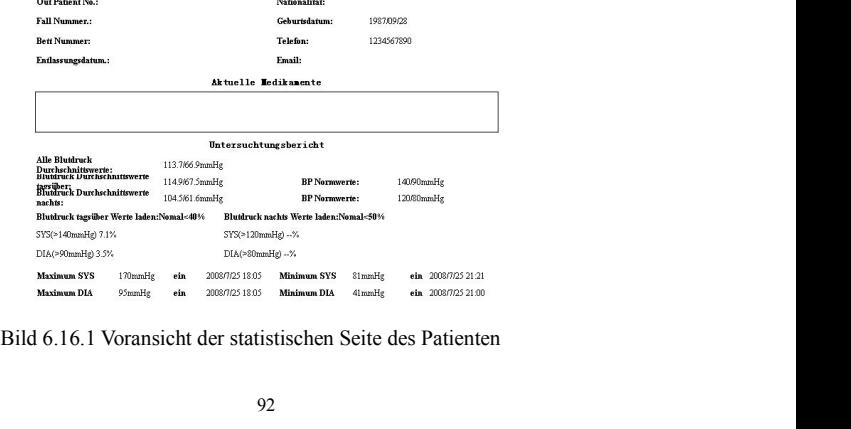

Auf der Messdatenseite ist der Hintergrund grau, wenn die Zeit nachts ist, und rot, wenn der Sys-<br>oder Dia-Wert über dem Schwellenwert liegt.<br>Exercise der Martin der Systematical Martin der Martin der Martin der Martin der

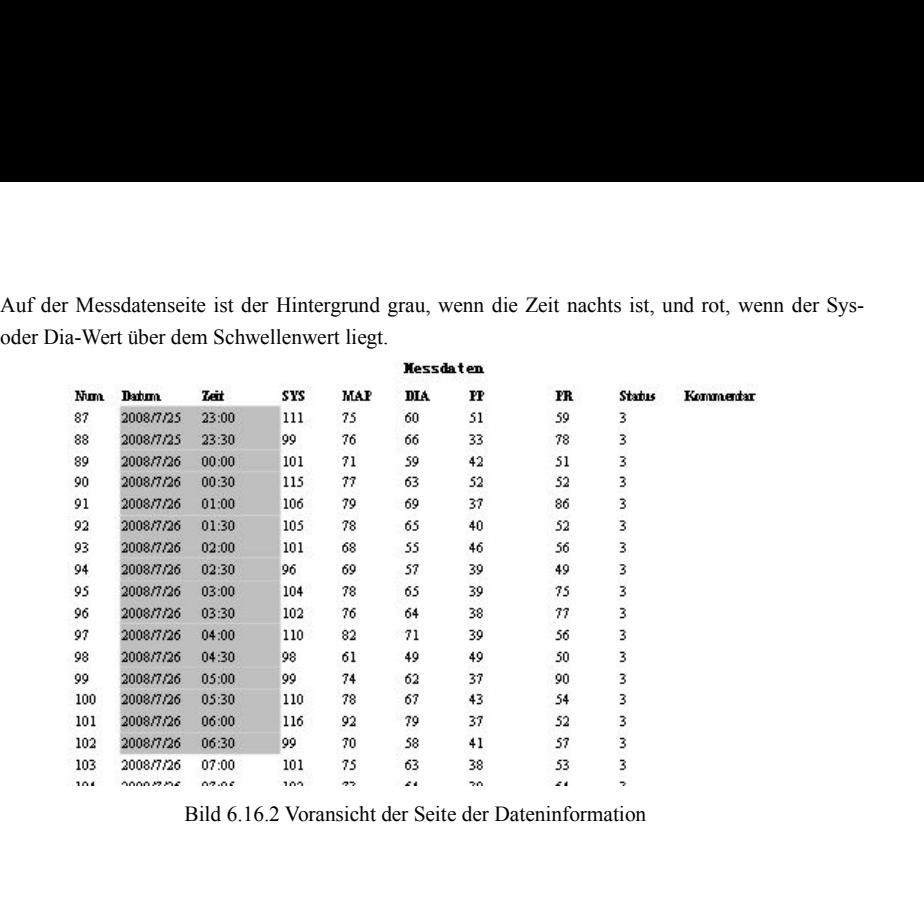

| Messdaten<br>PP<br><b>Batum</b><br>Zeit<br>SYS<br>MAP<br>DIA.<br>PR.<br><b>Status</b><br>Kommerdar<br>Num<br>51<br>3<br>63<br>2008/7/26<br>09:20<br>122<br>84<br>71<br>130<br>53<br>58<br>3<br>2008/7/26<br>09:25<br>74<br>58<br>111<br>131<br>56<br>3<br>09:30<br>79<br>65<br>44<br>2008/7/26<br>109<br>132<br>3<br>61<br>40<br>2008/7/26<br>09:35<br>107<br>80<br>67<br>133<br>3<br>54<br>68<br>2008/7/26<br>09:40<br>110<br>80<br>42<br>134<br>3<br>94<br>48<br>74<br>106<br>2008/7/26<br>09:45<br>142<br>135<br>3<br>3<br>3<br>149<br>120<br>72<br>$76\,$<br>2008/7/26<br>09:50<br>77<br>136<br>65<br>2008/7/26<br>09:56<br>112<br>90<br>75<br>37<br>137<br>49<br>82<br>2008/7/26<br>10:01<br>126<br>93<br>77<br>138<br>3<br>3<br>90<br>160<br>100<br>$80\,$<br>80<br>2008/7/26<br>10:10<br>139<br>${\bf 74}$<br>68<br>2008/7/26<br>10:15<br>140<br>95<br>72<br>140<br>73<br>$\overline{\mathbf{3}}$<br>50<br>60<br>110<br>76<br>2008/7/26<br>10:20<br>141<br>Bild 6.16.3 Voransicht der Seite der Dateninformation |
|----------------------------------------------------------------------------------------------------|
|                                                                                                    |
|                                                                                                    |
|                                                                                                    |
|                                                                                                    |
|                                                                                                    |
|                                                                                                    |
|                                                                                                    |
|                                                                                                    |
|                                                                                                    |
|                                                                                                    |
|                                                                                                    |
|                                                                                                    |
|                                                                                                    |
|                                                                                                    |
|                                                                                                    |
| 6.17 Hilfe                                                                                                    |
|                                                                                                    |
| Klicken Sie auf den Tastenkürzel (Enter der annen erscheint das Hilfedokument, das alle Funktionen des                                                                                                    |
|                                                                                                    |
|                                                                                                    |
| Programms kurz beschreibt.                                                                                                    |
|                                                                                                    |
| 6.18 Beenden                                                                                                    |
|                                                                                                    |
|                                                                                                    |
| Klicken Sie auf den Tastenkürzel Besauen, dann können die Konfigurationsinformationen gespeichert                                                                                                    |
|                                                                                                    |
|                                                                                                    |
|                                                                                                    |
|                                                                                                    |
| werden und könne Sie das Anwendungsprogramm verlassen.                                                                                                    |
|                                                                                                    |
| 94                                                                                                    |

## **Spezifikation**

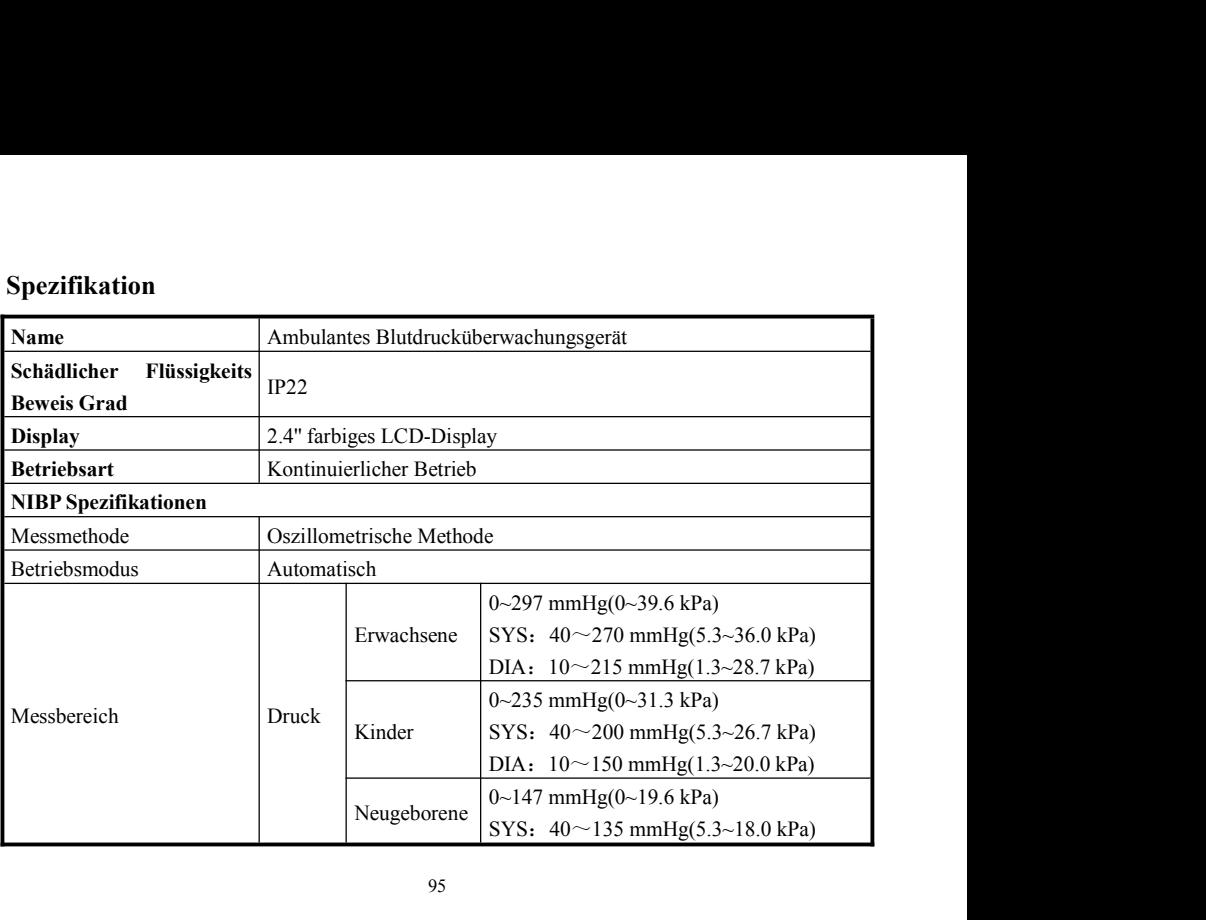

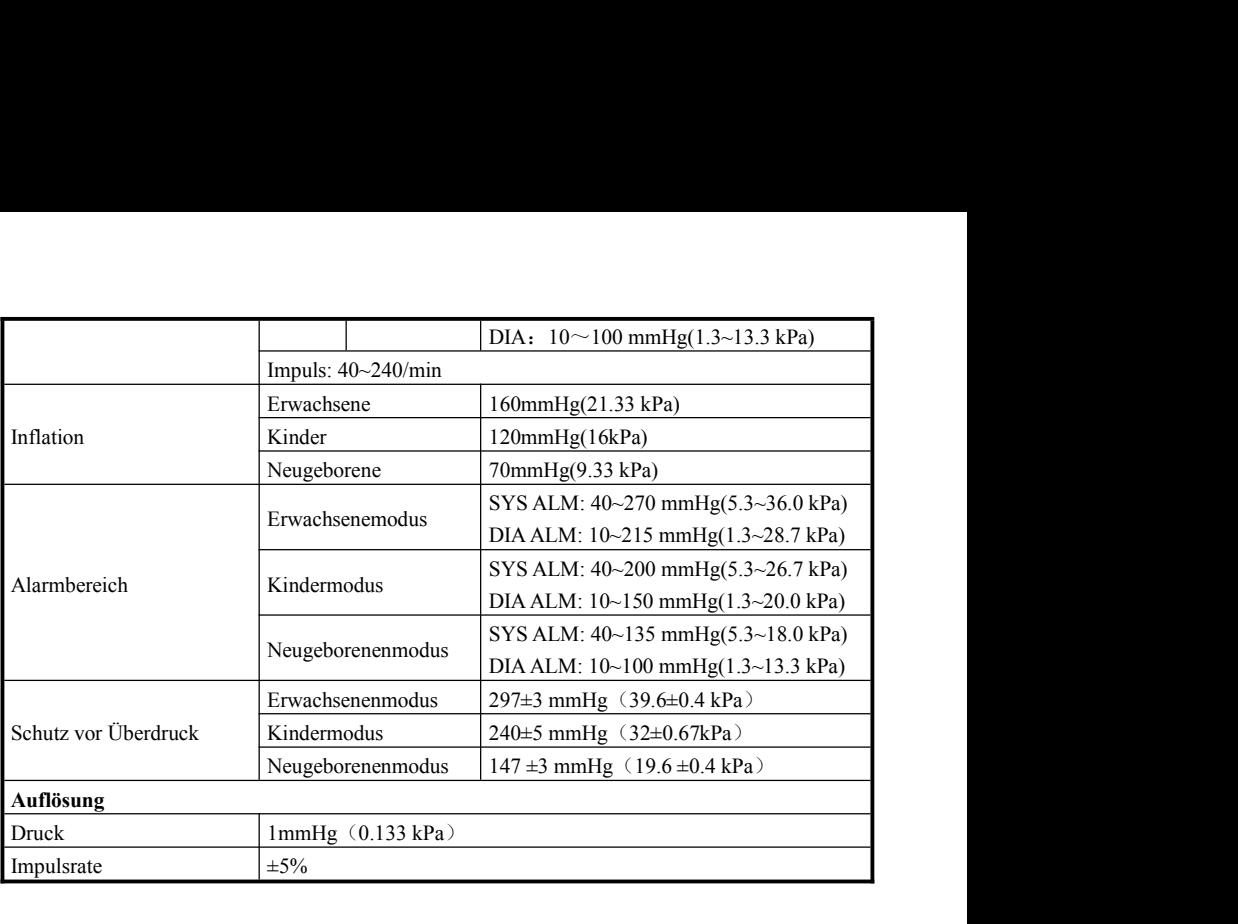

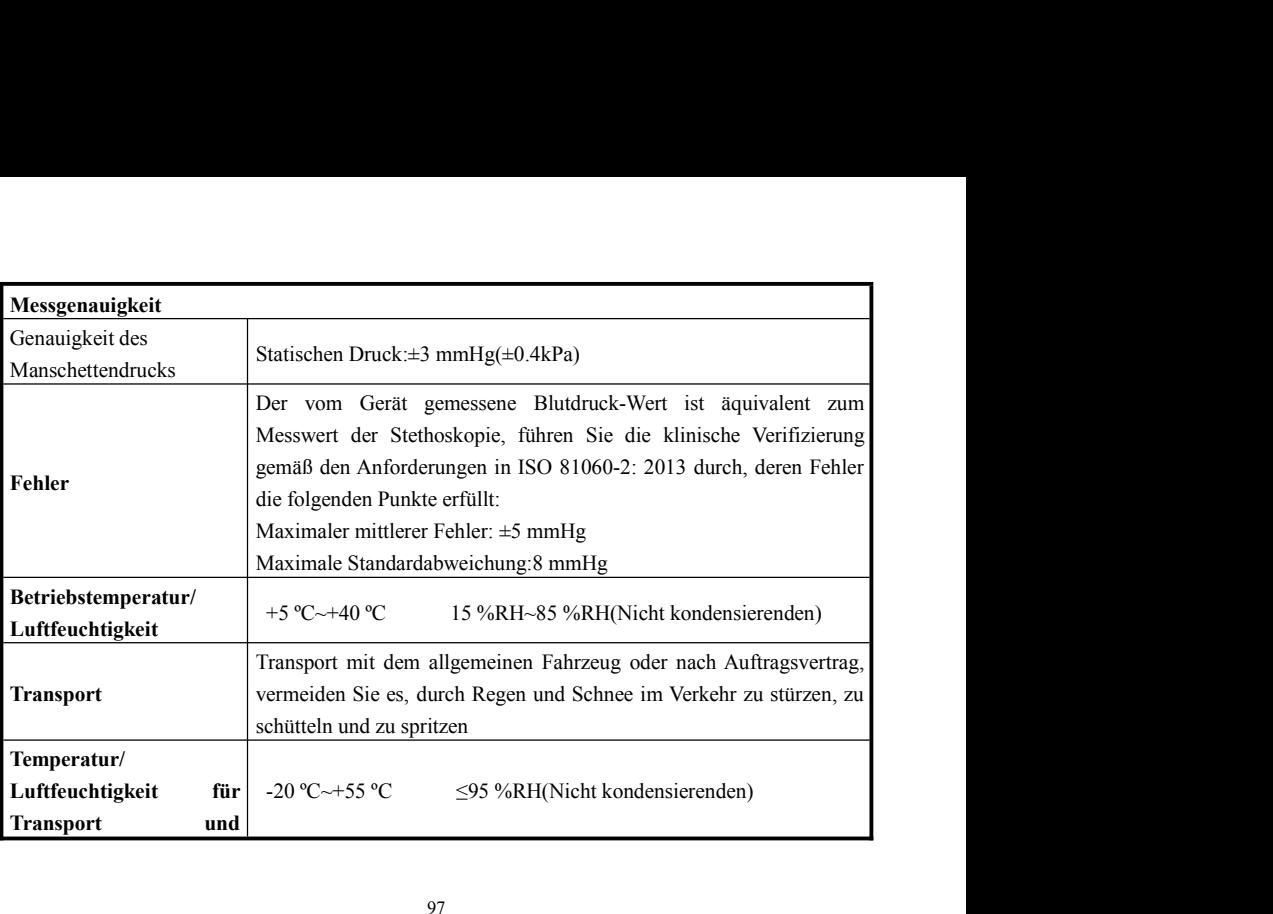

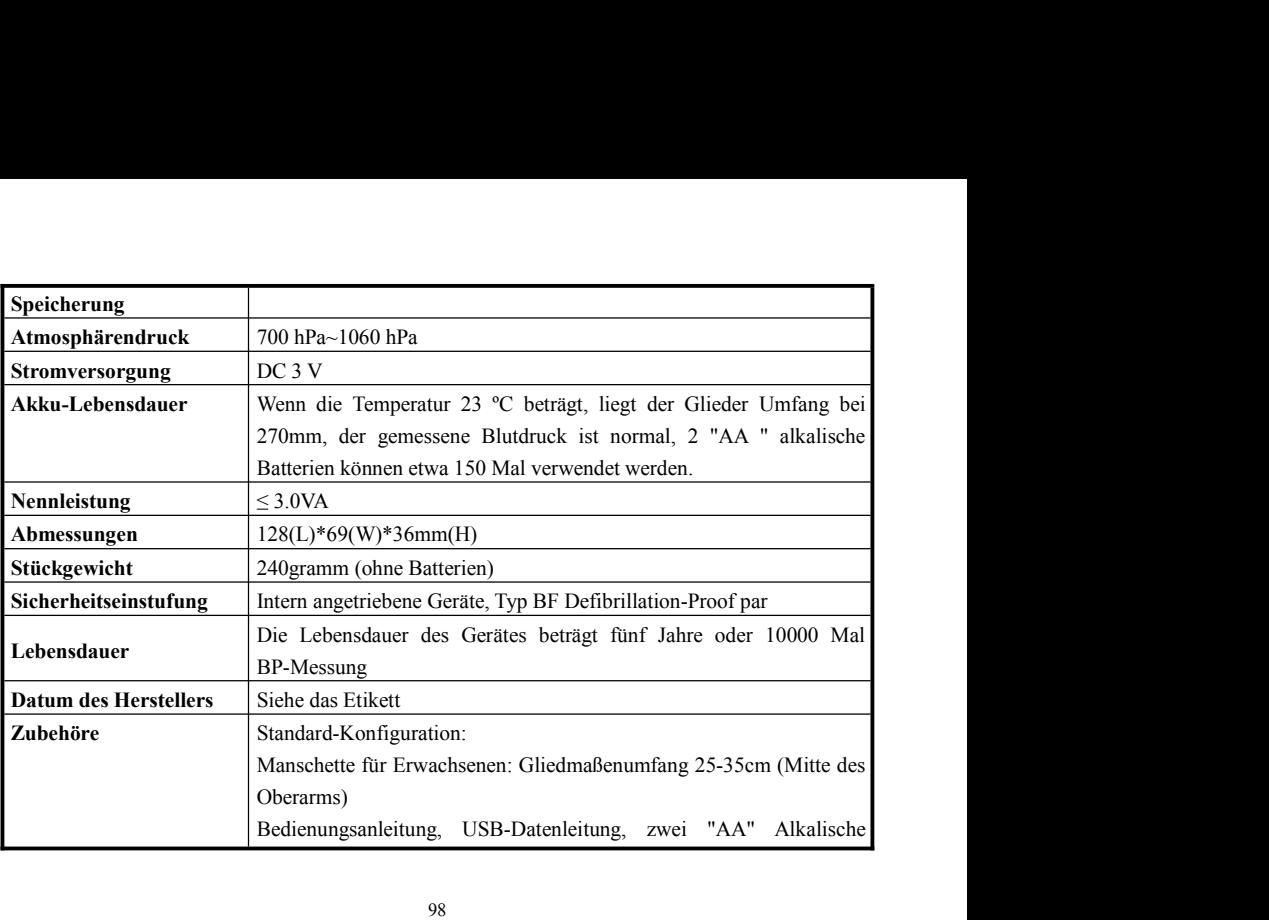

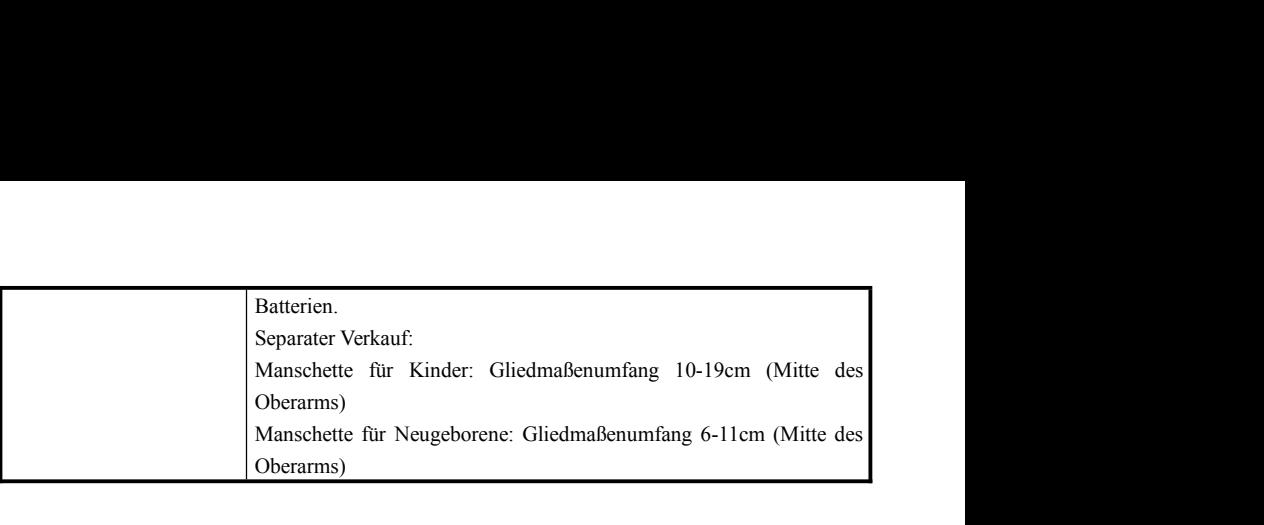

## **Anhang**

# **Leitlinien und Erklärung des Herstellers - Elektromagnetische Emissionen-**

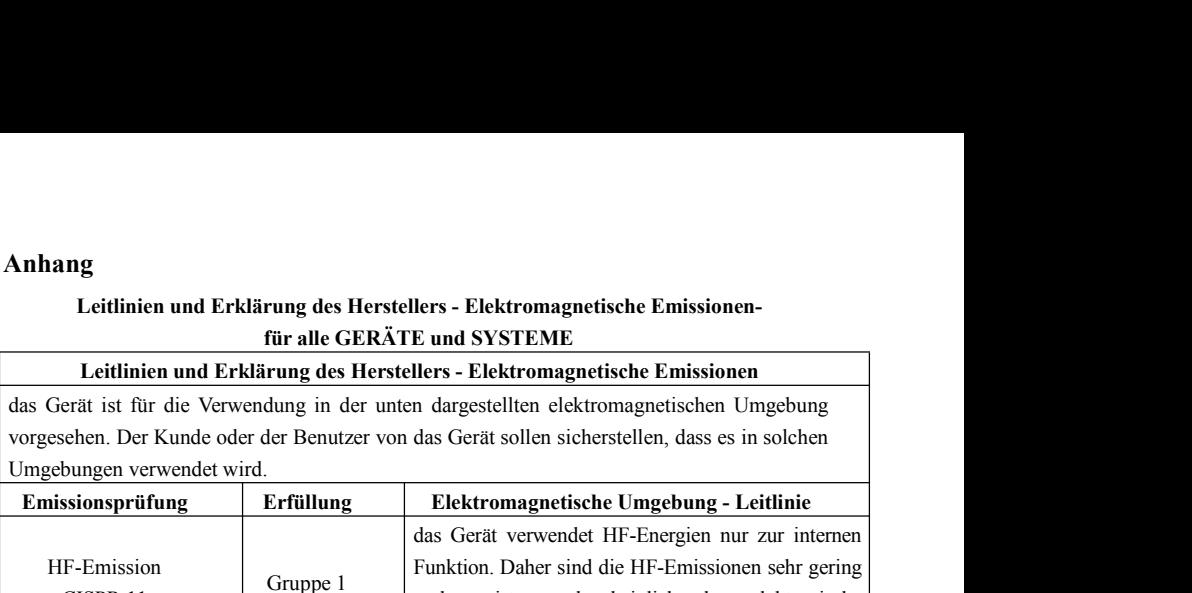

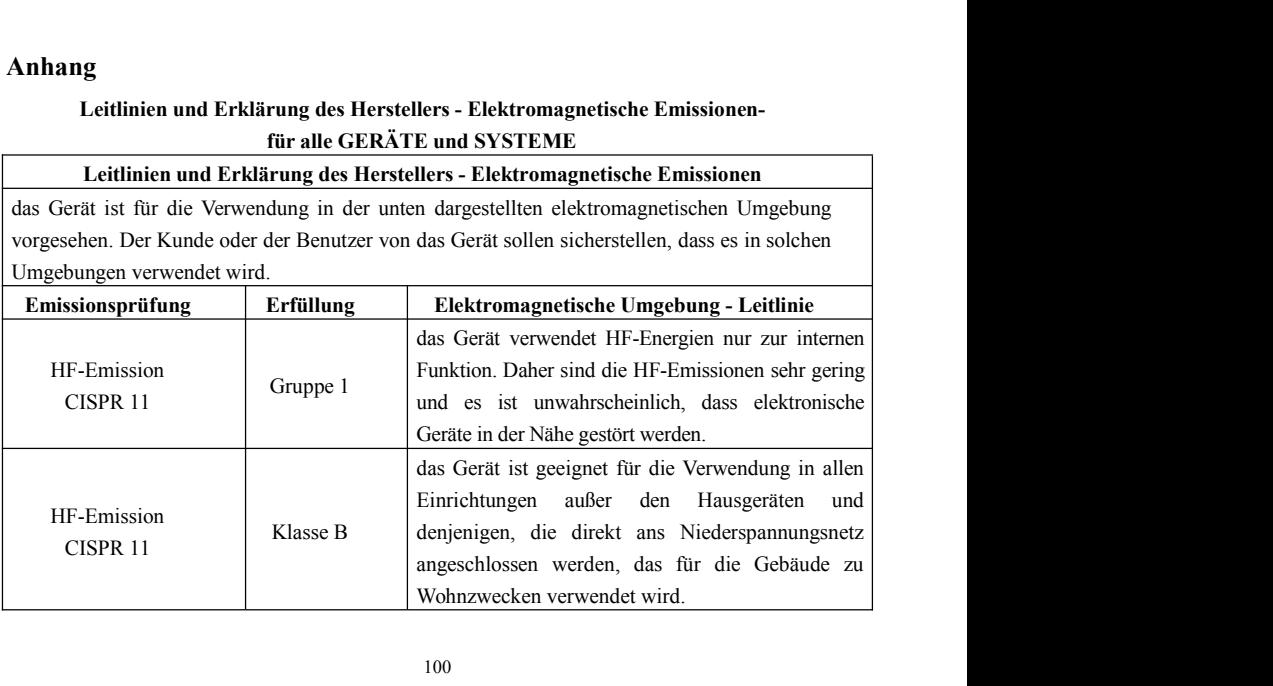
# **Leitlinien und Erklärung des Herstellers - Elektromagnetische Störfestigkeit**ung des Herstellers - Elektromagnetische Störfestigkeitfür alle GERÄTE und SYSTEME<br>Für alle GERÄTE und SYSTEME<br>Tung des Herstellers - Elektromagnetische Störfestigkeit<br>dung in der unten dargestellten elektromagnetischen Um

Leitlinien und Erklärung des Herstellers - Elektromagnetische Störfestigkeit<br>für alle GERÄTE und SYSTEME<br>Leitlinien und Erklärung des Herstellers - Elektromagnetische Störfestigkeit<br>erät ist für die Verwendung in der unten Leitlinien und Erklärung des Herstellers - Elektromagnetische Störfestigkeit-<br>für alle GERÄTE und SYSTEME<br>Leitlinien und Erklärung des Herstellers - Elektromagnetische Störfestigkeit<br>das Gerät ist für die Verwendung in der Voltimien und Erklärung des Herstellers - Elektromagnetische Störfestigkeit-<br>
Für alle GERÄTE und SYSTEME<br>
Leitlinien und Erklärung des Herstellers - Elektromagnetische Störfestigkeit<br>
das Gerät ist für die Verwendung in d Leitlinien und Erklärung des Herstellers - Elektromagnetische Störfestig<br>
für alle GERÄTE und SYSTEME<br>
Leitlinien und Erklärung des Herstellers - Elektromagnetische Störfestig<br>
das Gerät ist für die Verwendung in der unten

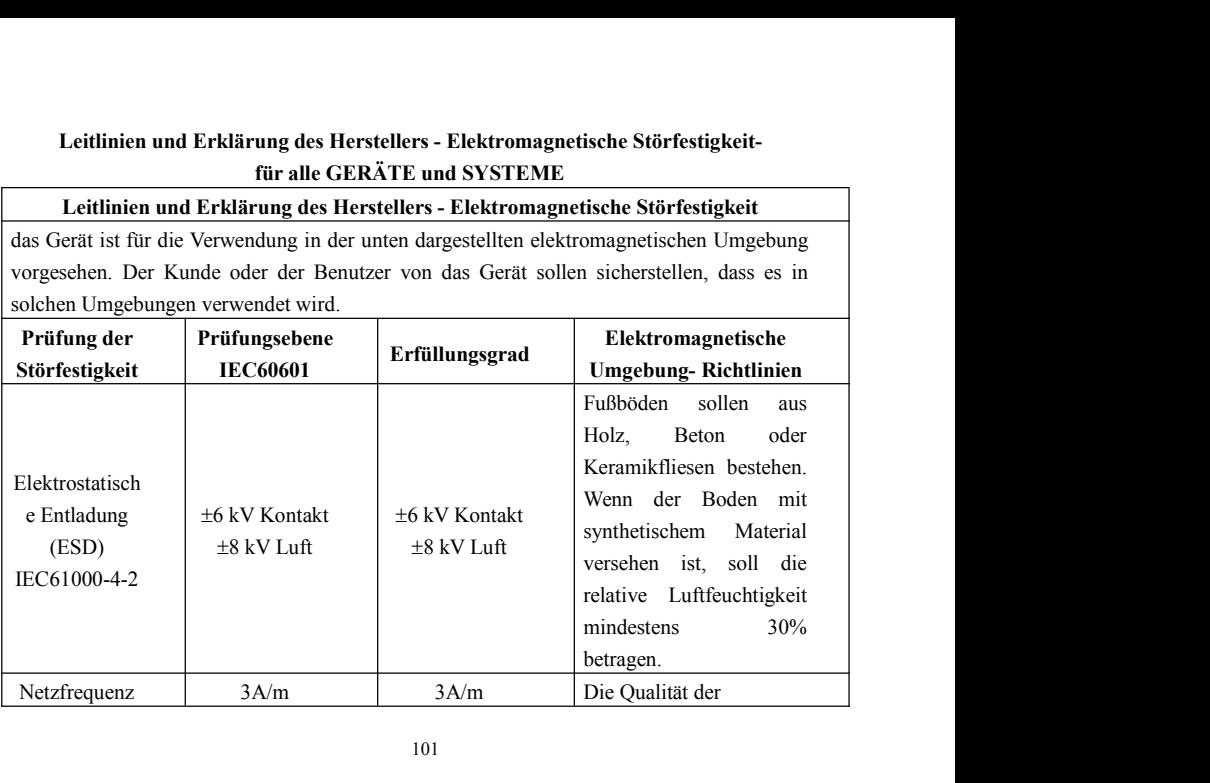

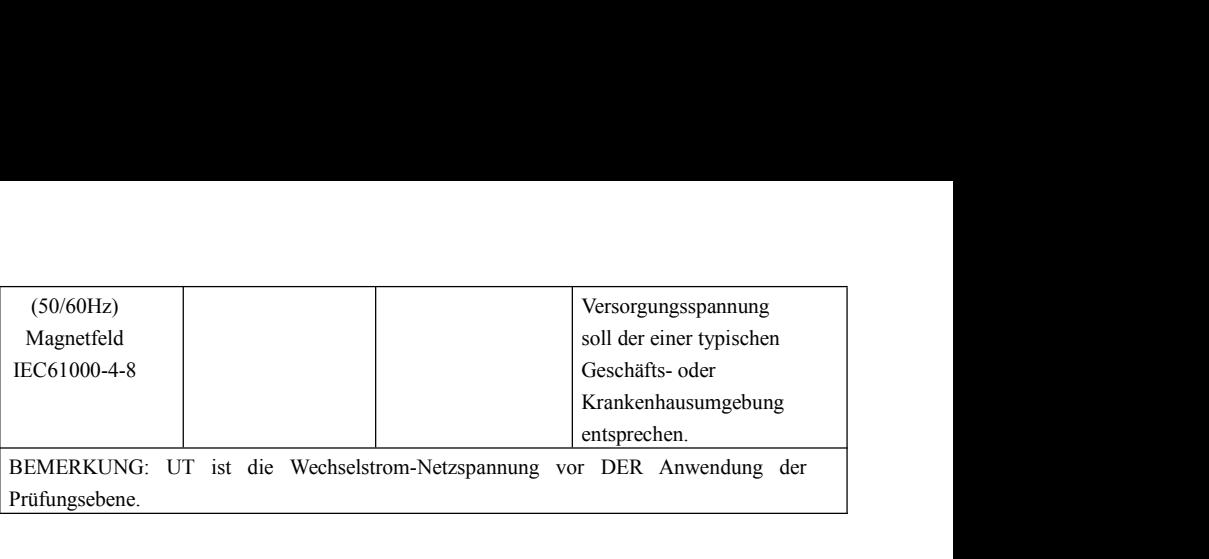

## **Leitlinien und Erklärung des Herstellers - Elektromagnetische Störfestigkeit**iien und Erklärung des Herstellers - Elektromagnetische Störfestigkeit-<br>für alle GERÄTE und SYSTEME, die nicht lebenserhaltend sind<br>nien und Erklärung des Herstellers - Elektromagnetische Störfestigkeit<br>Juidance and manufa Leitlinien und Erklärung des Herstellers - Elektromagnetische Störfestigkeit-<br>
für alle GERÄTE und SYSTEME, die nicht lebenserhaltend sind<br>
Leitlinien und Erklärung des Herstellers - Elektromagnetische Störfestigkeit<br>
Guid

inien und Erklärung des Herstellers - Elektromagnetische Störfestigkeit-<br>
für alle GERÄTE und SYSTEME, die nicht lebenserhaltend sind<br>
inien und Erklärung des Herstellers - Elektromagnetische Störfestigkeit<br>
Guidance and m Leitlinien und Erklärung des Herstellers - Elektromagnetische Störfestigkeit-<br>für alle GERÄTE und SYSTEME, die nicht lebenserhaltend sind<br>Leitlinien und Erklärung des Herstellers - Elektromagnetische Störfestigkeit<br>Guidanc Leitlinien und Erklärung des Herstellers - Elektromagnetische Störfestigkeit<br>
für alle GERÄTE und SYSTEME, die nicht lebenserhaltend sind<br>
Leitlinien und Erklärung des Herstellers - Elektromagnetische Störfestigkeit<br>
Guida Leitlinien und Erklärung des Herstellers - Elektromagnetische St<br>
für alle GERÄTE und SYSTEME, die nicht lebenserhalten<br>
Leitlinien und Erklärung des Herstellers - Elektromagnetische St<br>
Guidance and manufacturer's declara

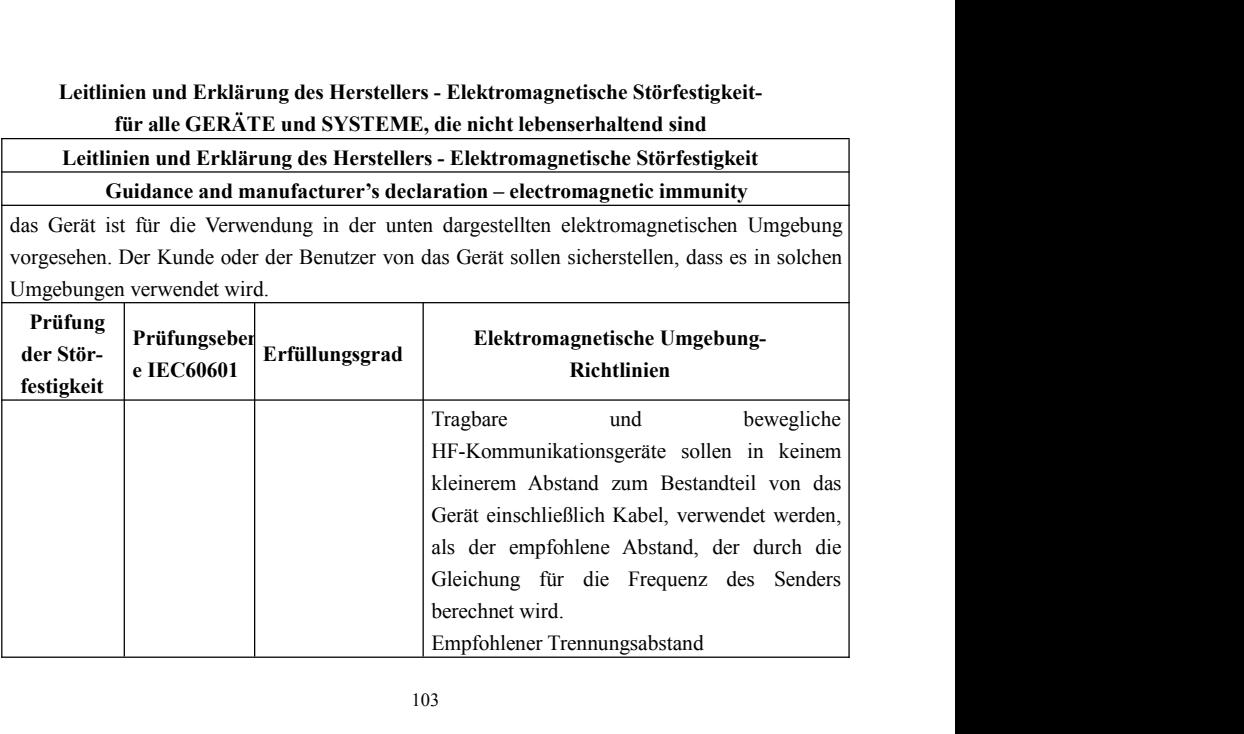

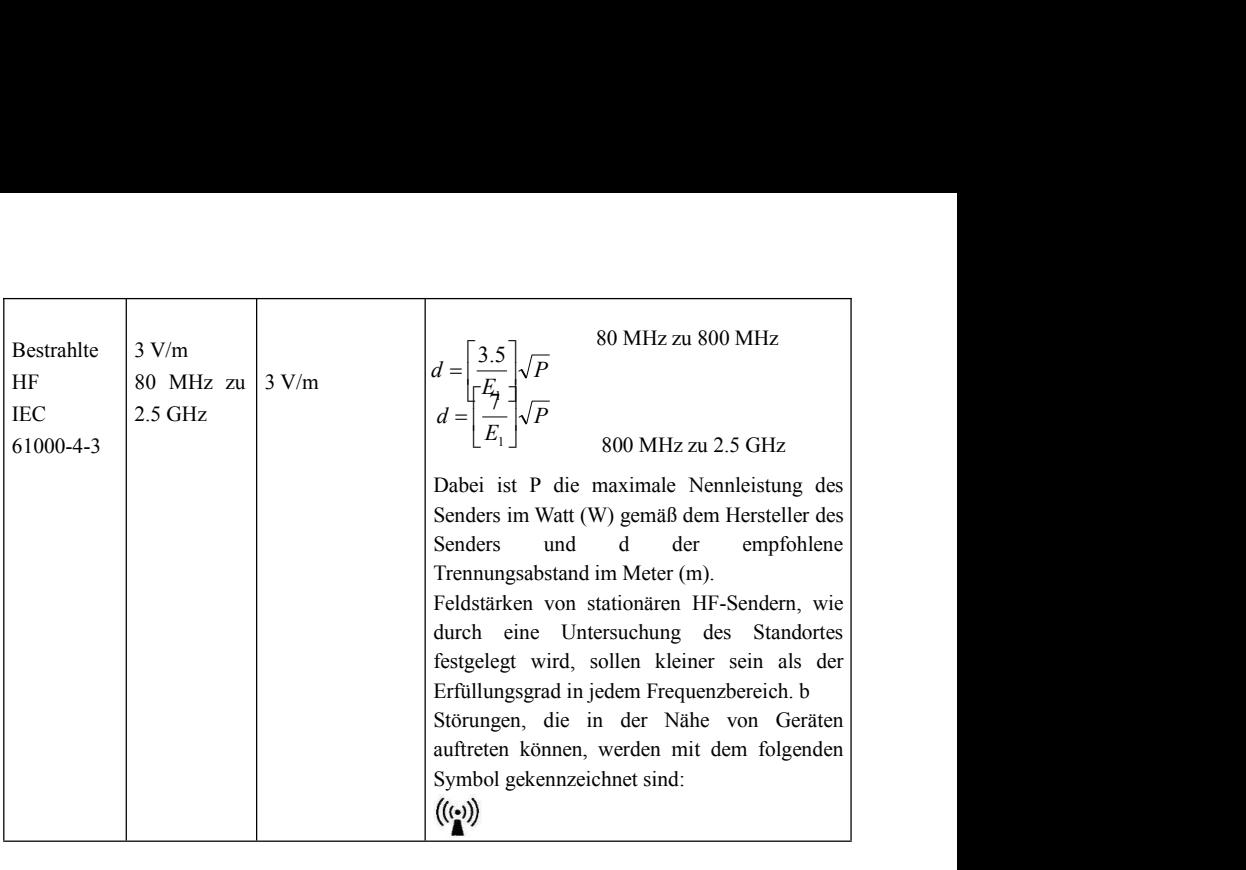

BEMERKUNG 1 Bei 80 MHz und 800 MHz gilt der höhere Frequenzbereich.<br>BEMERKUNG 2 Diese Leitlinien sind nicht unter allen Umständen anwendbar sein. Die Ausbreitung der elektromagnetischen Wellen wird durch Absorption und Ref BEMERKUNG 1 Bei 80 MHz und 800 MHz gilt der höhere Frequenzbereich.<br>BEMERKUNG 2 Diese Leitlinien sind nicht unter allen Umständen anwendbar sein. Die Ausbreitung der elektromagnetischen Wellen wird durch Absorption und Ref BEMERKUNG 1 Bei 80 MHz und 800 MHz gilt der höhere Frequenzbereich.<br>Ausbreitung der elektromagnetischen Wellen wird durch Absorption und Reflexion von<br>Ausbreitung der elektromagnetischen Wellen wird durch Absorption und Re BEMERKUNG 1 Bei 80 MHz und 800 MHz gilt der höhere Frequenzbereich.<br>BEMERKUNG 2 Diese Leitlinien sind nicht unter allen Umständen anwendbar sein<br>Ausbreitung der elektromagnetischen Wellen wird durch Absorption und Reflexio

BEMERKUNG 1 Bei 80 MHz und 800 MHz gilt der höhere Frequenzbereich.<br>BEMERKUNG 2 Diese Leitlinien sind nicht unter allen Umständen anwendbar sein. Die<br>Ausbreitung der elektromagnetischen Wellen wird durch Absorption und Ref (Handys / schnurlose Telefone) und 800 MHz gilt der höhere Frequenzbereich.<br>
HEMERKUNG 2 Diese Leitlinien sind nicht unter allen Umständen anwendbar sein. Die<br>
Ausbreitung der elektromagnetischen Wellen wird durch Absorpti BEMERKUNG 1 Bei 80 MHz und 800 MHz gilt der höhere Frequenzbereich.<br>BEMERKUNG 2 Diese Leitlinien sind nicht unter allen Umständen anwendbar sein. Die<br>Ausbreitung der elektromagnetischen Wellen wird durch Absorption und Ref BEMERKUNG 1 Bei 80 MHz und 800 MHz gilt der höhere Frequenzbereich.<br>
BEMERKUNG 2 Diese Leitlinien sind nicht unter allen Umständen anwendbar sein. Die<br>
Ausbreitung der elektromagnetischen Wellen wird durch Absorption und R BEMERKUNG 1 Bei 80 MHz und 800 MHz gilt der höhere Frequenzbereich.<br>
BEMERKUNG 2 Diese Leitlinien sind nicht unter allen Umständen anwendbar sein. Die<br>
Ausbreitung der elektromagnetischen Wellen wird durch Absorption und R BEMERKUNG 1 Bei 80 MHz und 800 MHz gilt der höhere Frequenzbereich.<br>
BEMERKUNG 2 Diese Leitlinien sind nicht unter allen Umständen anwendbar sein. Die<br>
Ausbreitung der elektromagnetischen Wellen wird durch Absorption und R BEMERKUNG 1 Bei 80 MHz und 800 MHz gilt der höhere Frequenzbereich.<br>BEMERKUNG 2 Diese Leitlinien sind nicht unter allen Umständen anwendbar sein. Die<br>Ausbreitung der elektromagnetischen Wellen wird durch Absorption und Ref BEMERKUNG 2 Diese Leitlinien sind nicht unter allen Umständen anwendbar sein. Die Ausbreitung der elektromagnetischen Wellen wird durch Absorption und Reflexion von Strukturen, Gegenständen und Menschen beeinflusst.<br>Theore Ausbreitung der elektromagnetischen Wellen wird durch Absorpt<br>Strukturen, Gegenständen und Menschen beeinflusst.<br>Theoretisch können die Feldstärke von festen Sendern wie Basisst<br>(Handys / schnurlose Telefone) und mobile Fu

## Empfohlene Trennungsabstände zwischen tragbaren und beweglichen<br>HF-Kommunikationsgeräten und dem GERÄT oder SYSTEM -<br>für GERÄT oder SYSTEM, die nicht lebenserhaltend sind **19fohlene Trennungsabstände zwischen tragbaren und beweglichen<br>HF-Kommunikationsgeräten und dem GERÄT oder SYSTEM --<br><u>für GERÄT oder SYSTEM, die nicht lebenserhaltend sind</u><br>19fohlene Trennungsabstände zwischen tragbaren u** ohlene Trennungsabstände zwischen tragbaren und beweglichen<br>F-Kommunikationsgeräten und dem GERÄT oder SYSTEM -<br><u>für GERÄT oder SYSTEM, die nicht lebenserhaltend sind</u><br>ohlene Trennungsabstände zwischen tragbaren und bewegl

**Empfohlene Trennungsabstände zwischen tragbaren und beweglichen<br>
HF-Kommunikationsgeräten und dem GERÄT oder SYSTEM -<br>
für GERÄT oder SYSTEM, die nicht lebenserhaltend sind<br>
Empfohlene Trennungsabstände zwischen tragbaren Trennungsabstände zwischen tragbaren und beweglichen<br>
nunikationsgeräten und dem GERÄT oder SYSTEM -<br>
RÄT oder SYSTEM, die nicht lebenserhaltend sind<br>
Trennungsabstände zwischen tragbaren und beweglichen<br>
HF-Kommunikation** Empfohlene Trennungsabstände zwischen tragbaren und beweglichen<br>
HF-Kommunikationsgeräten und dem GERÄT oder SYSTEM-<br>
für GERÄT oder SYSTEM, die nicht lebenserhaltend sind<br>
Empfohlene Trennungsabstände zwischen tragbaren u Empfohlene Trennungsabstände zwischen tragbaren und beweglichen<br>HF-Kommunikationsgeräten und dem GERÄT oder SYSTEM -<br>für GERÄT oder SYSTEM, die nicht lebenserhaltend sind<br>Empfohlene Trennungsabstände zwischen tragbaren und Empfohlene Trennungsabstände zwischen tragbaren und beweglichen<br>
HF-Kommunikationsgeräten und dem GERÄT oder SYSTEM -<br>
für GERÄT oder SYSTEM, die nicht lebenserhaltend sind<br>
Empfohlene Trennungsabstände zwischen tragbaren Empfohlene Trennungsabstände zwischen tragbaren und beweglichen<br>
HF-Kommunikationsgeräten und dem GERÄT oder SYSTEM -<br>
für GERÄT oder SYSTEM, die nicht lebenserhaltend sind<br>
Empfohlene Trennungsabstände zwischen tragbaren Empfohlene Trennungsabstände zwischen tragbaren und beweglichen<br>
HF-Kommunikationsgeräten und dem GERÄT oder SYSTEM -<br>
für GERÄT oder SYSTEM, die nicht lebenserhaltend sind<br>
Empfohlene Trennungsabstände zwischen tragbaren Empfohlene Trennungsabstände zwischen tragbaren und bew<br>
HF-Kommunikationsgeräten und dem GERÄT oder SYST<br>
für GERÄT oder SYSTEM, die nicht lebenserhaltend si<br>
Empfohlene Trennungsabstände zwischen tragbaren und bew<br>
HF-Ko **Letter Conserved Conservance Conserved Conserved Conserved Conserved Conserved Conserved Conserved Conserved Conserved Conserved Conserved Conserved Conserved Conserved Conserved Conserved Conserved Conserved Conserved C Trennungsabstand je nach Frequenz des Senders (m)**<br> **Trendition** in Trendit (a)  $\frac{1}{\sqrt{2}}$  and  $\frac{1}{\sqrt{2}}$  and  $\frac{1}{\sqrt{2}}$  are setting in einer elektromagnetischen Umgebung vorgesehen, in der<br>
Delliert werden. Der Ku oder SYSTEM, die nicht lebenserhaltend sind<br>
uungsabstände zwischen tragbaren und beweglichen<br>
Sommunikationsgeräten und das Gerät<br>
dung in einer elektromagnetischen Umgebung vorgesehen, in de<br>
trolliert werden. Der Kunde altend sind<br>
und beweglichen<br>
erät<br>
Umgebung vorgesehen, in der<br>
Benutzer von das Gerät kann<br>
zu vermeiden, dass ein<br>
munikationsgeräten (Sendern)<br>
malen Ausgangsleistung der<br>
enz des Senders (m)<br>
800 MHz zu 2.5 GHz<br>  $d = \$ 

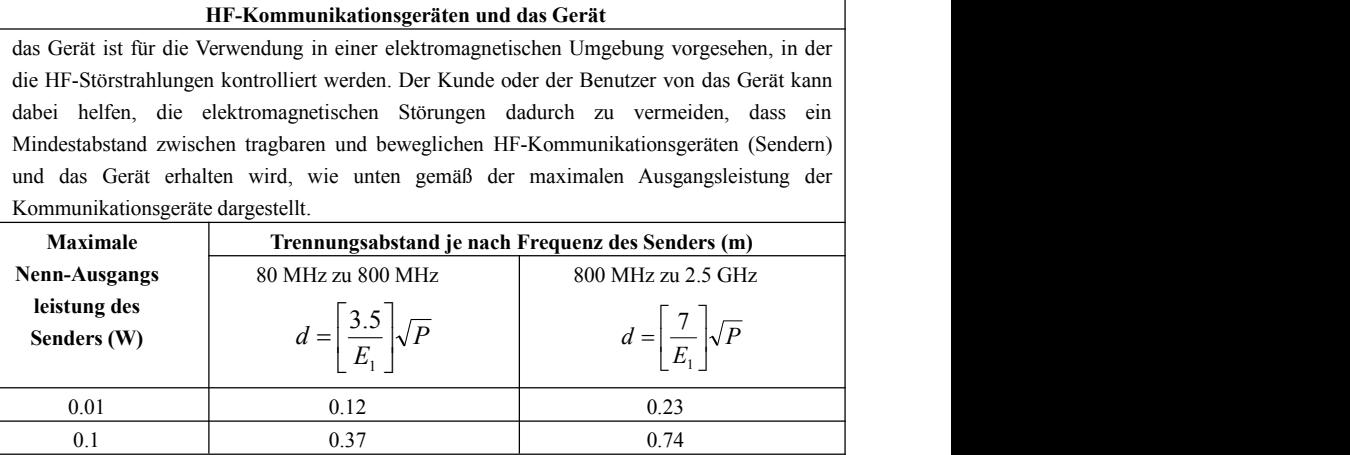

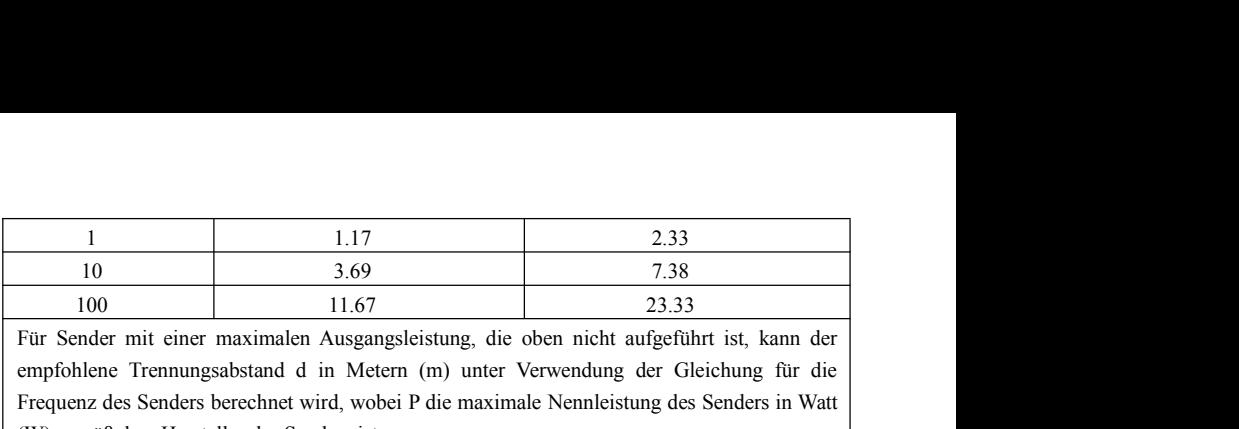

1 117 2.33<br>
10 3.69 7.38<br>
100 11.67 23.33<br>
100 11.67 23.33<br>
Für Sender mit einer maximalen Ausgangsleistung, die oben nicht aufgeführt ist, kann der<br>
empfohlene Trennungsabstand d in Metern (m) unter Verwendung der Gleichu Frequenz des Senders berechnet wird, wobei P die maximale Nennleistung des Senders in Watt 1 117 2.33<br>
10 11.17 2.33<br>
10 16 16 16 16 16 16 16 16 17:38<br>
10 11.67 23.33<br>
10 11.67 23.33<br>
10 11.67 23.33<br>
10 11.67 23.33<br>
10 11.67 23.33<br>
10 11.67 23.33<br>
10 11.67 23.33<br>
10 11.67 23.33<br>
10 11.67 23.33<br>
10 11.67 23.33<br>
1 BEMERKUNG 1 Bei 80 MHz und 800 MHz gilt der höhere Frequenzbereich. 1 10 1.17 2.33<br>
10 10 3.69 7.38<br>
100 11.67 23.33<br>
100 11.67 23.33<br>
Für Sender mit einer maximalen Ausgangsleistung, die oben nicht aufgeführt ist, kann der<br>
empfohlene Trennungsabstand d in Metern (m) unter Verwendung der 1 1.17 2.33<br>
10 3.69 7.38<br>
100 11.67 23.33<br>
100 11.67 23.33<br>
Für Sender mit einer maximalen Ausgangsleistung, die oben nicht aufgeführt ist, kann der<br>
empfohlene Trennungsabstand d in Metern (m) unter Verwendung der Gleich 1 1.17 2.33<br>
10 3.69 7.38<br>
100 11.67 23.33<br>
100 11.67 23.33<br>
Für Sender mit einer maximalen Ausgangsleistung, die oben nicht aufgeführt ist, kann<br>
empfohlene Trennungsabstand d in Metern (m) unter Verwendung der Gleichung Für Sender mit einer maximalen Ausgangsleistung, die oben nicht aufgeführt ist, kann der empfohlene Trennungsabstand d in Metern (m) unter Verwendung der Gleichung für die Frequenz des Senders berechnet wird, wobei P die m entsprechend diesen Richtlinien installiert und genutzt werden, die entsprechenden EMC-Anforderung (in der Verwendung der Gleichung für die Trequenz des Senders berechnet wird, wobei P die maximale Nennleistung des Senders

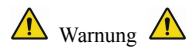

elektromagnetische Felder können die Leistung des Gerätes beeinen die Leistung des Senders in Watt (W) gemäß dem Hersteller des Senders ist.<br>
BEMERKUNG 1 Bei 80 MHz und 800 MHz gilt der höhere Frequenzbereich.<br>
BEMERKUNG 2 Geräte, die in der Nähe der Anlage eingesetzt werden, die entsprechenden EMC-Anforderungen<br>
Geräte, die in der Nähe der Anlage einflusst.<br>
Chapterium Gegenständen und Menschen Wellen wird durch Absorption und Reflexion von erfüllen müssen. Handys, Röntgenstrahlen oder MRI-Geräte sind mögliche Störquellen, dasheid müssen. Die Strukturen, Gegenständen und Menschen beeinflust.<br>
A Warnung der elektromagnetischen Wellen wird durch Absorption und

hochintensive elektromagnetische Strahlung ausstrahlen.<br>• Die Verwendung von Zubehör, Wandlern und Kabeln, die nicht die angegebenen sind<br>Ausnahme von Wandlern und Kabeln, die vom Hersteller des Gerätes als Ersatzteile für hochintensive elektromagnetische Strahlung ausstrahlen.<br>● Die Verwendung von Zubehör, Wandlern und Kabeln, die nicht die angegebenen sind, mit<br>Ausnahme von Wandlern und Kabeln, die vom Hersteller des Gerätes als Ersatztei Ausnahme von Wandlern und Kabeln, die nicht die angegebenen sind, mit<br>
Ausnahme von Wandlern und Kabeln, die vom Hersteller des Gerätes als Ersatzteile für interne<br>
Komponenten verkauft werden, kann zu erhöhten Emissionen Komponenten verkauft werden, Kann zu erhöhten und Kabeln, die nicht die angegebenen sind, mit Ausnahme von Wandlern und Kabeln, die vom Hersteller des Gerätes als Ersatzteile für interne Komponenten verkauft werden, kann z Mechintensive elektromagnetische Strahlung ausstrahlen.<br>
• Die Verwendung von Zubehör, Wandlern und Kabeln, die nicht<br>
Ausnahme von Wandlern und Kabeln, die vom Hersteller des Gerät<br>
Komponenten verkauft werden, kann zu er hochintensive elektromagnetische Strahlung ausstrahlen.<br>● Die Verwendung von Zubehör, Wandlern und Kabeln, die nicht die angegebenen sind, mit Ausnahme von Wandlern und Kabeln, die vom Hersteller des Gerätes als Ersatztei **•** Die Verwendung von Zubehör, Wandlern und Kabeln, die nicht die angegebenen sind, mit Ausnahme von Wandlern und Kabeln, die vom Hersteller des Gerätes als Ersatzteile für interne Komponenten verkauft werden, kann zu erh hochintensive elektromagnetische Strahlung ausstrahlen.<br>
• Die Verwendung von Zubehör, Wandlern und Kabeln, die nicht die<br>
Ausnahme von Wandlern und Kabeln, die vom Hersteller des Gerätes a<br>
Komponenten verkauft werden, ka • Die Verwendung von Zubehör, Wandlern und Kabeln, die nicht die angegebenen sind, mit Ausnahme von Wandlern und Kabeln, die vom Hersteller des Gerätes als Ersatzteile für interne Komponenten verkauft werden, kann zu erhö Mochintensive elektromagnetische Strahlung ausstrahlen.<br>
• Die Verwendung von Zubehör, Wandlern und Kabeln, die nicht die angegebenen sind, mit<br>
Ausnahme von Wandlern und Kabeln, die vom Hersteller des Gerätes als Ersatzte **•** Die Verwendung von Zubehör, Wandlern und Kabeln, die nicht die angegebenen sind, mit<br>
• Die Verwendung von Zubehör, Wandlern und Kabeln, die nicht die angegebenen sind, mit<br>
Ausnahme von Wandlern und Kabeln, die vom H • Die Verwendung von Zubehör, Wandlern und Kabeln, die nicht die angegebenen sind, mit<br>Ausnahme von Wandlern und Kabeln, die vom Hersteller des Gerätes als Ersatzteile für interne<br>Komponenten verkauft werden, kann zu erhö Ausnahme von Wandlern und Kabeln, die vom Hersteller des General Monomenten verkauft werden, kann zu erhöhten Emissionen Me-Ausrüstung oder ME-System.<br>
• Die Geräte sollten nicht verwendet werden, wenn sie in der Nusstape

Komponenten verkauft werden, kann zu erhöhten Emissionen führen oder Immunität der<br>Me-Ausrüstung oder ME-System.<br>
• Die Geräte sollten nicht verwendet werden, wenn sie in der Nähe oder mit anderen Geräten<br>
gestapelt sind. Me-Ausrüstung oder ME-System.<br>
• Die Geräte sollten nicht verwendet werden, wenn sie in der Nähe oder mit anderen Geräten<br>
gestapelt sind. Wenn es nötig ist, beachten und überprüfen Sie bitte, ob sie normal in den<br>
Konfigu ■ Die Geräte sollten nicht verwendet werden, wenn sie in der Nähe oder mit anderen Geräten gestapelt sind. Wenn es nötig ist, beachten und überprüfen Sie bitte, ob sie normal in den Konfigurationen arbeiten können.<br>
■ Ger elektrostatischer Imal Wenn es nötig ist, beachten und überprüfen Sie bitte, ob sie normal in den<br>
Konfigurationen arbeiten können noch durch andere Geräte gestört werden, auch wenn andere Geräte<br>
die Anforderungen des ent

sollte mit ESD-verstreuten Teppichen oder ähnlichen Materialien bedeckt sein. Bei der Verwendung<br>der Bauteile sollte nicht synthetische Kleidung getragen werden.<br>● Um eine elektrostatische Entleerung der ESD-empfindlichen

sollte mit ESD-verstreuten Teppichen oder ähnlichen Materialien bedeckt sein. Bei der Verwendung<br>der Bauteile sollte nicht synthetische Kleidung getragen werden.<br>● Um eine elektrostatische Entleerung der ESD-empfindlichen sollte mit ESD-verstreuten Teppichen oder ähnlichen Materialien bedeckt sein. Bei der Verwendung<br>der Bauteile sollte nicht synthetische Kleidung getragen werden.<br>● Um eine elektrostatische Entleerung der ESD-empfindlichen sollte mit ESD-verstreuten Teppichen oder ähnlichen Materialien bedeckt sein. Bei der Verwendung<br>der Bauteile sollte nicht synthetische Kleidung getragen werden.<br>• Um eine elektrostatische Entleerung der ESD-empfindlichen Sollte mit ESD-verstreuten Teppichen oder ähnlichen Materialien bedeckt sein. Bei der Verwendung<br>der Bauteile sollte nicht synthetische Kleidung getragen werden.<br>• Um eine elektrostatische Entleerung der ESD-empfindlichen sollte mit ESD-verstreuten Teppichen oder ähnlichen Materialien bedeckt sein. Bei der Verwendung<br>der Bauteile sollte nicht synthetische Kleidung getragen werden.<br>• Um eine elektrostatische Entleerung der ESD-empfindlichen sollte mit ESD-verstreuten Teppichen oder ähnlichen Materialien bedeckt sein. Bei der Verwendung<br>der Bauteile sollte nicht synthetische Kleidung getragen werden.<br>• Um eine elektrostatische Entleerung der ESD-empfindlichen sollte mit ESD-verstreuten Teppichen oder ähnlichen Materialien bedeckt sein. Bei der Verwendung<br>der Bauteile sollte nicht synthetische Kleidung getragen werden.<br>• Um eine elektrostatische Entleerung der ESD-empfindlichen sollte mit ESD-verstreuten Teppichen oder ähnlichen Materialien bedeckt sein. Bei der Verwendung<br>
der Bauteile sollte nicht synthetische Kleidung getragen werden.<br>
● Um eine elektrostatische Entleerung der ESD-empfindlich Schulung über ESD-verstreuten Teppichen oder ähnlichen Materialien bedeckt sein. Bei der Verwender Bauteile sollte nicht synthetische Kleidung getragen werden.<br>
• Um eine elektrostatische Entleerung der ESD-empfindlichen T sollte mit ESD-verstreuten Teppichen oder ähnlichen Materialien bedeckt sein. Bei der Verwendung<br>der Bauteile sollte nicht synthetische Kleidung getragen werden.<br>
• Um eine elektrostatische Entleerung der ESD-empfindlichen der Bauteile sollte nicht synthetische Kleidung getragen werden.<br>
• Um eine elektrostatische Entleerung der ESD-empfindlichen Teile des Gerätes zu verhindern,<br>
sollte sich das Personal an den Metallrahmen der Bauteile oder • Um eine elektrostatische Entleerung der ESD-empfindlichen Teile des Gerätes zu verhindern, sollte sich das Personal an den Metallrahmen der Bauteile oder die großen Metallobjekte in der Nähe des Gerätes wenden. Bei der

sollte sich das Personal an den Metallrahmen der Bauteile oder die großen Metallobjekte in der Nähe des Gerätes wenden. Bei der Nutzung des Gerätes, insbesondere wenn es möglich ist, die ESD-empfindlichen Teile des Gerätes Nähe des Gerätes wenden. Bei der Nutzung des Gerätes, insbesondere wenn es möglich ist, die<br>ESD-empfindlichen Teile des Gerätes zu kontaktieren, sollte der Bediener ein geerdetes Armband<br>tragen, das für ESD-empfindliche Ge ESD-empfindlichen Teile des Gerätes zu kontaktieren, sollte der Bediener ein geerdetes Armband<br>
tragen, das für ESD-empfindliche Geräte konzipiert ist. Weitere Informationen über die richtige<br>
Verwendung finden Sie in den tragen, das für ESD-empfindliche Geräte konzipiert ist. Weitere Informationen über die richtige Verwendung finden Sie in den Anweisungen, die mit dem Armband versehen sind.<br>
• Allen potentiellen Nutzern wird empfohlen, die Verwendung finden Sie in den Anweisungen, die mit dem Armband versehen sind.<br>
• Allen potentiellen Nutzern wird empfohlen, die ESD-Warn Symbole zu verstehen und Schulung über ESD-Vorsichtsmaßnahmen zu erhalten.<br>
• Der grun

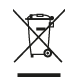

**Entsorgung:** Das Produkt darf nicht mit dem anderen Hausmüll entsorgt werden. Der Benutzer muss sich um die Entsorgung der zu vernichtenden Geräte kümmern, indem er sie zu einem gekennzeichneten Recyclinghof von elektrischen und elektronischen Geräten bring.

### **GIMA-GARANTIEBEDINGUNGEN**

Es wird die Standardgarantie B2B für 12 Monate von Gima geboten.

CMS2.782.147(CE)ESS/2.0 1.4.01.06.242 2020.11